第1版 **(1997 2 )**

S84H-3049-00 PC Server 325-Type 8639 Hardware Maintenance Manual Supplement

 Copyright International Business Machines Corporation 1996. All rights reserved.

Translation: Copyright IBM Japan 1997

#### PC Server 325 (8639 ) FRU

**IBM PC Server** ( SA88-5708-01)

IBM PC Server

 $\text{IBM}$  and  $\text{130}$ 

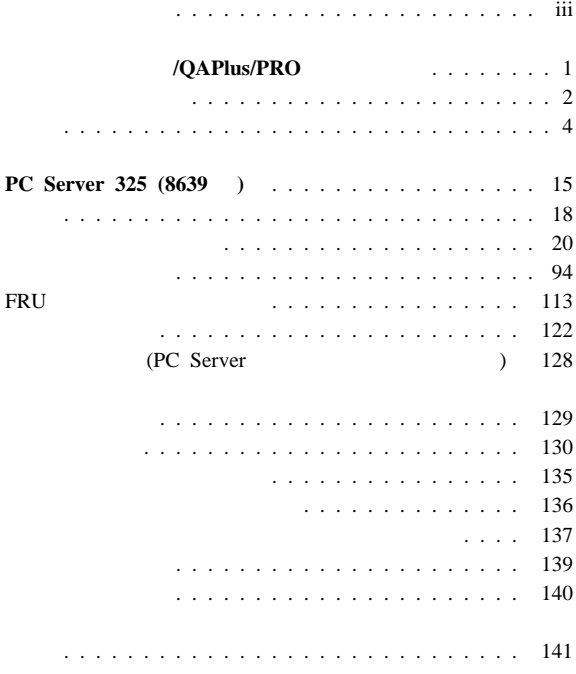

 $\sim$ 

## **/QAPlus/PRO**

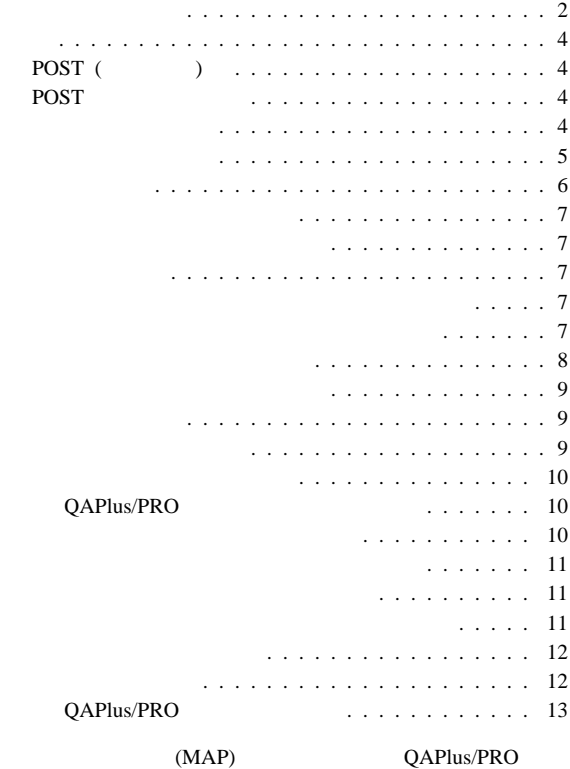

#### QAPlus/PRO

 $(6$ してください。)

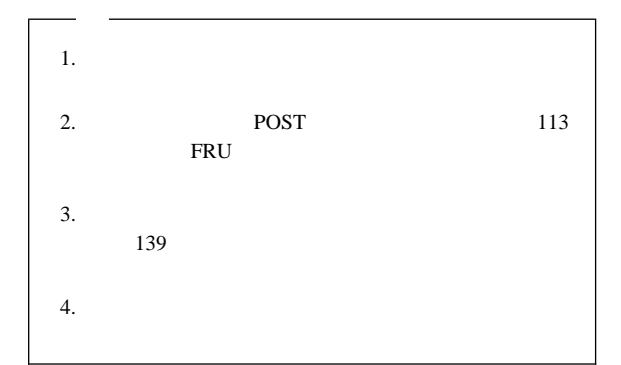

## **001**

- $-$  The set of the set of the set of the set of the set of the set of the set of the set of the set of the set of the set of the set of the set of the set of the set of the set of the set of the set of the set of the se – すべてのケーブルと電源コードをチェックする。 – モニターのすべてのコントロールを中間位置にセットする。 – CAPlus/PRO A CAPLUS/PRO A CAPLUS – すべての外付け装置の電源を入れる。 – コンピューターの電源を入れる。
- 次の応答が現れるかチェックする。  $1. 1$  $2.$

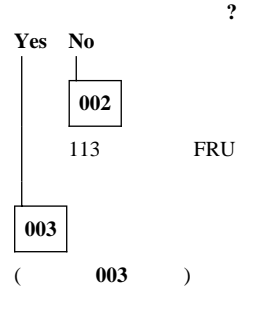

**2** IBM PC Server

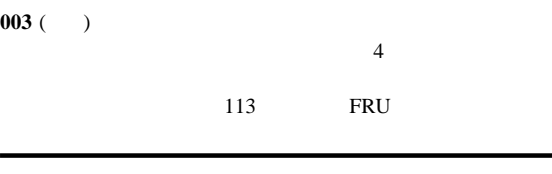

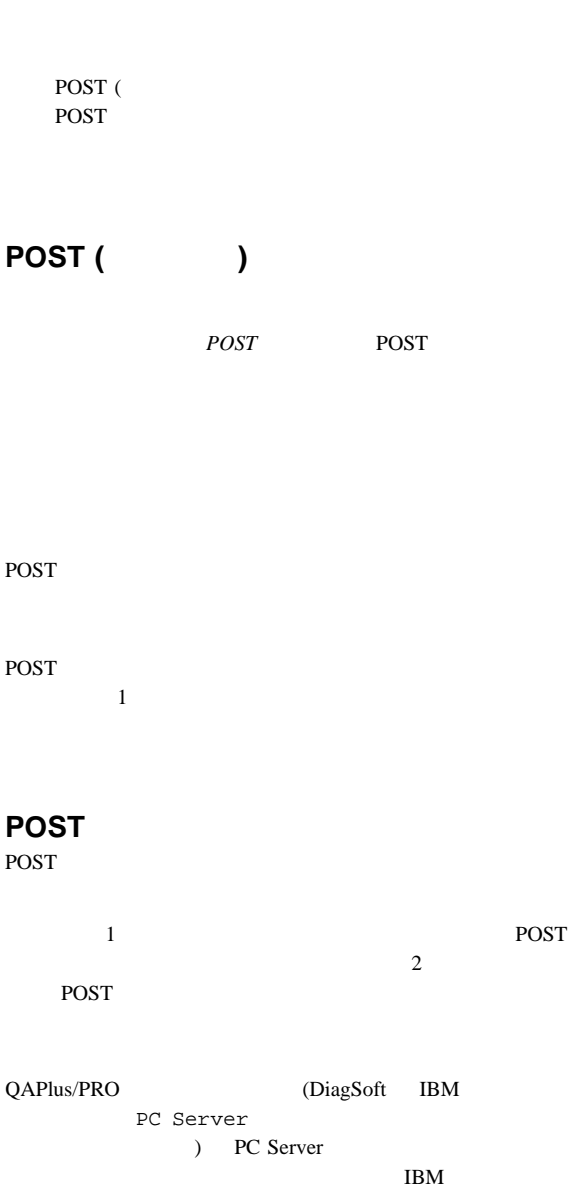

QAPlus/PRO

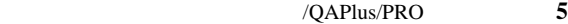

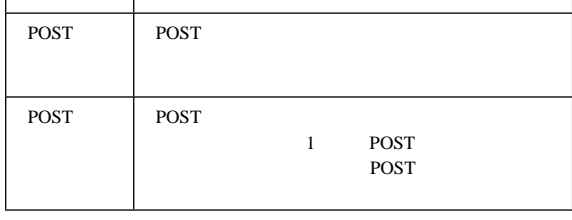

POST

POST

 $\lambda$  $\sim$  5

 $(1 \t)$ **dBase** dBase  $(DBF)$  $($ IRQ/DMA イス・ドライバーなどを表示できる。)

 $($ 

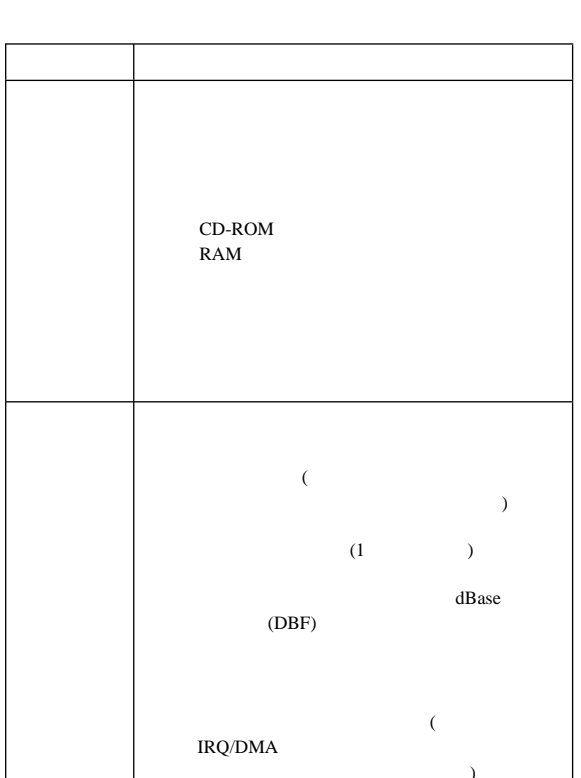

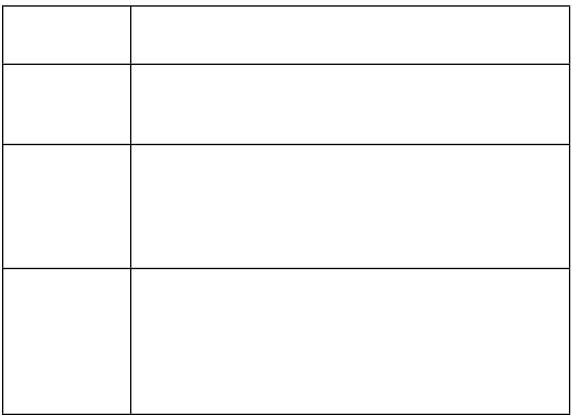

 $\mathbf 1$  , we have the state  $\mathbf 1$  of the state  $\mathbf 1$ 

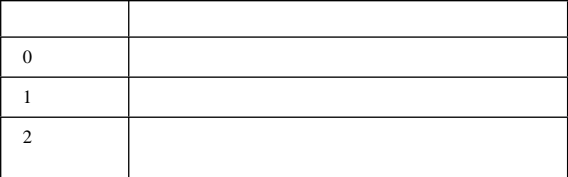

侵入警報**:** QAPlus/PRO

プログラム・ナビゲーション**:**

**Esc** 

Enter extension of Enter and  $\mathbb{R}$ 

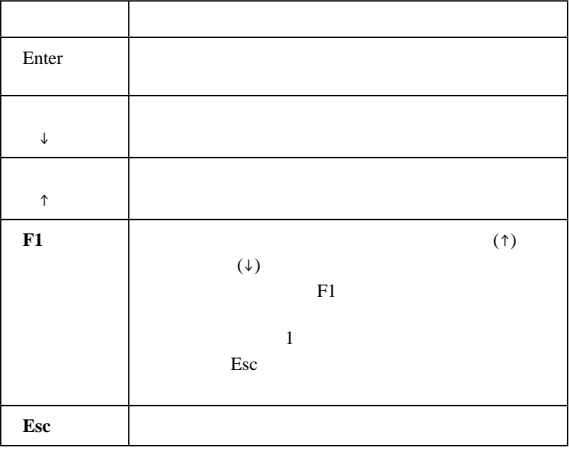

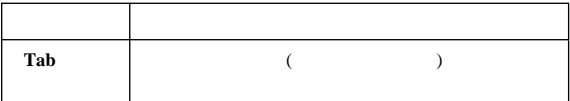

## /QAPlus/PRO 7

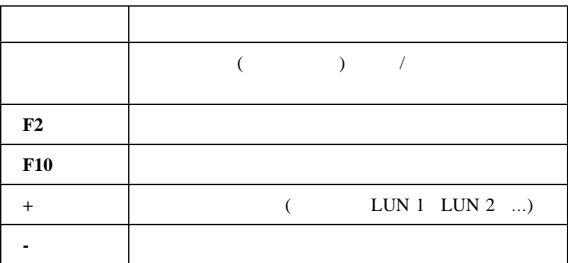

DOS **DOS** 

QAPlus/PRO

 $DOS$ 

QAPlus/PRO **DOS** QAPLPRO **/XXX** ( XXX  $\frac{1}{1}$  )

#### **Enter**

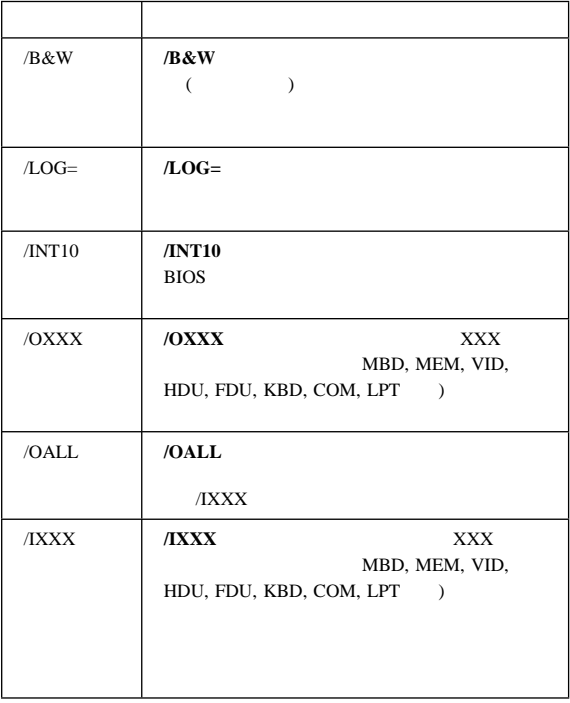

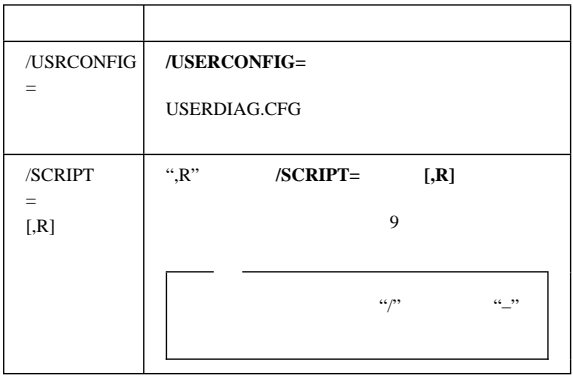

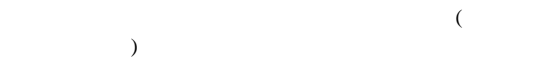

 $\overline{7}$ 

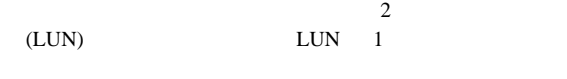

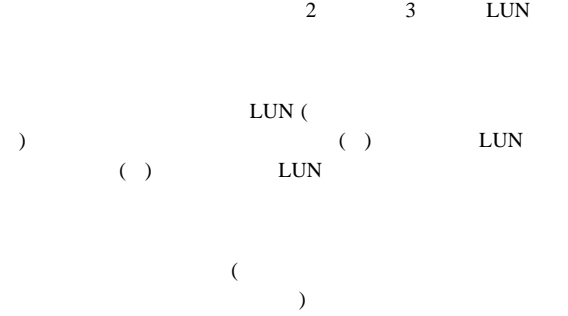

## **QAPlus/PRO**

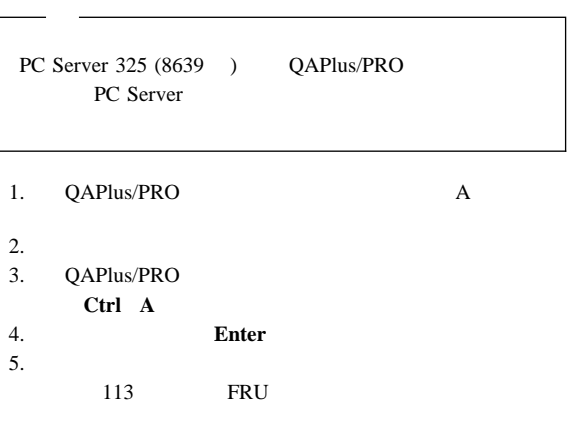

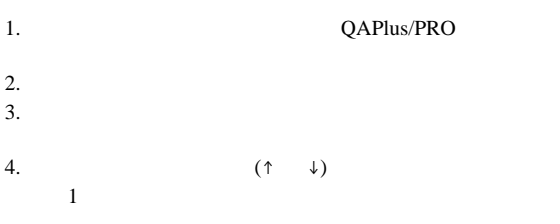

#### 1.  $(† \quad \downarrow)$

#### 2. **Enter**

1.  $(\downarrow)$ 

2. **Enter** 

1.  $\blacksquare$  $($ ↑  $\qquad$   $\downarrow$   $)$ 

#### 2. **Tab**

 $3.$ 

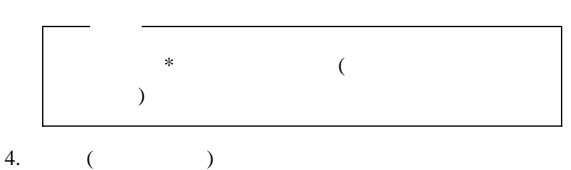

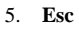

6. **Enter** 

1.  $(\uparrow$  $\downarrow$  )

#### 2. **Enter**

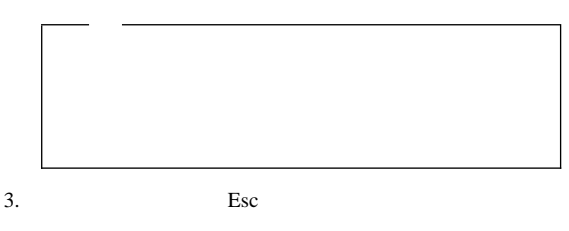

Esc  $\overline{ }$ 

 $\mathcal T$ 

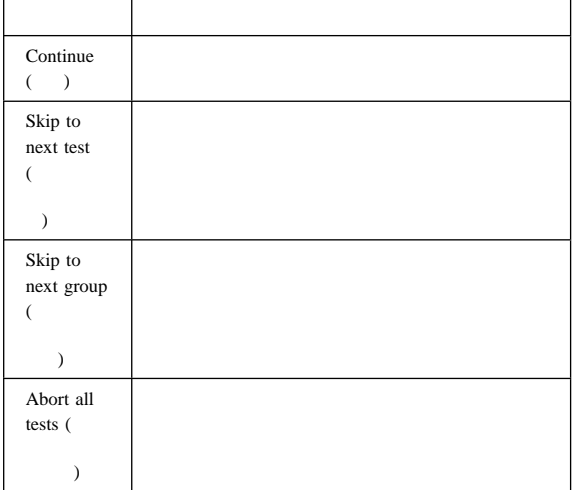

## **QAPlus/PRO**

## QAPlus/PRO

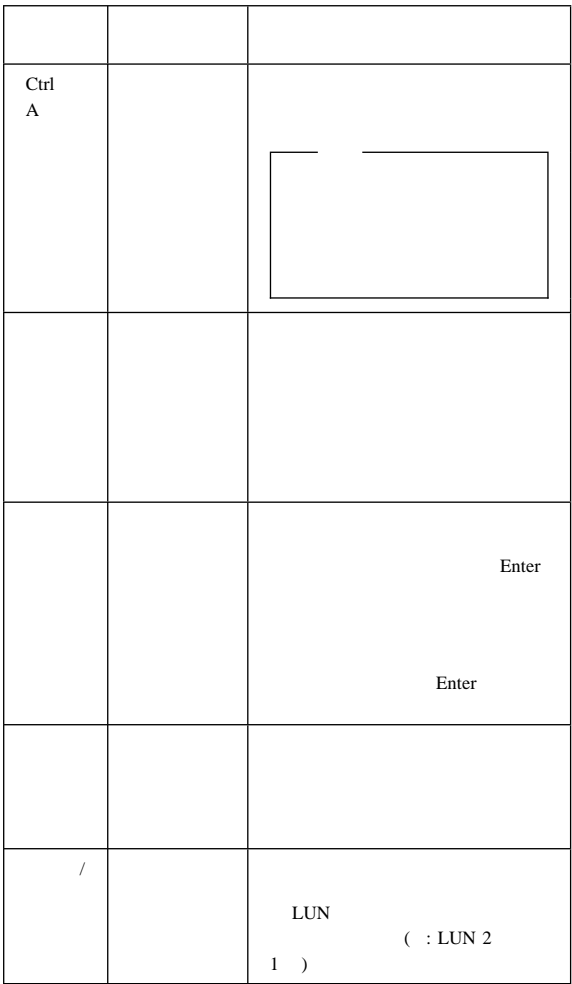

# **PC Server 325 (8639 )**

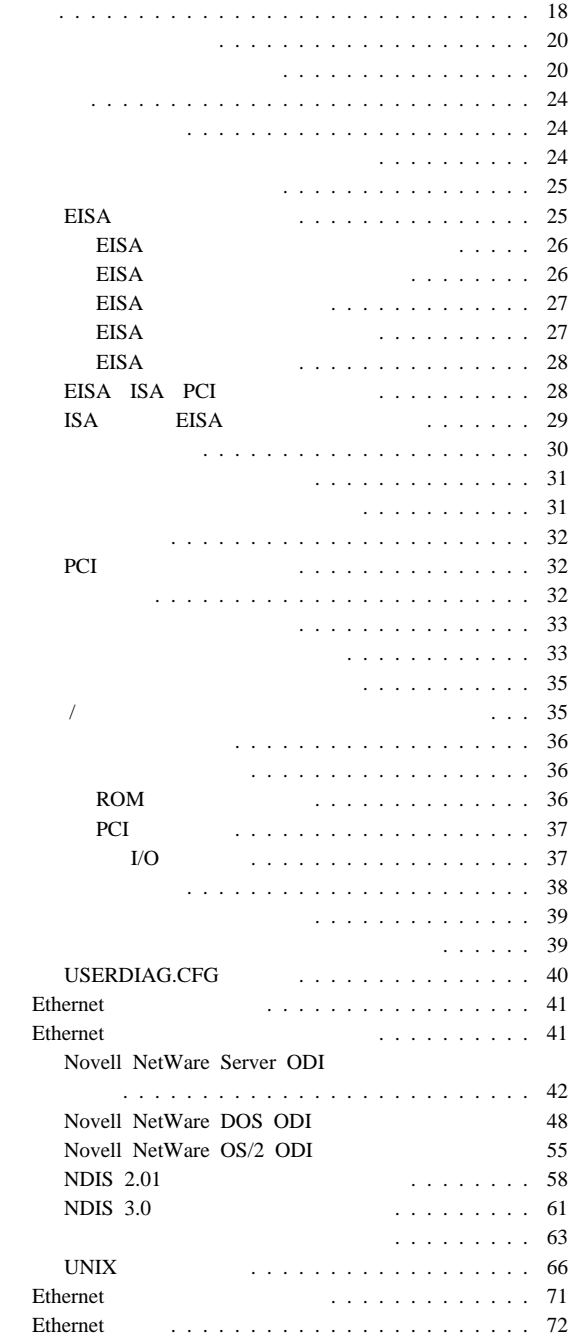

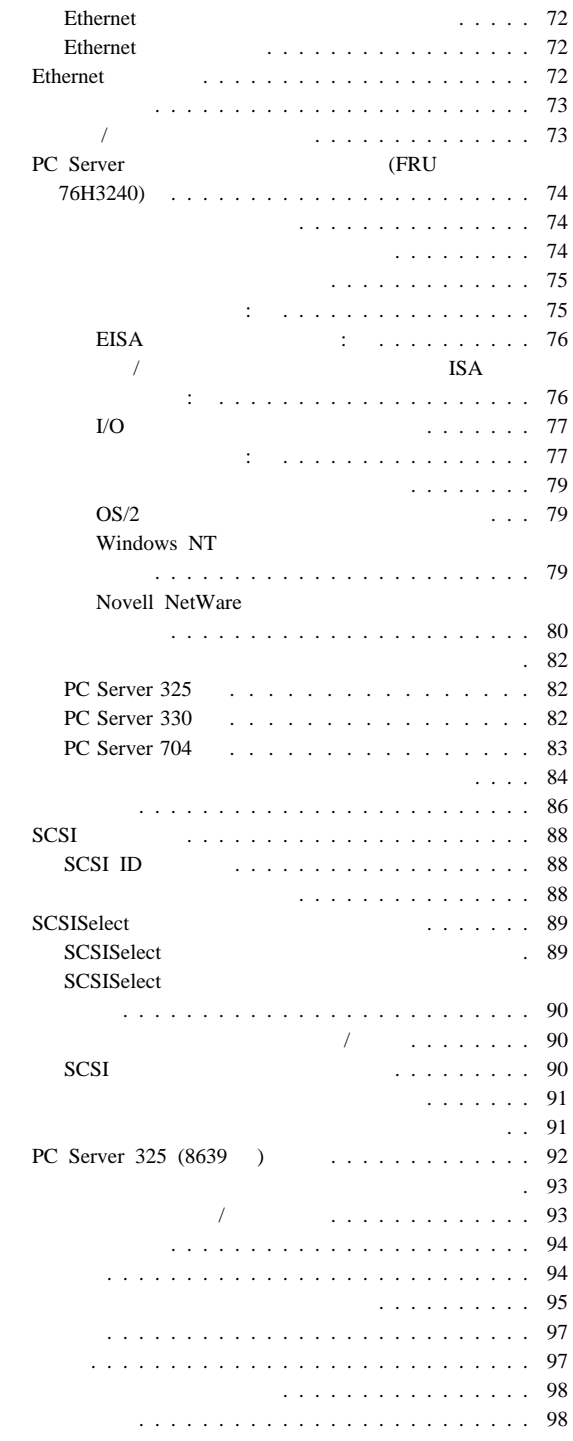

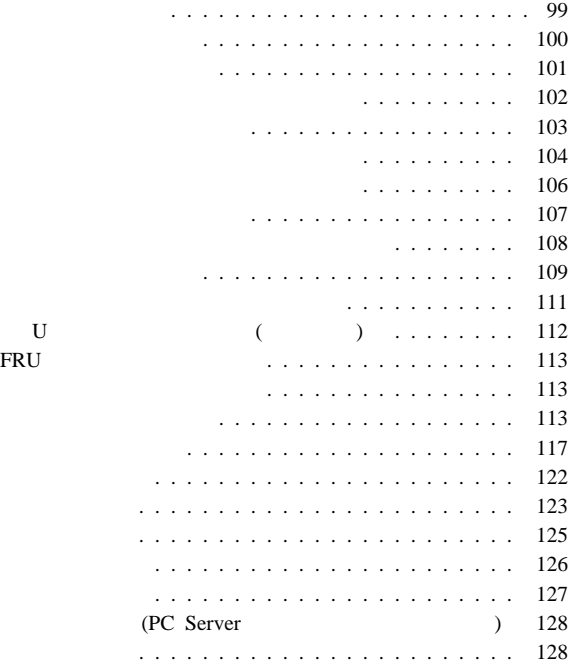

PC Server 325 (8639 )

60/180 MHz1 Pentium Pro 66/200 MHz Pentium Pro  $\overline{c}$  2 16KB 256KB 32MB ( ) 512MB  $\mathbf{DIMM}$  ( – 60ns  $-$  EDO ( $)$ – ECC (エラー修正コード)  $DIMM$  4  $\sim$  1  $\sim$  1 3.5 1.44MB 1  $\overline{(\hspace{.1cm}1\hspace{.1cm})\hspace{.1cm}}$  $-3.5$  2.88MB  $-3.5$  1.44MB  $SCSI$  6 ( **SCSI**  $\overline{\phantom{a}}$  $-$  SCSI 5  $-$  SCSI 1 **CD-ROM** 標準: SCSI

(as a particle of  $\mathcal{D}$ 101

 $1 \quad \text{MHz}$  ()

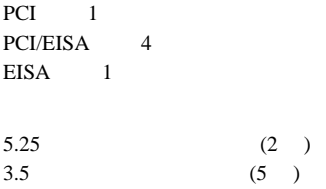

#### **POST BIOS**

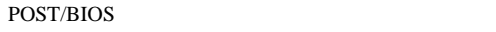

**EEPROM** 

LogicLock

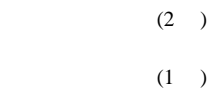

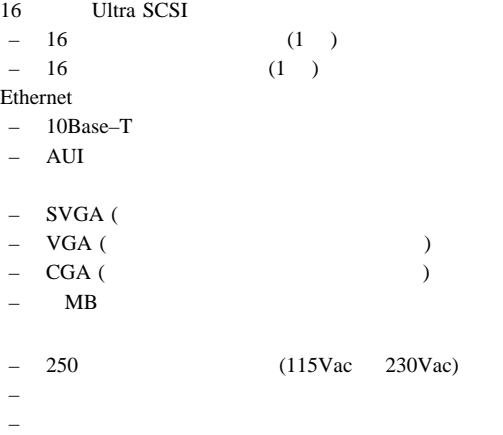

PC Server 325 (8639 )

『チェックポイント・コード』.

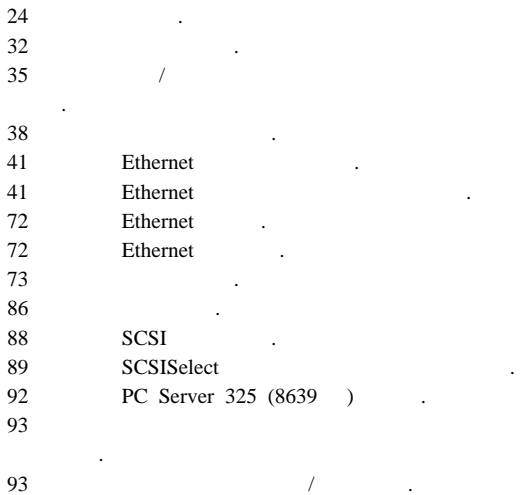

POST  $\overline{P}$ 

 $\cal CP$  (  $\hfill\cal CP$  $CP$ 

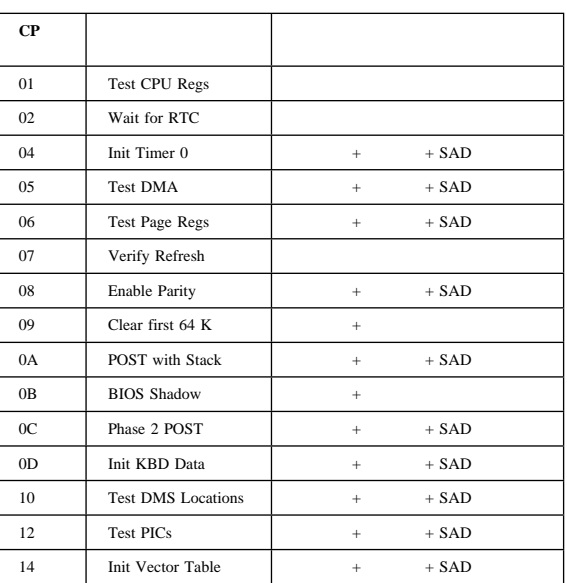

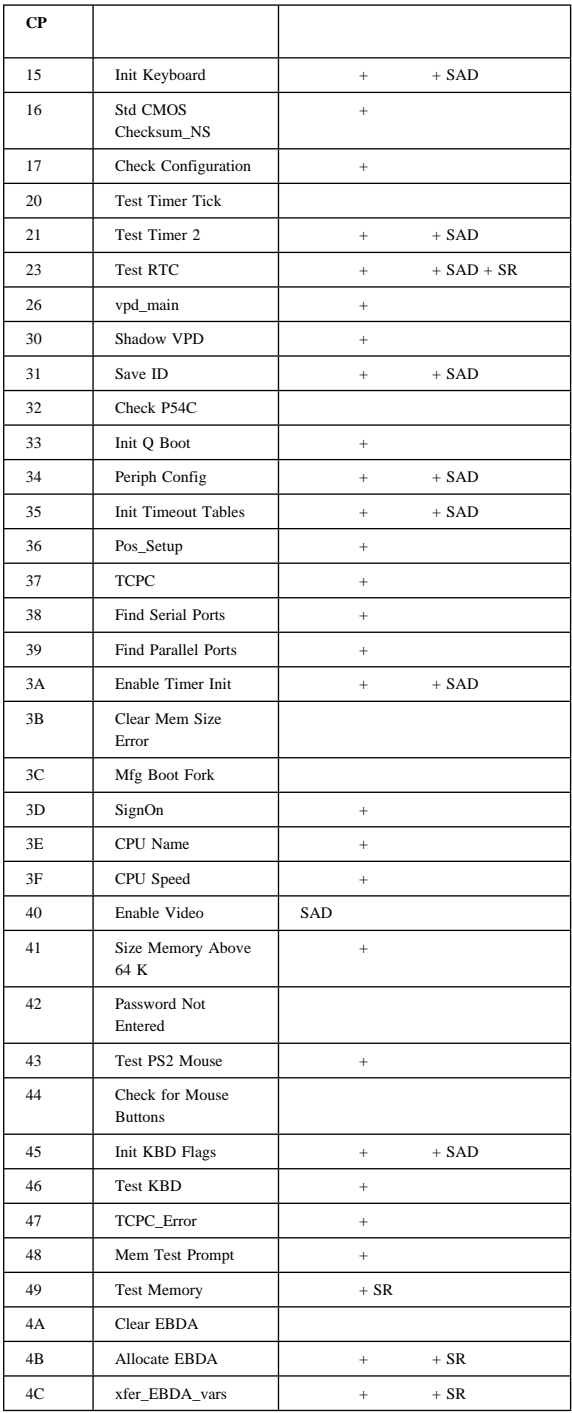

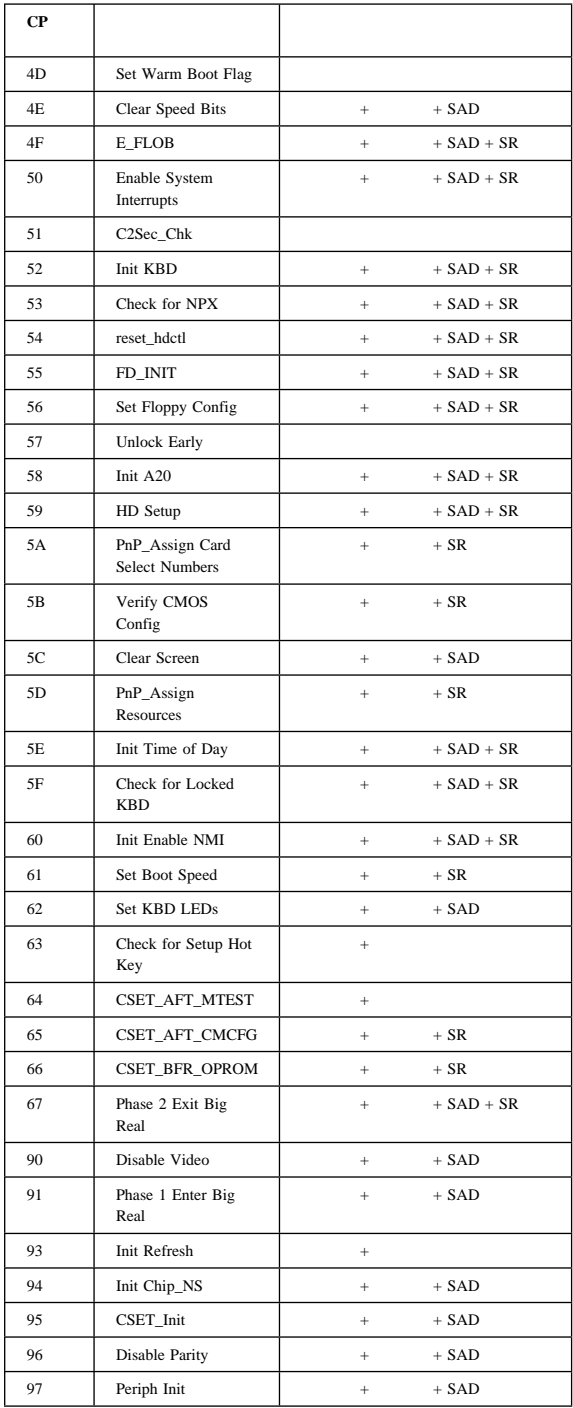

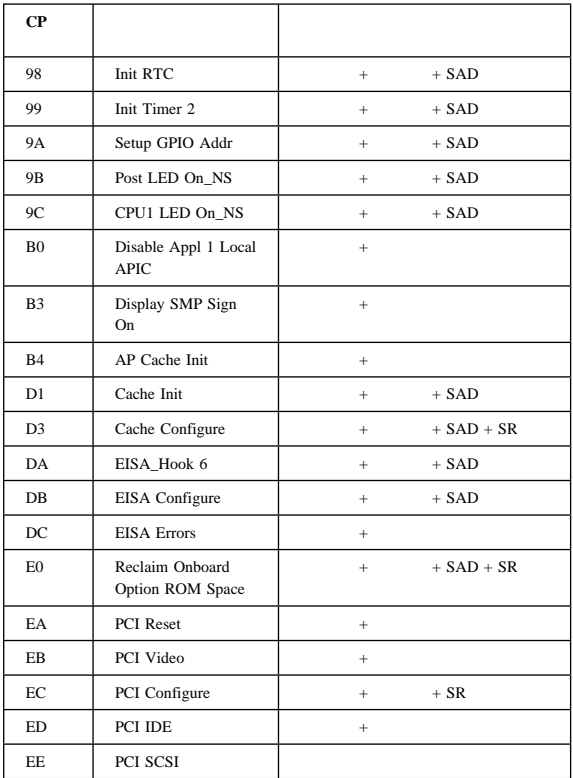

DASD<br>

PC Server 325 (8639)

PCI (Peripheral Component Interconnect) EISA (Extended Industry Standard Architecture) ISA (Industry Standard Architecture)

 $\mathcal{N}$ 

 $\lambda$  $\overline{\phantom{a}}$ the extension of the extension of the extension of the extension of the extension of the extension of the extension of the extension of the extension of the extension of the extension of the extension of the extension of t PC Server 325 EISA EISA ISA ISA SCSISelect SCSI SCSISelect SCSISelect **SCSI** PC Server PC Server CMOS NVRAM アダプター**:** サーバーの機能や能力を拡張できます。たとえば、RAID (redundant array of independent disks) та про $\mathbf 1$  его на народно про $\mathbf 1$  $6$ アダプターについての考慮事項**:** PC Server 325 3 PCI **EISA 24** IBM PC Server

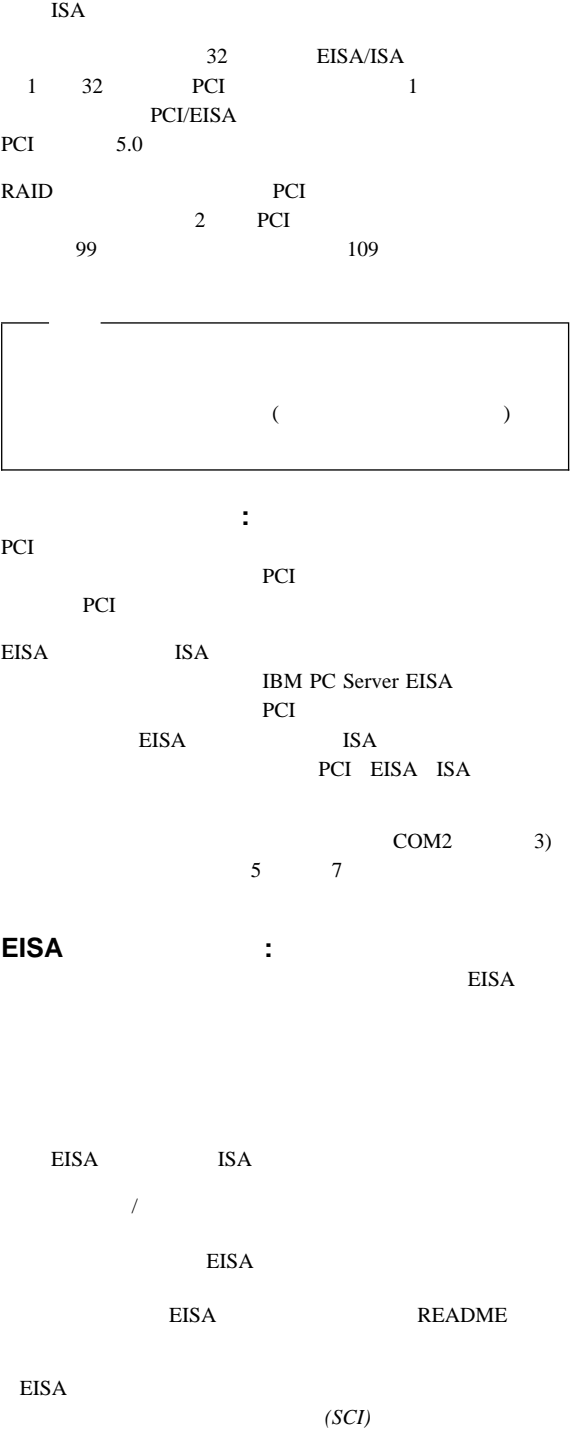

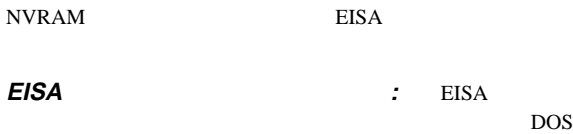

DISKCOPY

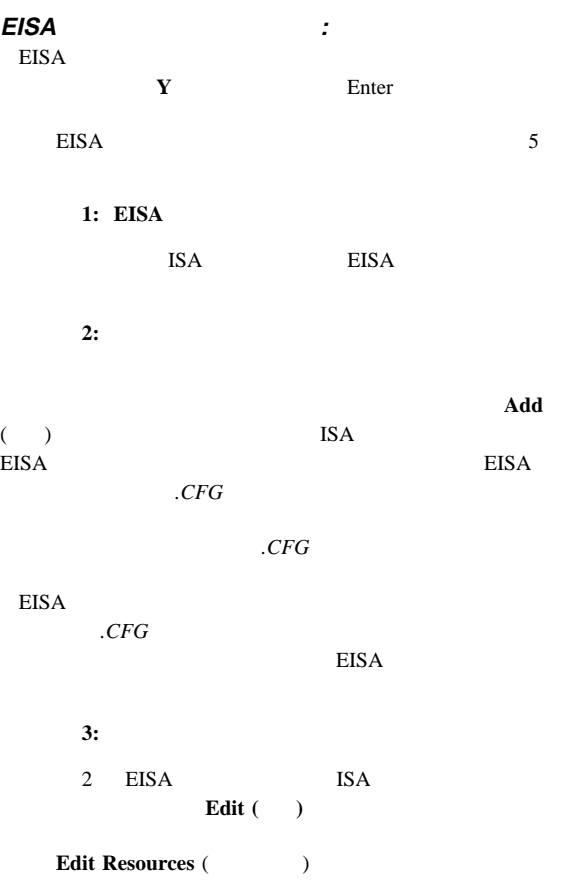

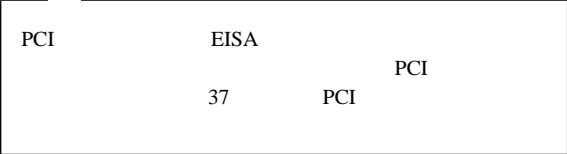

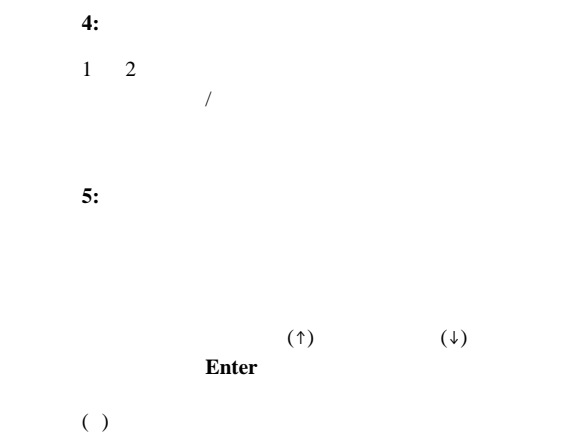

にアクセスできます。ヘルプ・メニューを消去するには、**Esc**

Help=F1

**EISA** 構成設定値の記録**:** ステップ **3:** 詳細の表示と編集」と「ステップ **4:** スイッチのテ

**Print Screen** 

## EISA

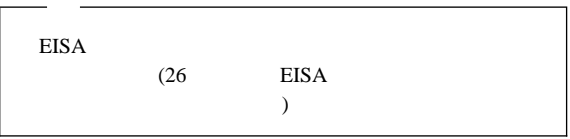

EISA  $\overline{R}$ 

1. EISA

 $2.$ 

- 3. 最初の画面が表示されたら、**Y** を押し、次に **Enter** を押しま 4.  $\uparrow$  $\downarrow$ **Tab Esc**
- 5. **Enter**
- $6.$

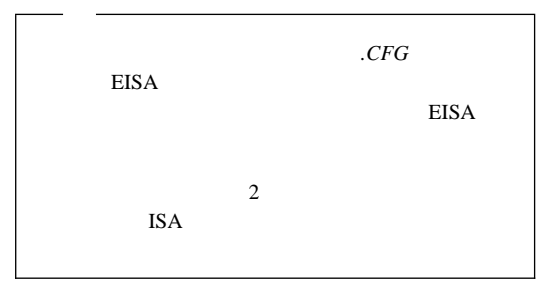

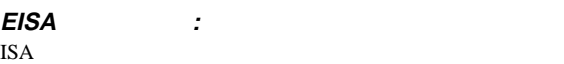

ISA  $\blacksquare$ 

 $(!)$ 

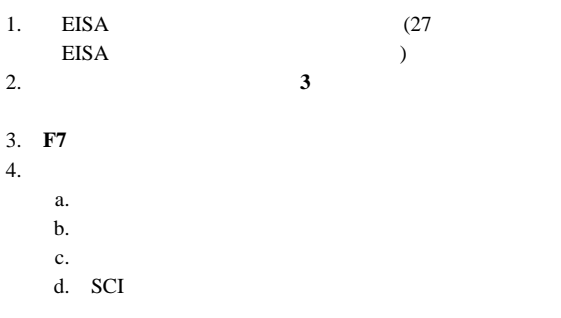

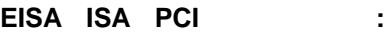

- 1. ISA
- 2. EISA
- 3. PCI

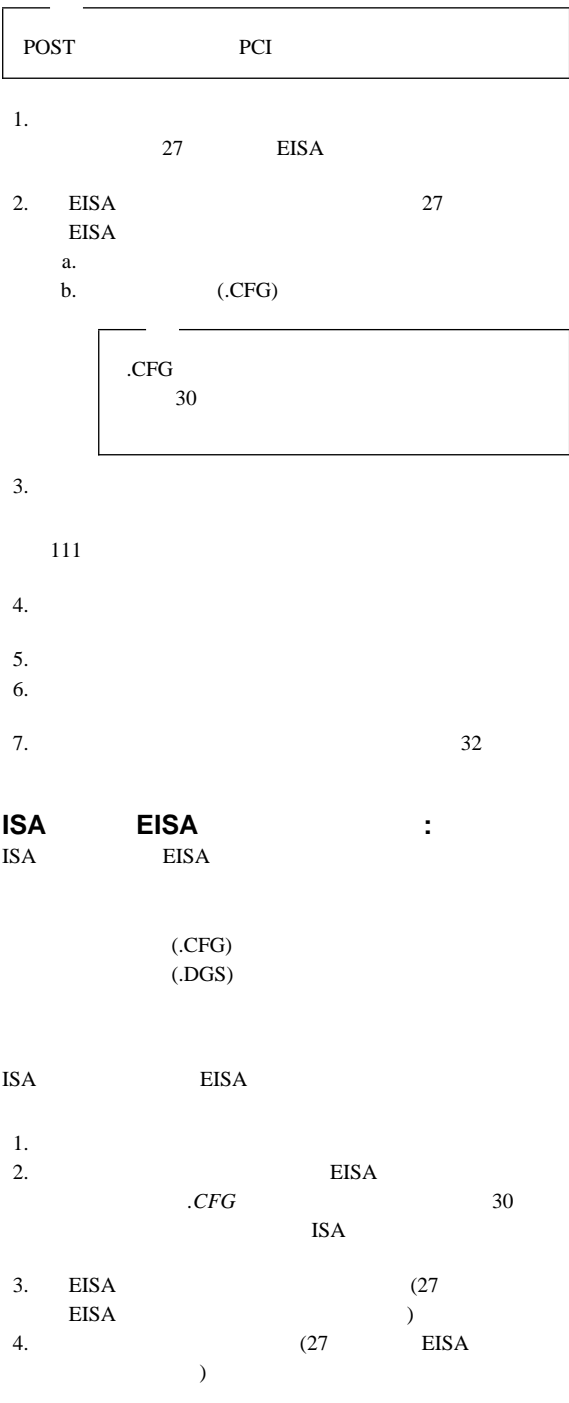

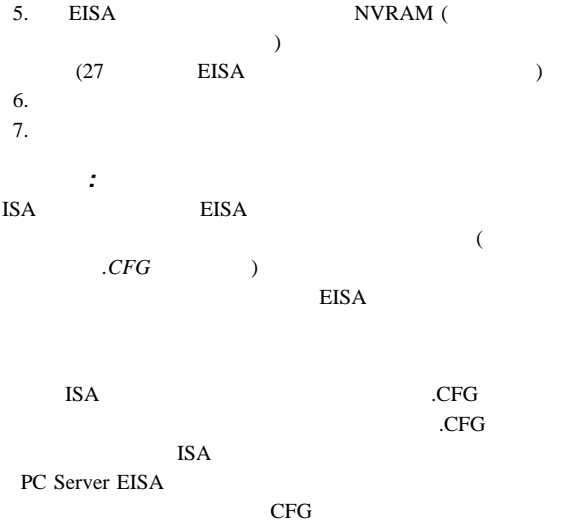

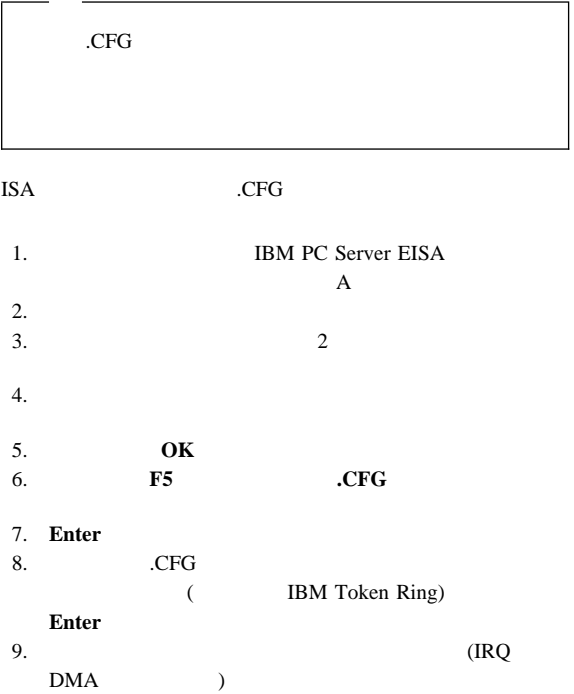
$1.$  ISA 2. SVGA  $I/O$ SVGA  $I/O$ メモリー・アドレス空間:  $A$  H - C7FFH  ${\rm I/O}$   $\qquad \qquad :$ 2E h - 2EFh 3B h - 3DFh 46E8h 10. **F10** 11.  $\blacksquare$ Enter 12. **Enter** 13. ( ) **Enter** 14. **F10**  $15.$ 

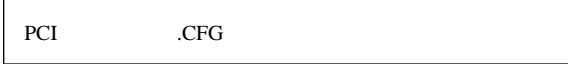

デバイス・ドライバー**:**

サンプル・アプリケーション**:**

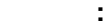

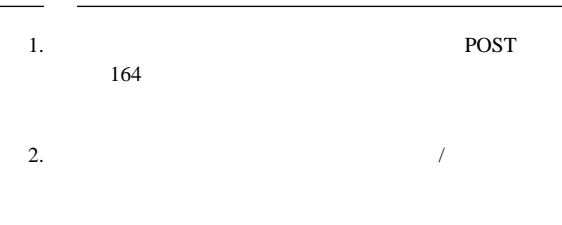

- 1.  $\blacksquare$
- 2. **F1**  $/$

**F1 F1** 

 $3.$ 

1. 60ns 32MB 64MB 128MB EDO ECC DIMM 2. DIMM DIMM J2 1  $107$ 

## **PCI** の機能とオプション**:**

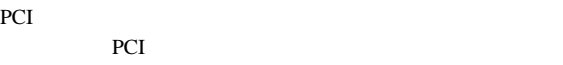

PCI 7

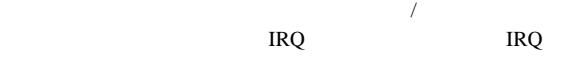

## PC Server 325 PCI PCI and the proton state  $PCI$

PCI PCI

 $36<sub>3</sub>$ 

 ${\rm \; IRQ \; (\hspace{1.5cm})\hspace{1.5cm} DMA \; (\hspace{1.5cm})}$  $)$  I/O

( ISA

EISA  $\overline{P}$ *IRQ 5*  $1$  )  $($  $)$ COM 1 2  $\hspace{1.6cm}$  $($  EMS  $($ SVGA VERTA

 $\mathcal{R}(\mathcal{R}^{\mathcal{R}})$ 

POST POST

 $( \uparrow \downarrow )$ または セットアップの終了 を選択し、次に **Enter** を押します。  $\overline{C}$ 

 $\textbf{Esc}$ EISA  $\overline{E}$ 

 $\textbf{Esc}$  $\sqrt{2}$ PCI 9

ソフトウェア構成の変更**:**

ハードウェア構成の競合の解消**:**  $1.$ PCI IRQ (  $\qquad \qquad$  )

 $(35 \t\t /$ 

ー・プログラム』を参照)

PC Server 325 (8639 ) **33**

 $2.$ EISA EISA  $(28)$ EISA  $\qquad \qquad$  )  $IRQ$  4  $IRQ$  4  $1$  and  $1$  and  $1$  and  $1$  and  $1$  and  $1$  and  $1$  and  $1$  $\mathbf 1$  , we have the set of  $\mathbf 1$  of  $\mathbf 1$  of  $\mathbf 2$  of  $\mathbf 1$  $IRQ$  $(*)$ EISA  $\overline{C}$  $\left(\texttt{>>}\right)$ EISA  $(28<sup>7</sup>$ EISA (a)  $3.$ 用中のシステム資源を表示するには、「EISA 構成ディスケ  $(28 \t\t\t EISA)$  $4.$ 

EISA  $\overline{4}$  $(26$  EISA  $)$  $5.$ 

 $6.$ PCI SVGA

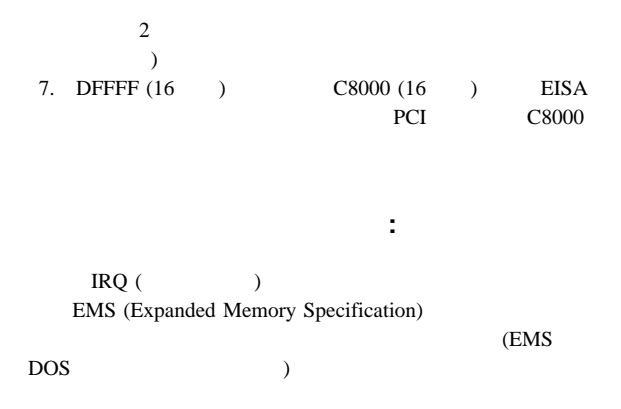

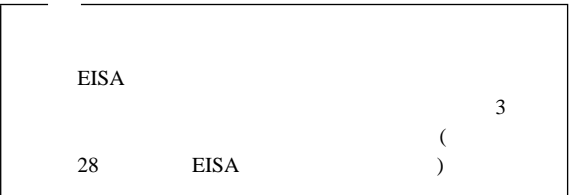

構成**/**セットアップ・ユーティリティー・プロ

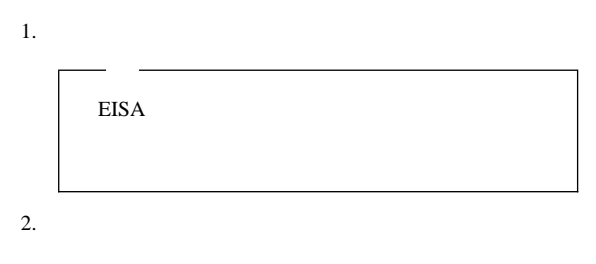

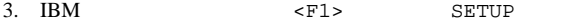

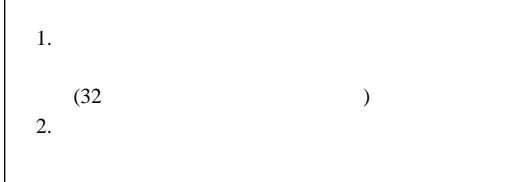

 $4.$ 

- 5. **Esc**
- $6.$
- $7.$

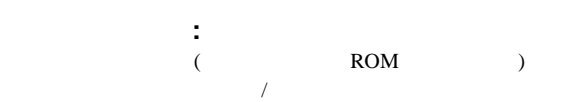

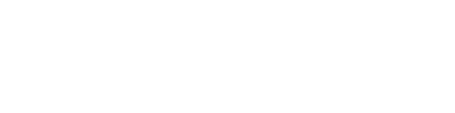

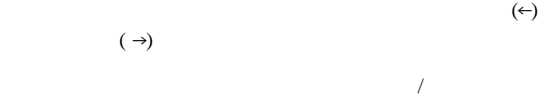

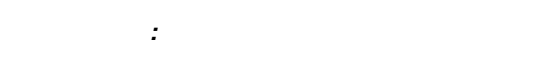

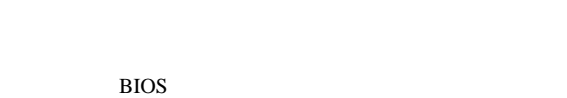

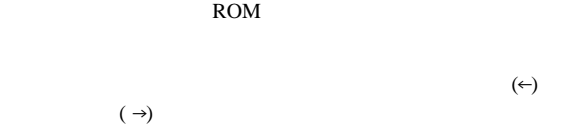

**ROM** : COM

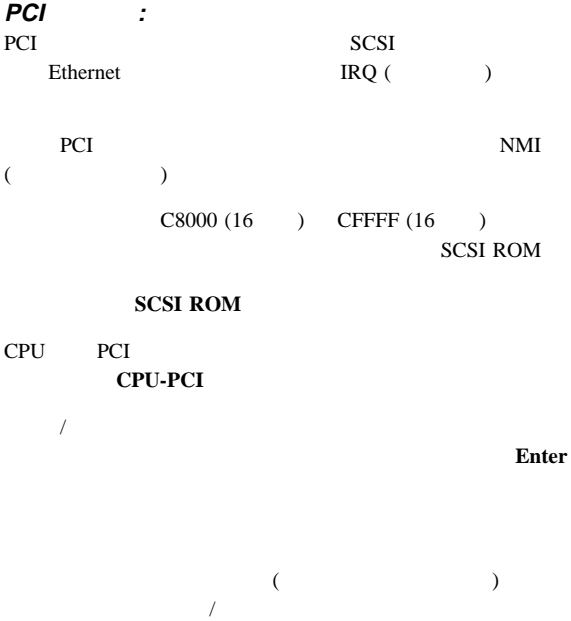

CMOS NVRAM

CMOS

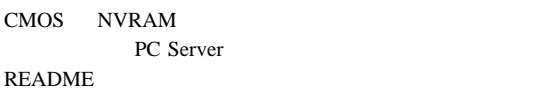

装置と **I/O** ポート**:**

 $\overline{C}$ 

 ${\rm I/O}$ 

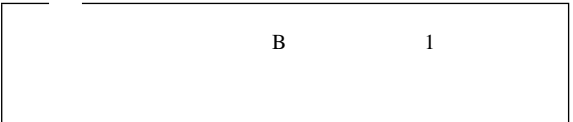

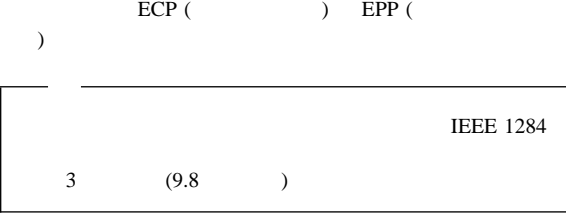

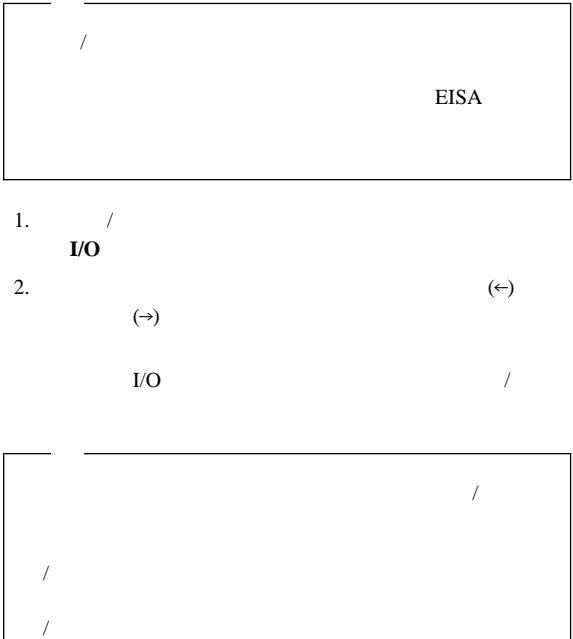

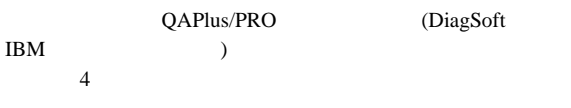

 $39<sub>39</sub>$ 

 $\overline{\phantom{a}}$ 

追加のテスト・プログラムのインストール**:**

オプション・ディスケット**:**

USERDIAG.CFG USERDIAG.CFG ASCII  $3$ 

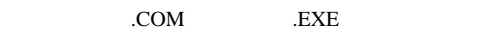

1. 1  $1$  $(;)$ 2. USERDIAG.CFG **Enter**  $(CR L)$  $3.$ QA 2000 QAPlus/PRO AUTOEXEC.BAT PATH= 4.  $"USRCONFIG="$ USERDIAG.CFG .CFG QAPLPRO /USRCONFIG=MYTESTS.CFG.

## USERDIAG.CFG : USERDIAG.CFG

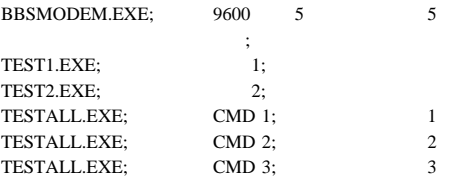

 $( ) 9600 5$  $( )$  1  $( )$  2 ( ) CMD 1 ( ) CMD 2 ( ) CMD 3

 $201$ 

# **Ethernet**

Ethernet 10Mbps

#### Ethernet

(FDX)

2 Ethernet

IBM PC Ethernet Ethernet Ethernet **Ethernet** 

## **Ethernet**

**Ethernet** 

Novell NetWare Server ODI Novell NetWare Server DOS ODI Novell NetWare Server OS/2 ODI NDIS Adapter 2.01 NDIS Adapter 3.0

SCO UNIX LLI UnixWare DLPI SunSoft Solaris

## **Novell NetWare Server ODI**

セージ**:**

Novell NetWare Server ODI

# **PCNTNW-NW-026 MSM** 説明**:** ユーザーが入力したパラメーター・キーワードが正しくあり : エレジア : エレジア : エレジア : エレジア : エレジア : エレジア : エレジア : エレジア : エレジア : エレジア : エレジア : エレジア : エレジア : エレジア : エレジア : エレジア : エレジア : エレジア : エレジア : エレジア : エレジア : エレジア : エレジア : エレジア : エレジア : エレジア : エレジア : エレジア : エレジア : エレジア : エレジア : エ **PCNTNW-NW-054** 説明**:** ドライバーがボードを初期化しようとしましたが、ボードは 処置**:** 次の手順を実行してください。 1. Subsettlement Ethernet in the Ethernet State State State State State State State State State State State State State State State State State State State State State State State State State State State State State State  $($   $)$ 2. 1 /QAPlus/PRO **PCNTNW-NW-58** 説明**:** IRQ 設定値がそのハードウェアの設定値と一致していない **EEPROM** 処置**:** 次の手順を実行してください。 1. NET.CFG IRQ /  $37$ PCI VIEW TO THE SERVICE STATES OF THE SERVICE STATES OF THE SERVICE STATES OF THE SERVICE STATES OF THE SERVICE STATES OF THE SERVICE STATES OF THE SERVICE STATES OF THE SERVICE STATES OF THE SERVICE STATES OF THE SERVICE 2. EEPROM **PCNTNW-NW-66** : Ethernet  $\blacksquare$

: AUI  $10BASE-T$ 

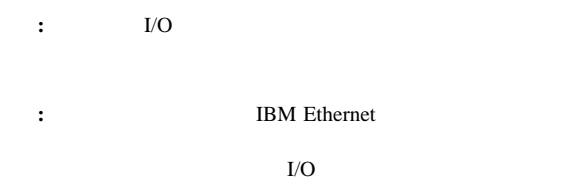

#### **PCNTNW-NW-072**

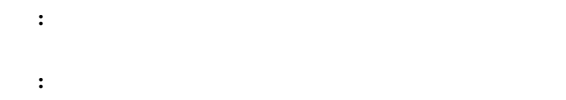

#### **PCNTNW-NW-073**

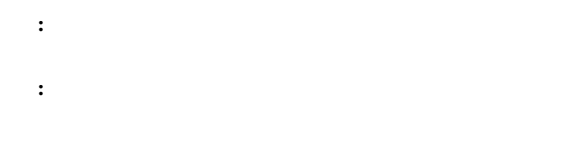

### **PCNTNW-NW-074**

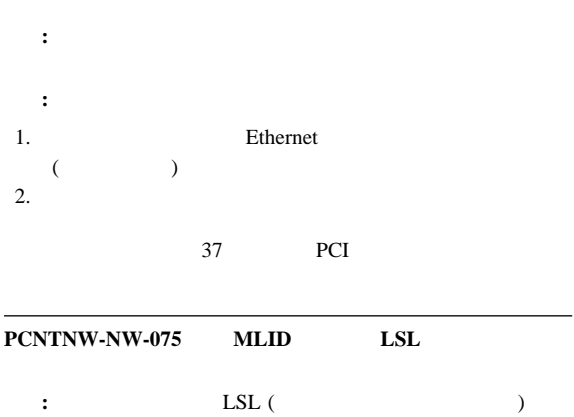

: NetWare

NetWare

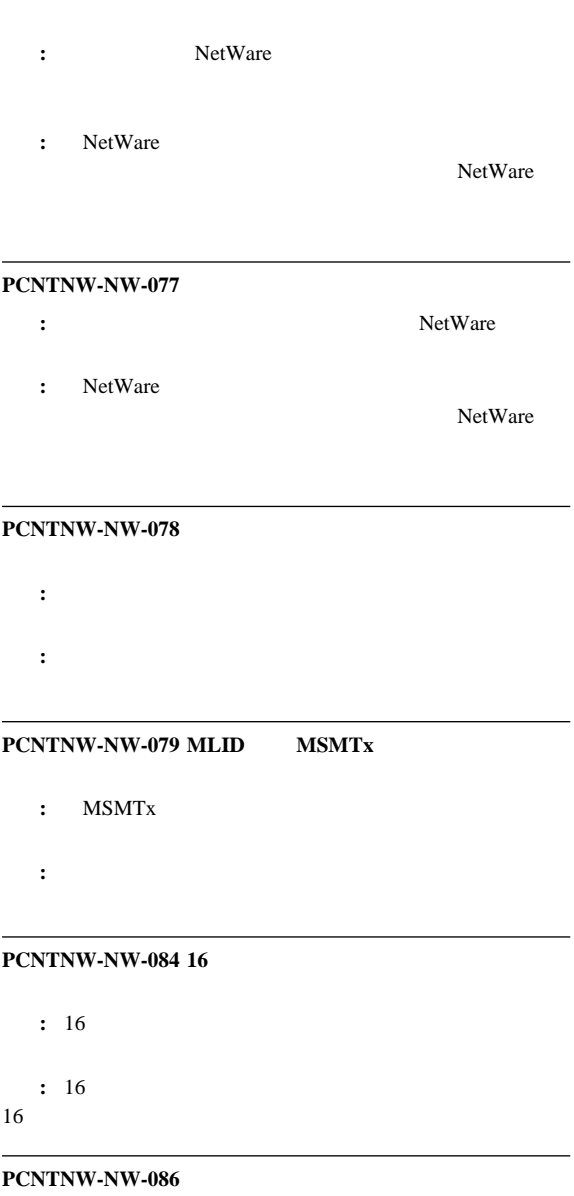

説明**:** ドライバー・パラメーター・ブロックが小さすぎます。 処置**:** サーバーを再始動してください。エラーが繰り返される場合

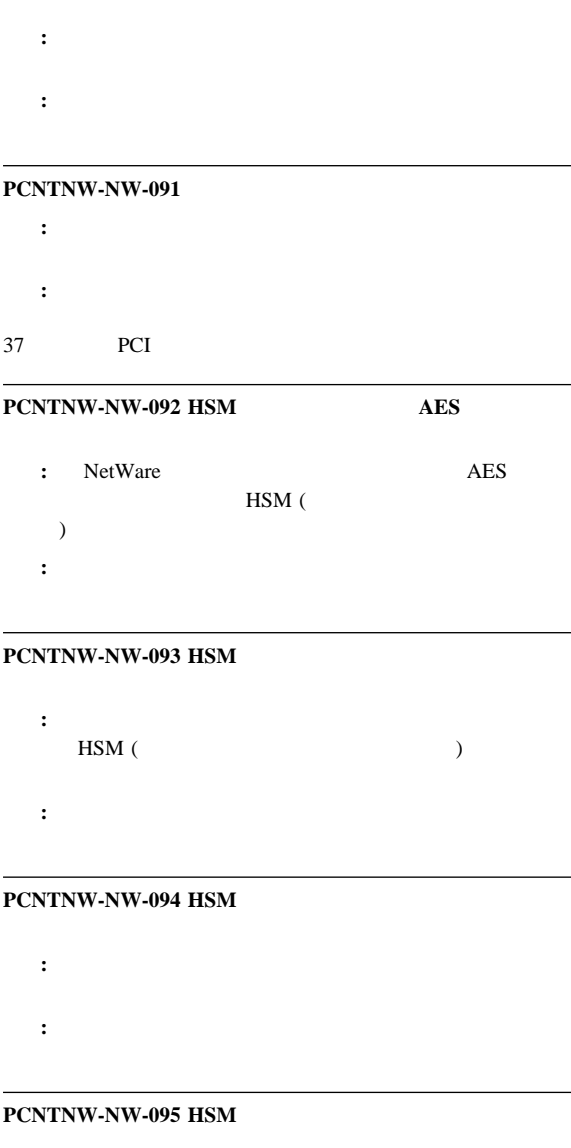

説明**:** ドライバーは、ポーリング・プロセスを開始する前に、 HSM 処置**:** サーバーを再始動してください。エラーが繰り返される場合

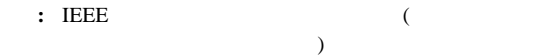

処置**:** なし。

#### **PCNTNW-NW-127**

 $:$  IEEE

処置**:** なし。

**PCNTNW-NW-164** 

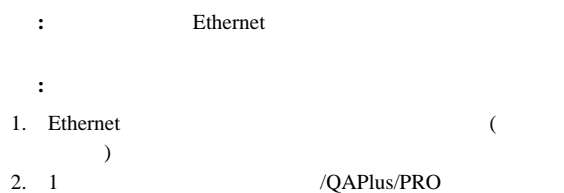

#### **PCNTNW-NW-164 IOADDRESS**

: NET.CFG

#### Ethernet

: NET.CFG

NET.CFG

PORT<sub>1</sub>

#### **PCNTNW-NW-167 PCI**

: PCI Ethernet 処置**:** 次の手順を実行してください。 1. Ethernet  $($   $)$ 2. NET.CFG BUSTYPE PCI1

3.  $1$ 

/QAPlus/PRO

# **PCNTNW-NW-180 PCI DMA** : Ethernet DMA

: NET.CFG DMA

# **Novell NetWare DOS ODI**

: Novell NetWare DOS ODI

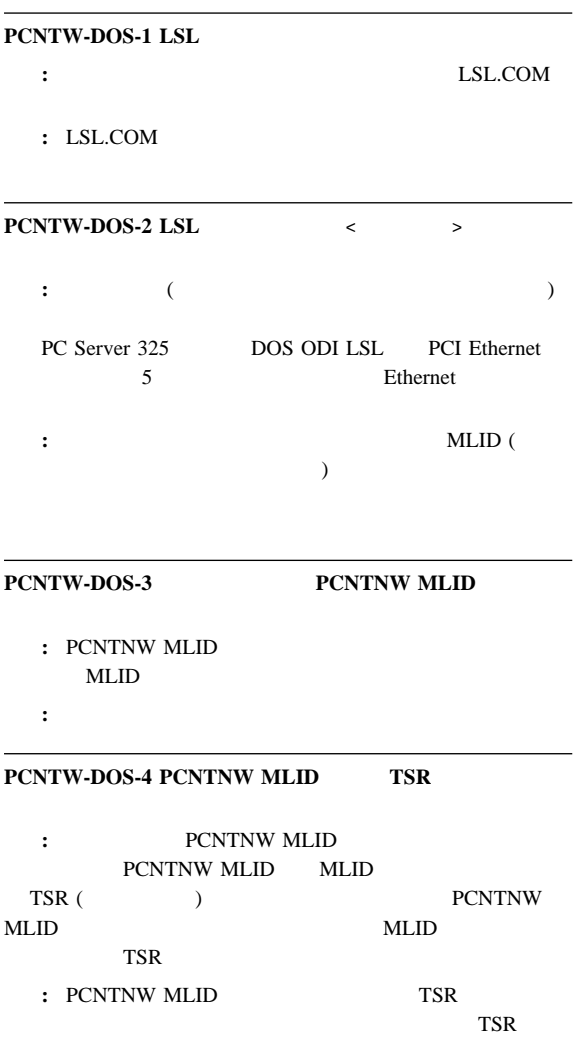

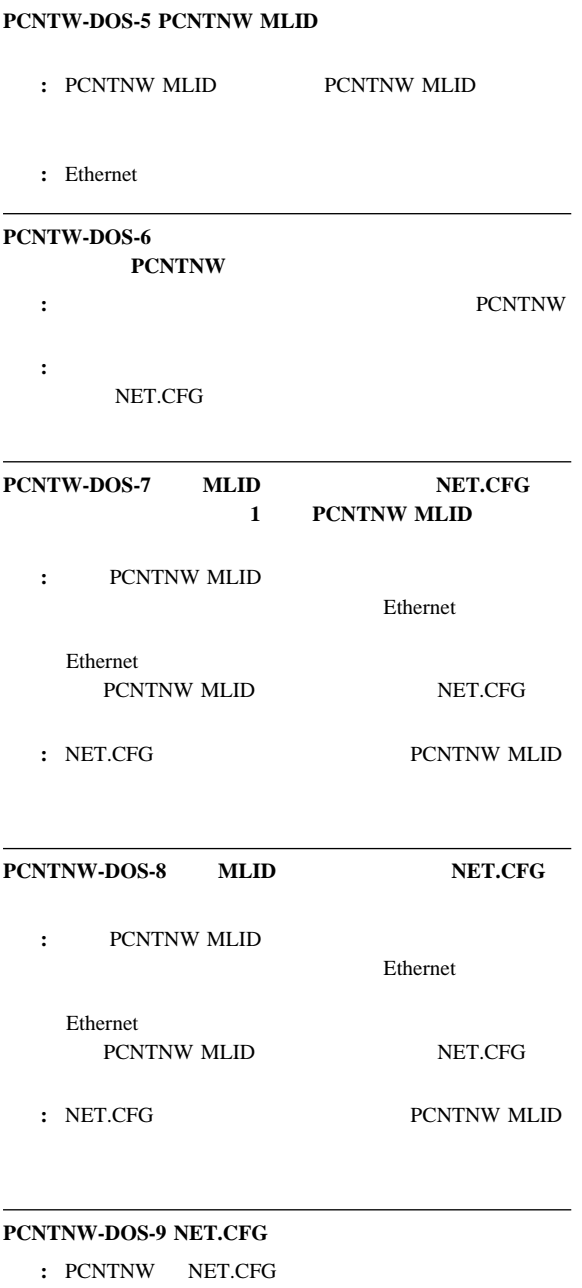

: NET.CFG

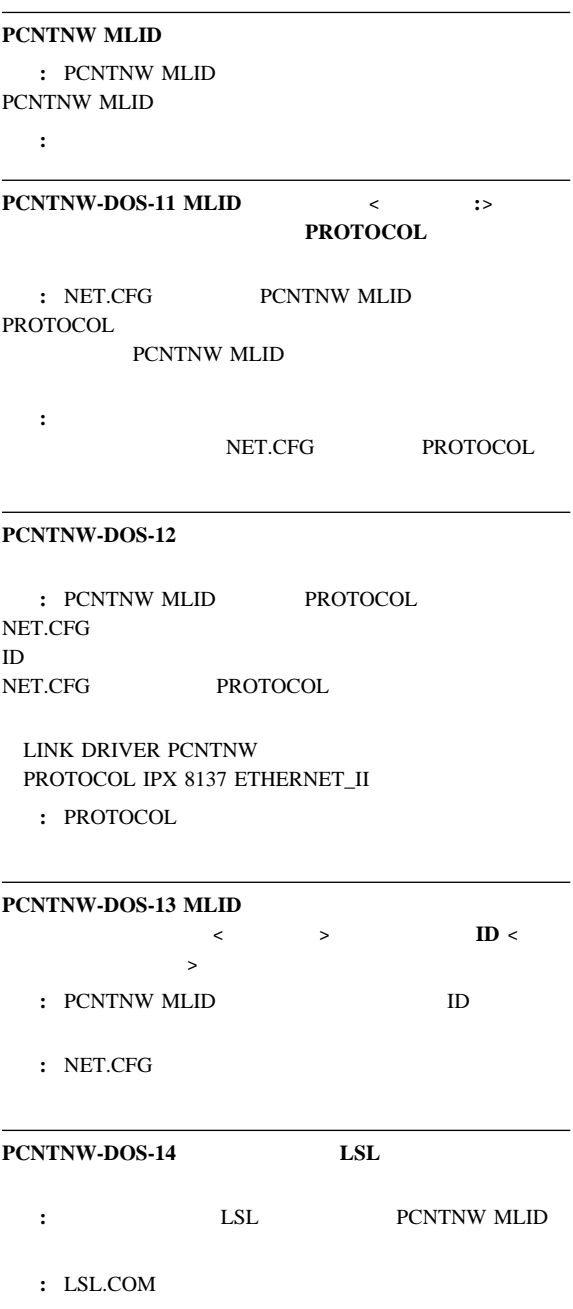

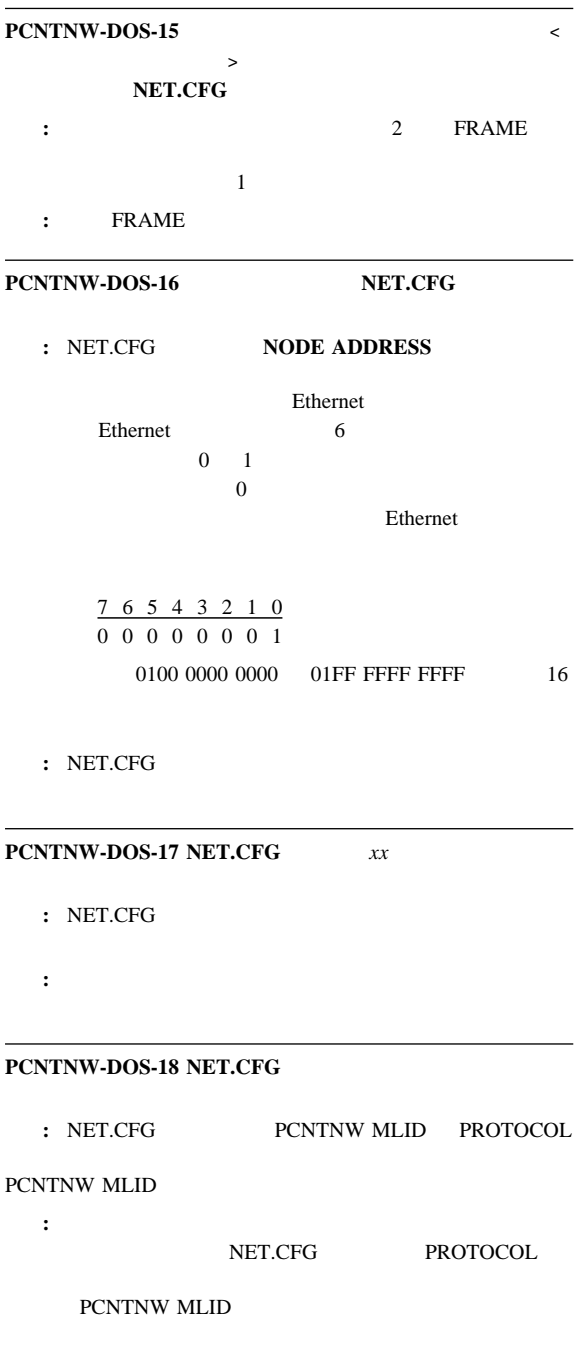

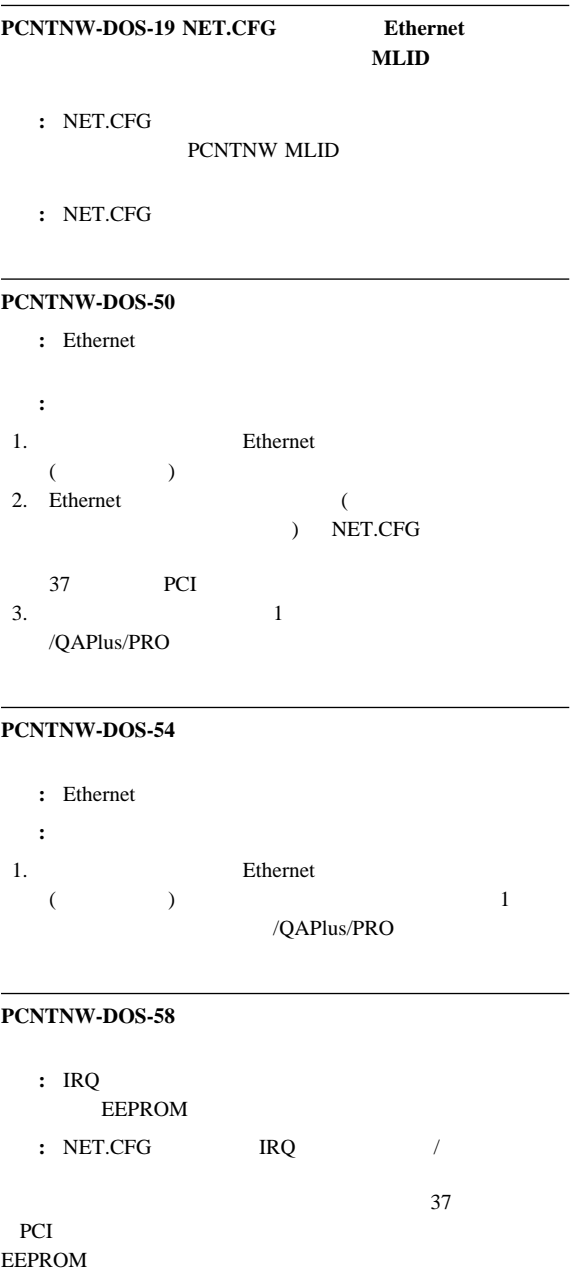

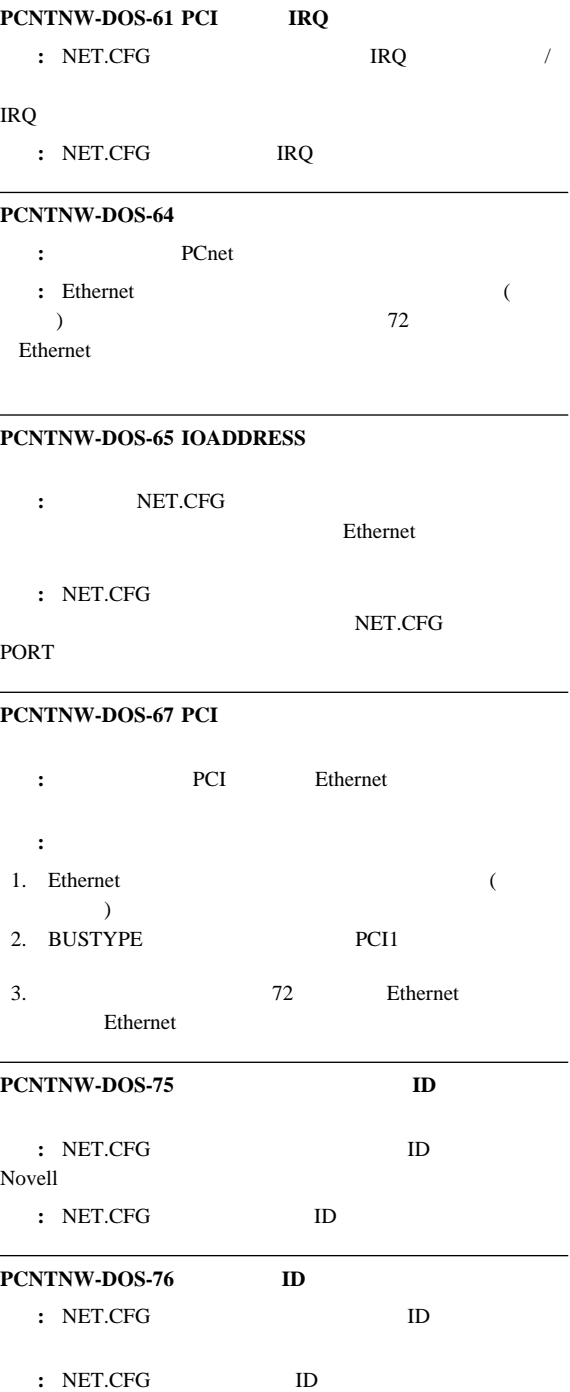

## **PCNTNW-DOS-80 PCI DMA**

- : DMA
- : NET.CFG DMA

# **Novell NetWare OS/2 ODI**

: NetWare OS/2 ODI

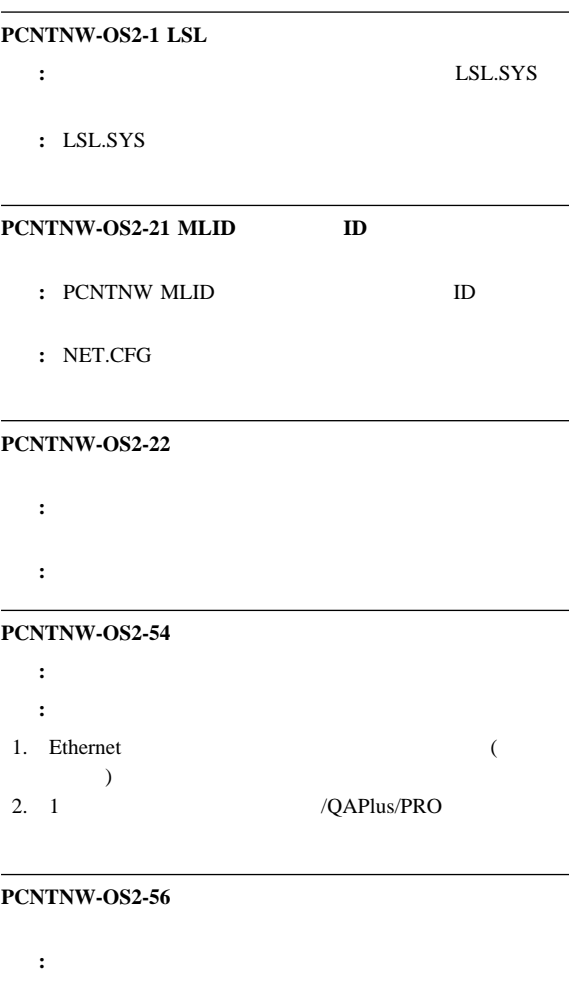

 $IRQ$ 37 PCI

処置**:** 「構成/セットアップ」ユーティリティー・プログラム に別

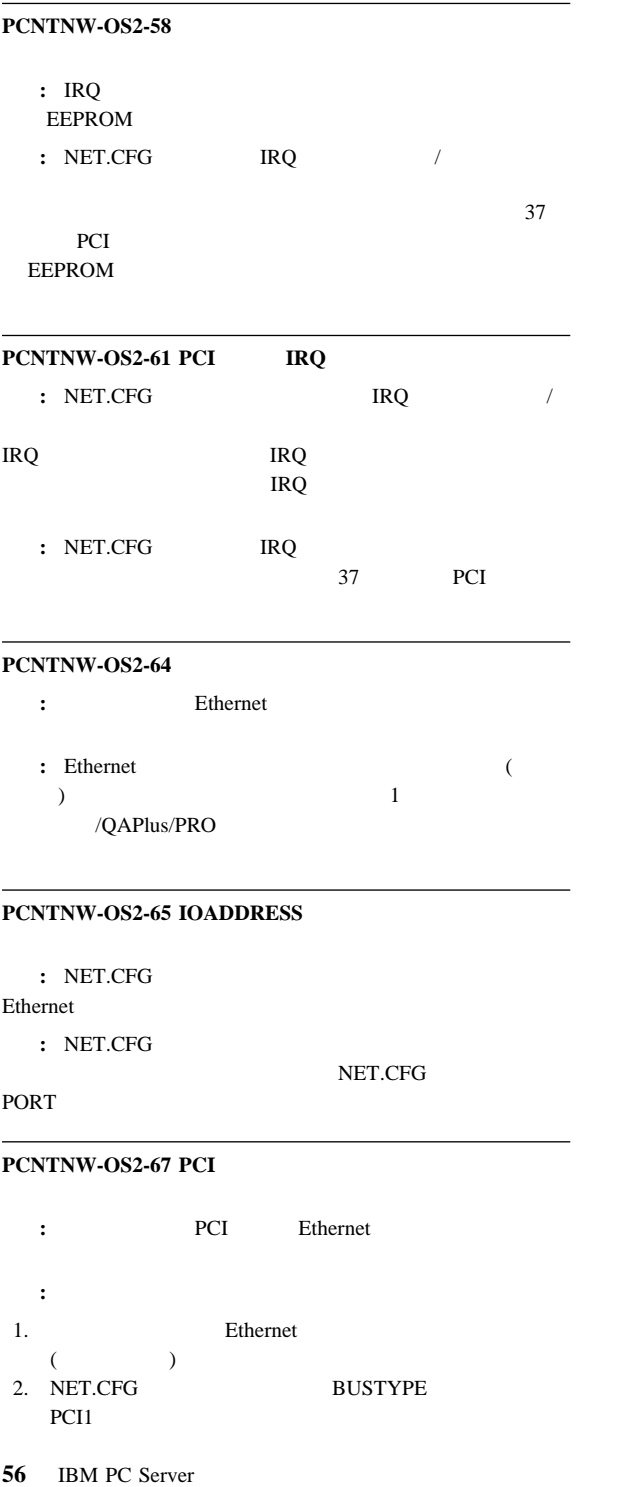

3.  $1$ /QAPlus/PRO

**PCNTNW-OS2-73** 説明**:** ドライバーは、仮想ボードのメモリーを割り振ることができ 処置**:** システム構成をチェックしてください。 **PCNTNW-OS2-80 PCI DMA** : Ethernet DMA

: NET.CFG DMA

# **NDIS 2.01 :**

NDIS 2.01

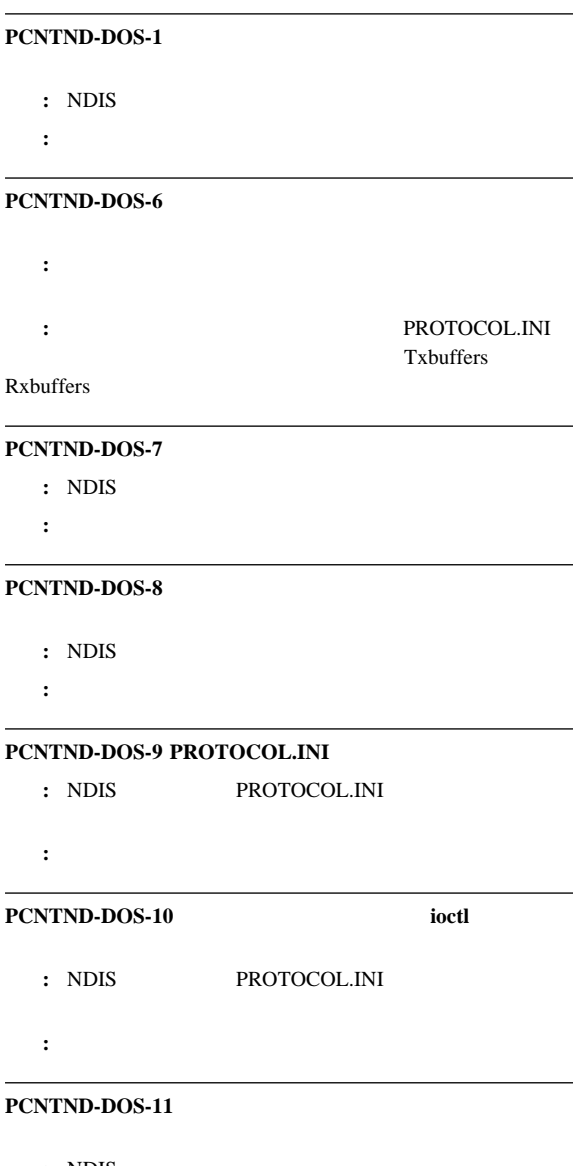

: NDIS

処置**:** 構成をチェックして、訂正してください。

## **PCNTND-DOS-15**

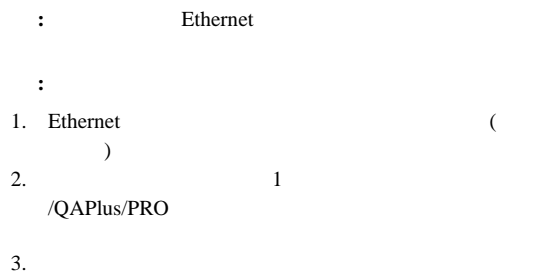

## **PCNTND-DOS-16 PCI**

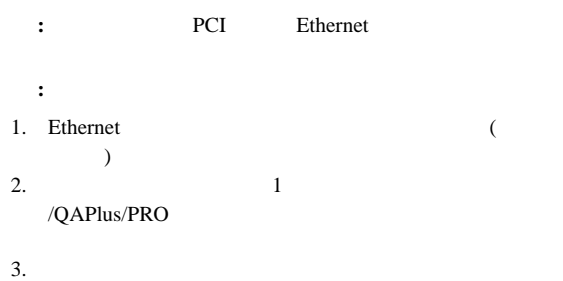

#### **PCNTND-DOS-21**

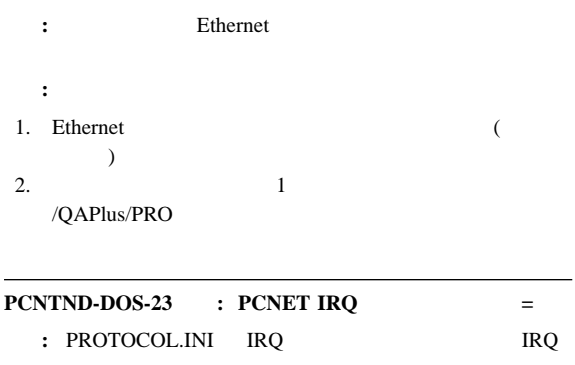

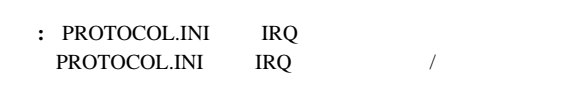

37 PCI

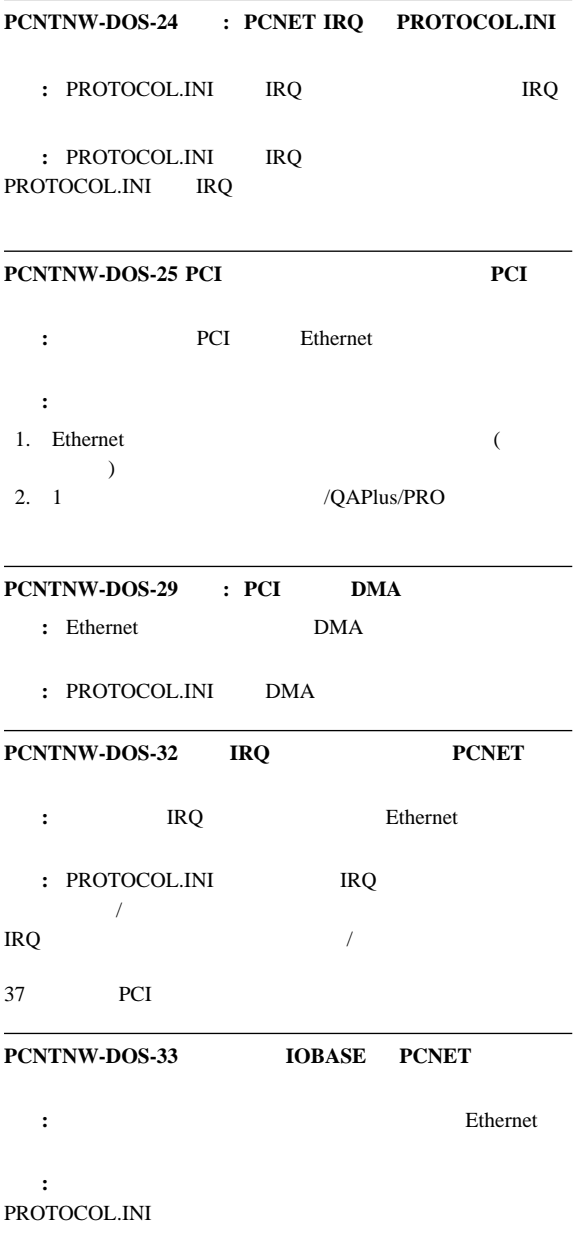

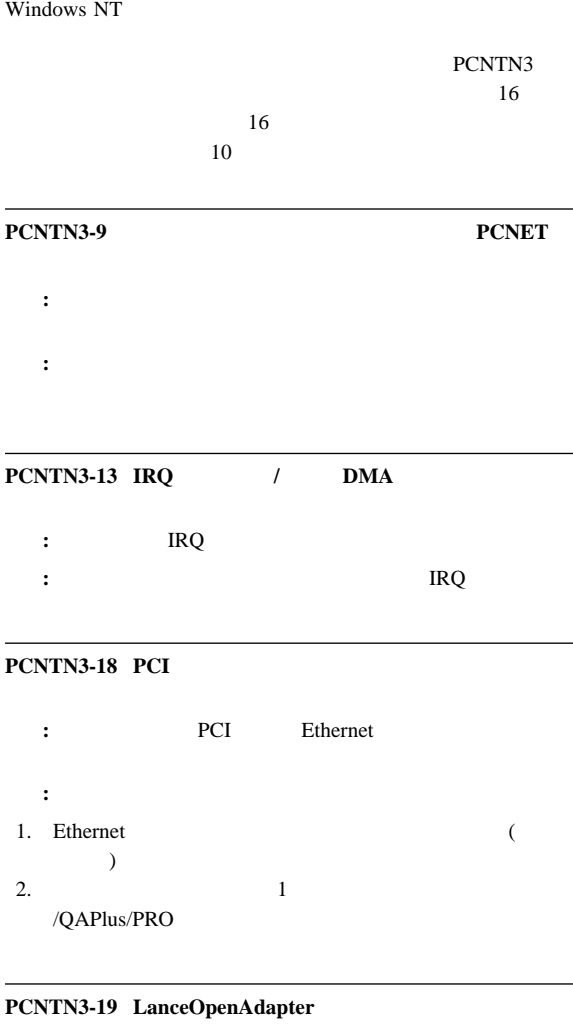

説明**:** 構成が正しく設定されていません。

処置**:** セットアップ・プログラムを再実行してください。

## **PCNTN3-20**

**:** Ethernet

処置**:** 入出力アドレスがボードに対応していることを確認してくだ

## **PCNTN3-21**

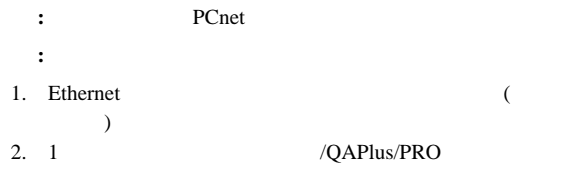

## **PCNTPK-DOS-1** PCNTPK **[-n] [-d] [-w]** <**INT=packet\_int\_no**>  **[IRQ=int\_no] [IOADDR=io\_addr] [DMA=dma\_no] [BUSTYPE=bus] [DMAROTATE] [TP] [LED0=xx] [BUSTYPE=bus] [LED0=xx] [LED2=xx] [LED3=xx]** 説明**:** ドライバー・コマンドの入力が正しくありませんでした。

処置**:** コマンド行からコマンドを入力した場合は、正しい構文でコ

パケット・ドライバーのメッセージ**:**

#### AUTOEXEC.NET

#### **PCNTPK**

BUSTYPE=PCI1

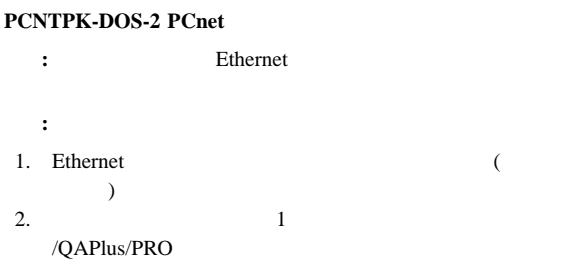

### **PCNTPK-DOS-3 PCnet**

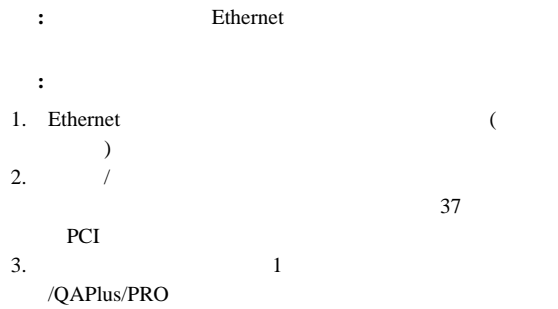

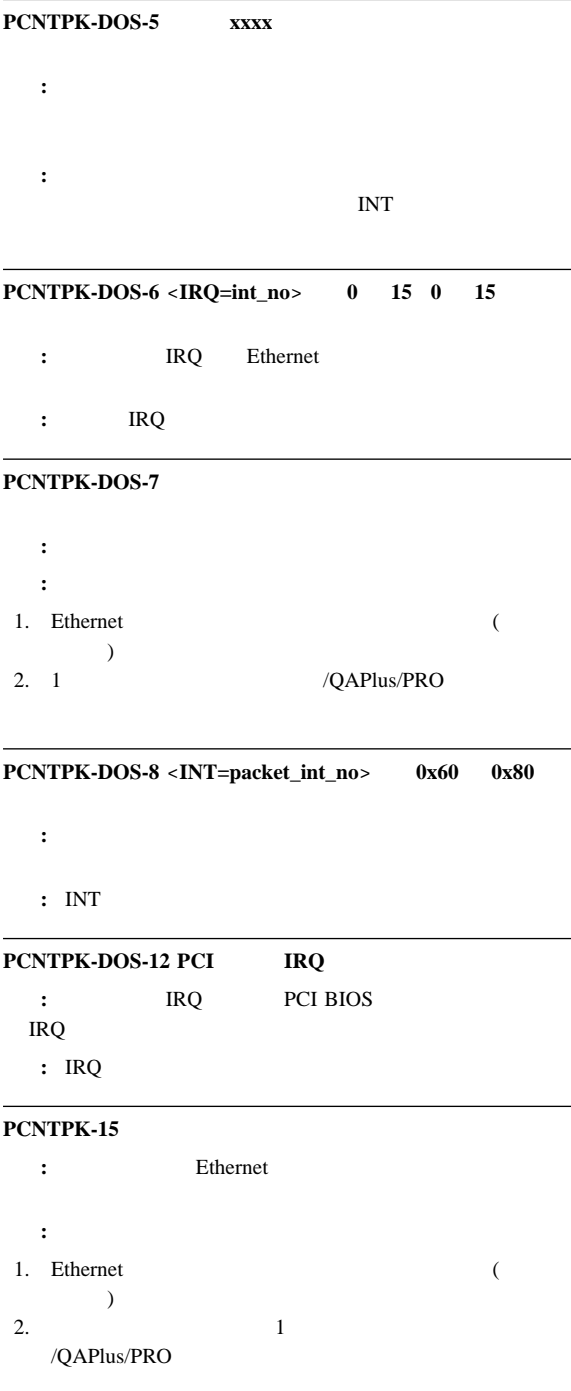

## **PCNTPK-DOS-18 PCI**

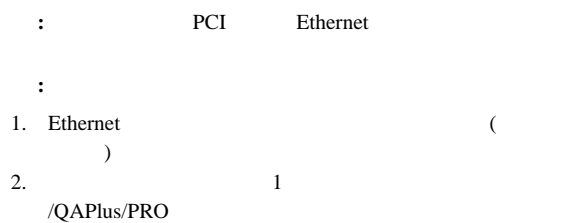

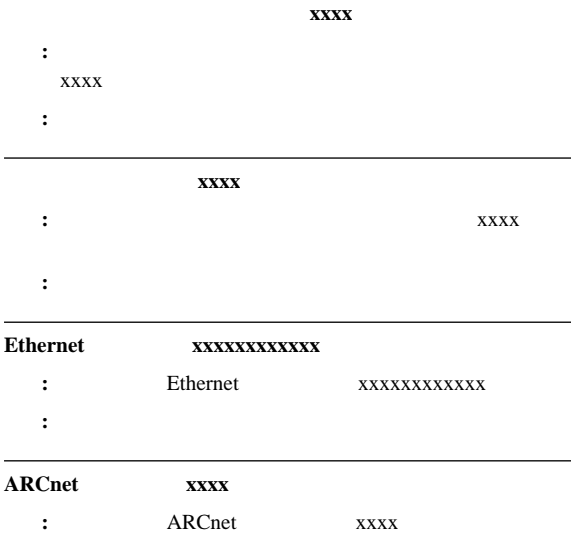

処置**:** なし。

## **UNIX** メッセージ**:** UNIX  $\blacksquare$

SCO UNIX LLI UnixWare DPLI SunSoft Solaris

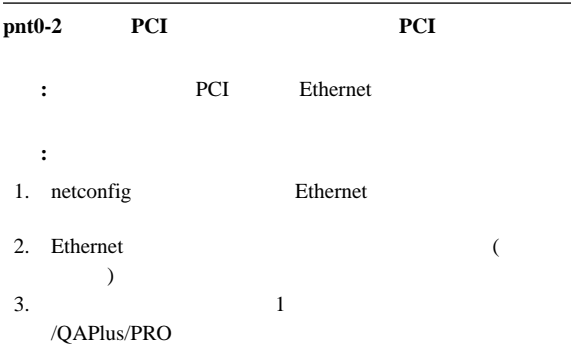

### **pnt0-6**

**Streams** 

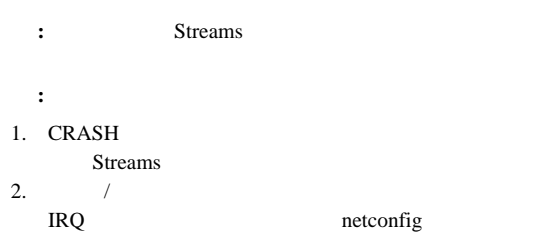

#### **pnt0-6**

#### **Streams**

: SunSoft Solaris

#### Streams

: CRASH Streams
### **pnt0-7**

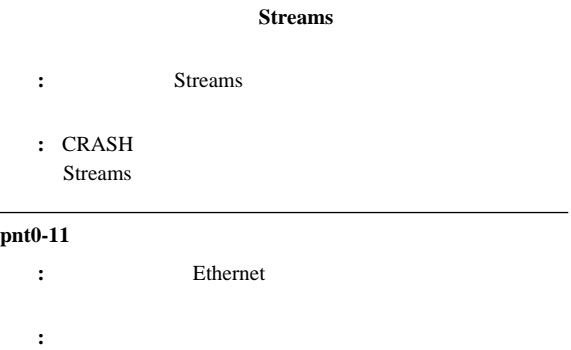

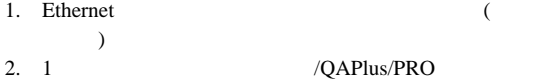

### **pnt0-12**

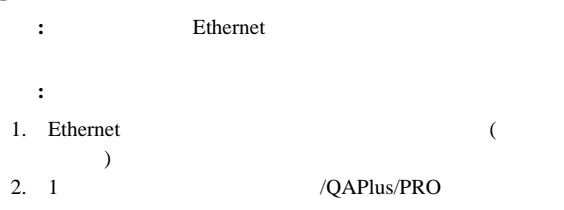

### pnt0-13 add\_intr\_handler

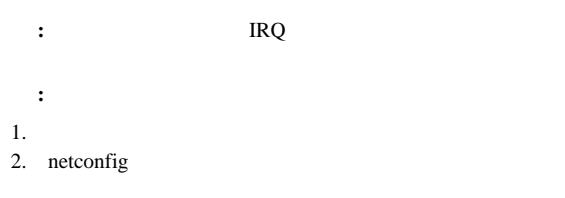

### **pnt0-14**

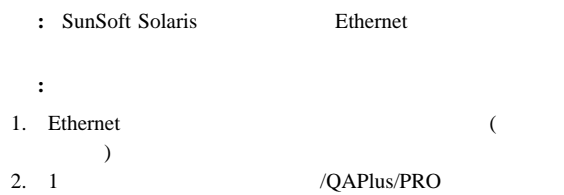

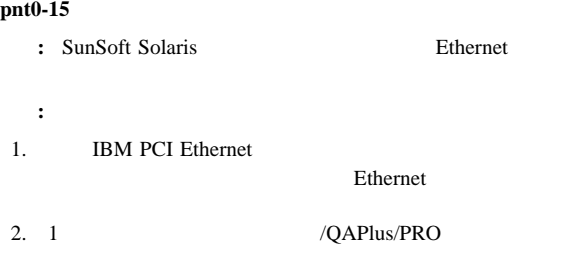

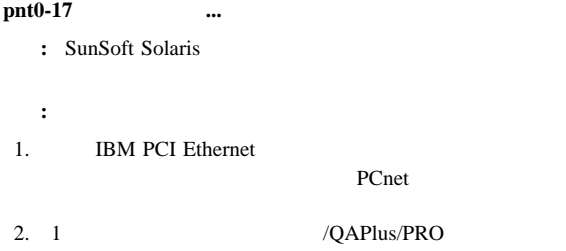

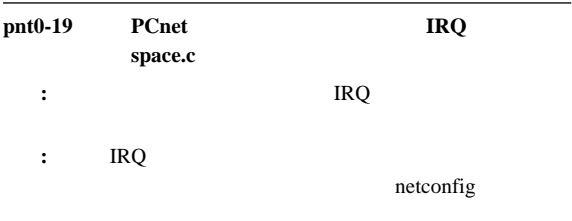

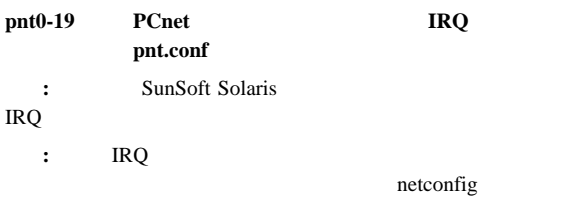

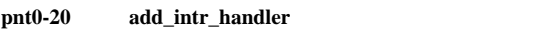

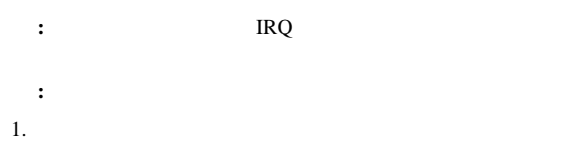

2. netconfig Ethernet Ethernet

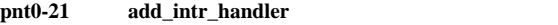

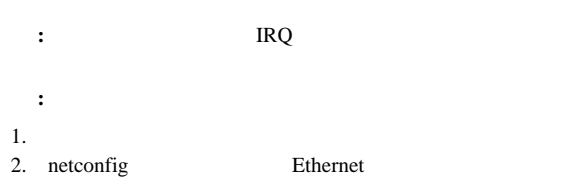

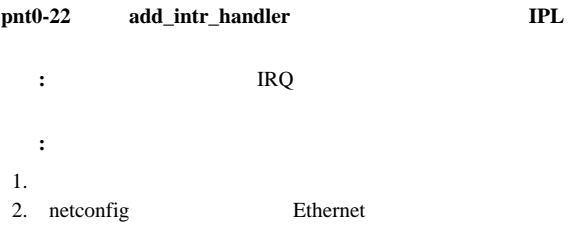

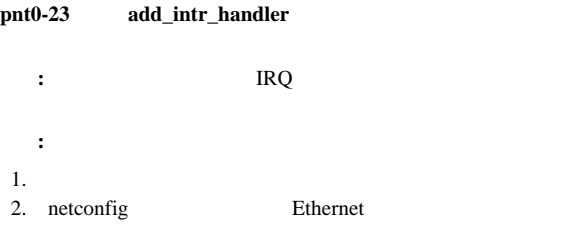

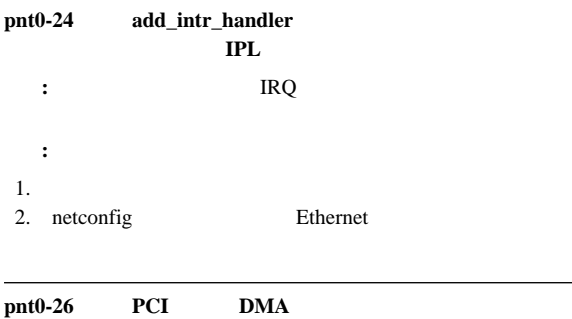

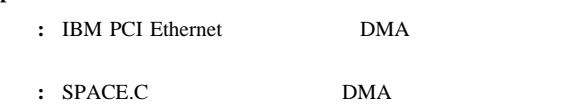

### **pnt0-29 IRQ**

- : IBM PCI Ethernet
- 説明**:** 指定された入出力アドレスは、すでに別のアダプターによっ

### pnt0-31 **PCI**

- 説明**:** 指定された入出力アドレスは、必要ありません。
	- : Ethernet

## **Ethernet**

Ethernet PC Server 325 (8639 )  $\sqrt{2}$  $3$ 

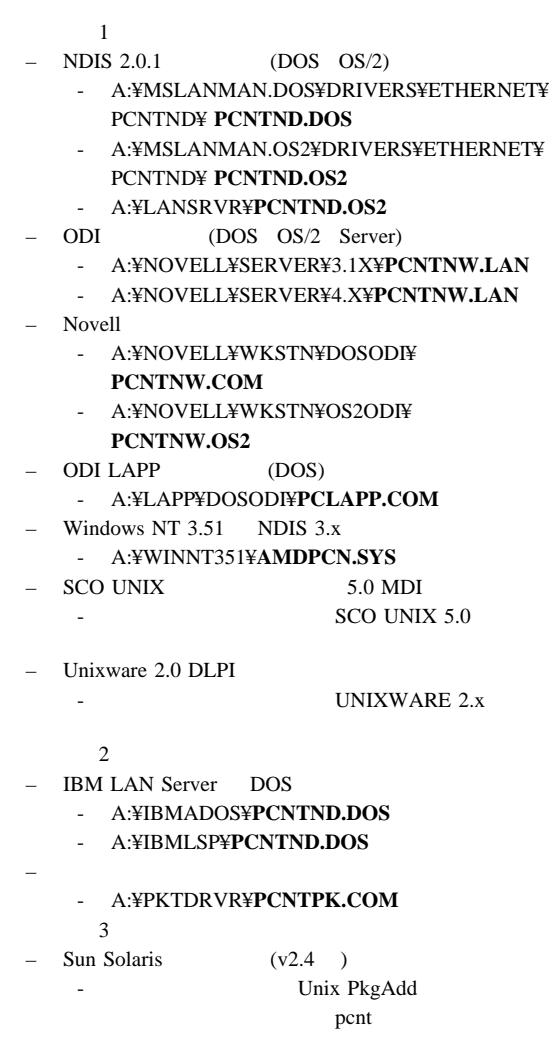

## **Ethernet**

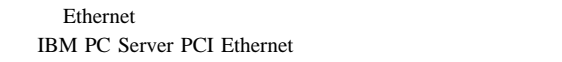

**LANAID** 

### Ethernet : the state of the state  $\mathbf{r}$  :

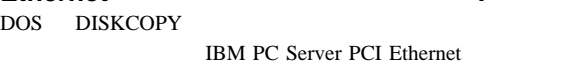

### Ethernet :

Ethernet

1. Ethernet

 $2.$ 

- 3. ¥diags Enter
- $4.$
- $5.$

## **Ethernet**

PC Server 325 (8639 ) AUI (Attachment Unit Interface) Ethernet 10Base-T Ethernet

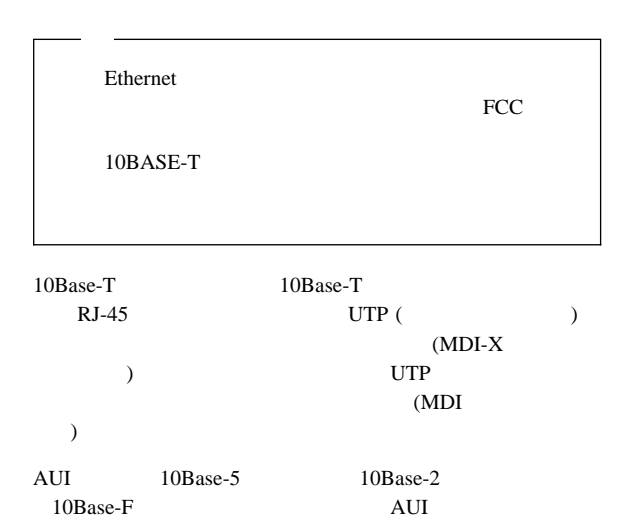

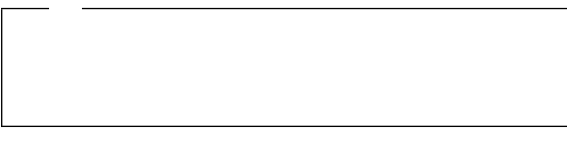

 $\lambda$ 

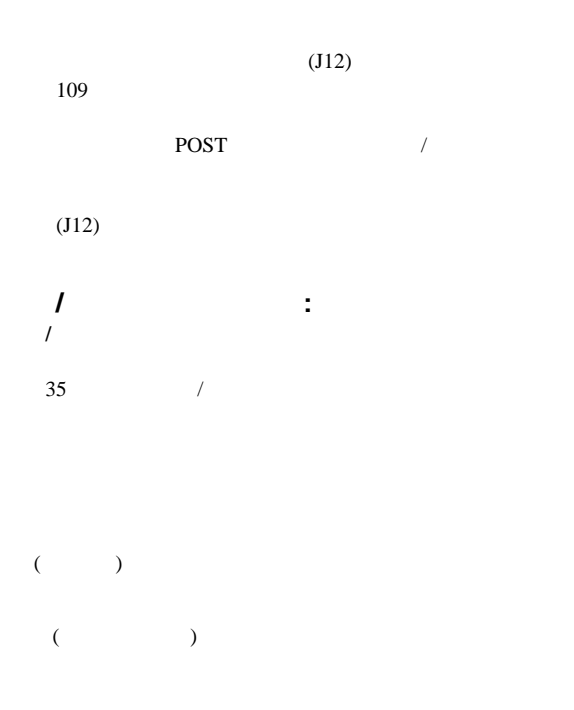

## **PC Server (FRU** 番号 **76H3240)**

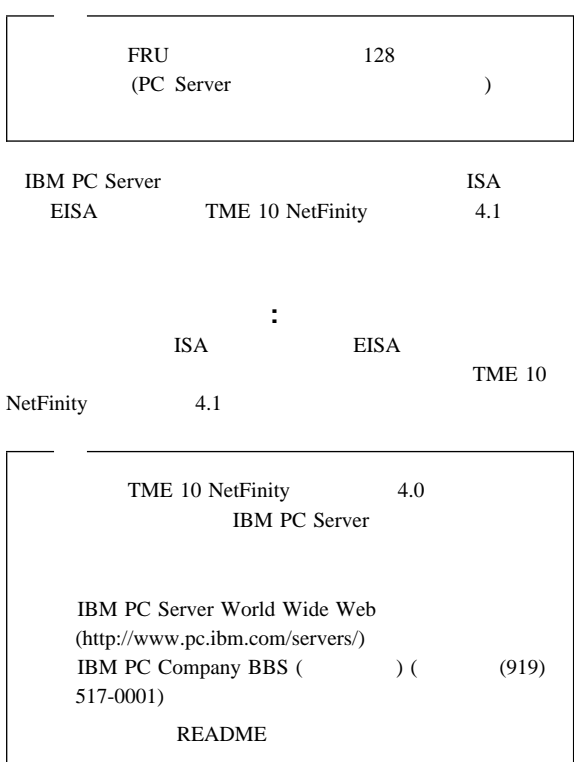

OS/2 Microsoft Windows NT Novell NetWare

アダプターのリセットと構成の消去**:**

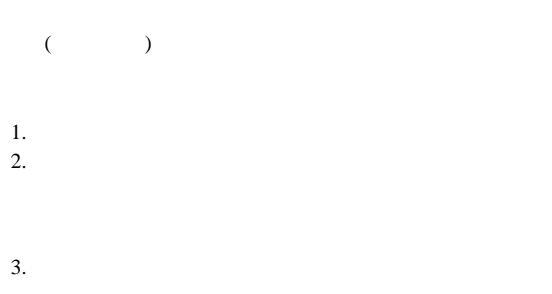

構成上の考慮事項**:**

COM B

COM B

### COM B COM B

3F8 (COM 1) 2F8 (COM 2) 3E8 (COM 3) 2E8 (COM 4) COM B

COM B

COM B

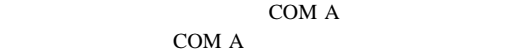

COM A

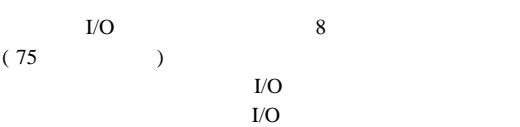

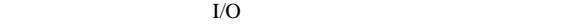

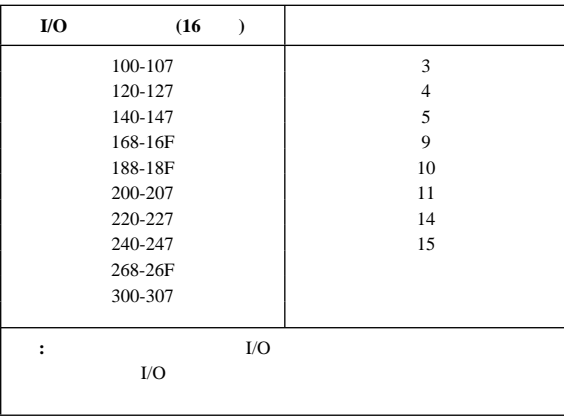

EISA (

 $($ 

システムとアダプターの構成**:**

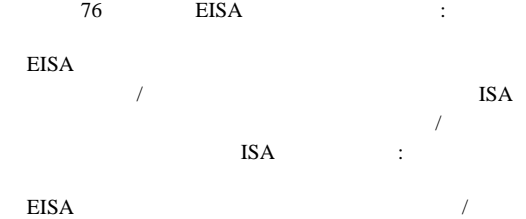

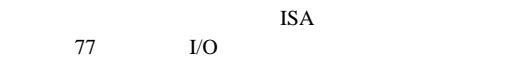

### **EISA** 構成ユーティリティー**:**

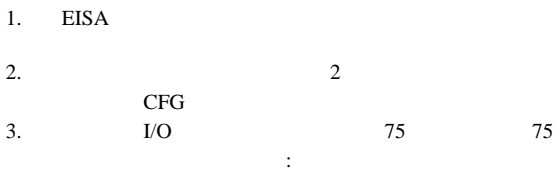

- I/O  $4.$ 5. 75
- 6. 77  $\rm I/O$  $7.$

### 77ページの『アダプターの構成: 』へ進んでください。

- 構成**/**セットアップ・ユーティリティーの **ISA** レガシー資 **:**
- 1.  $\blacksquare$ 2.  $\text{ISA}$
- $3. \quad I/O$ 4. 75 75 :  $I/O$
- 5. 77  $I/O$  $6.$ 7. 75
- 8. 77 9.  $\blacksquare$
- 77ページの『アダプターの構成: 』へ進んでください。

- 
- 

# 2 COM

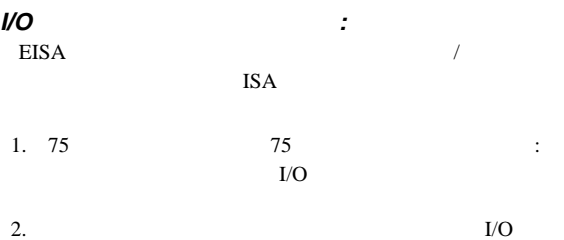

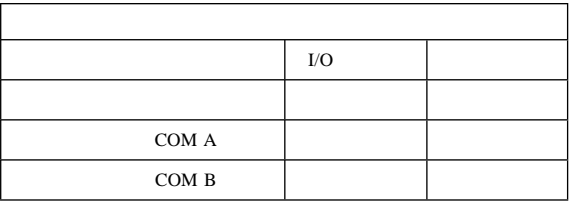

 $2.$ 

 $3.$ 

 $\mathbb{R}^2$ 

アダプターの構成**:** 1.  $\sim$   $\sim$   $\sim$   $\sim$   $\sim$   $\sim$ 

4. **Ctrl+Alt+Del** 

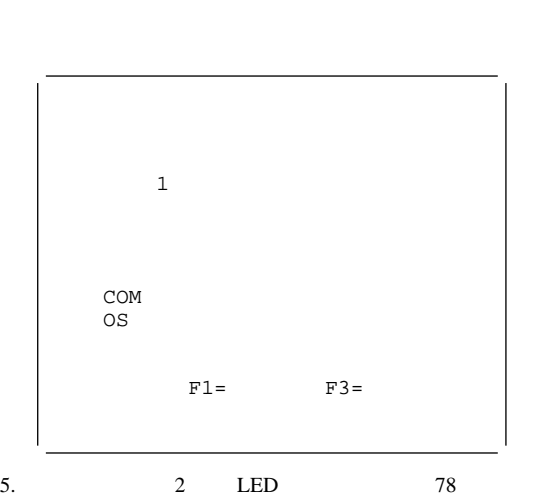

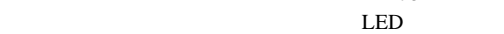

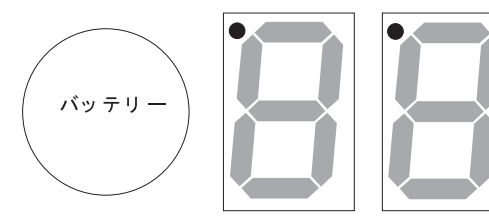

CR<sub>2</sub>

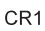

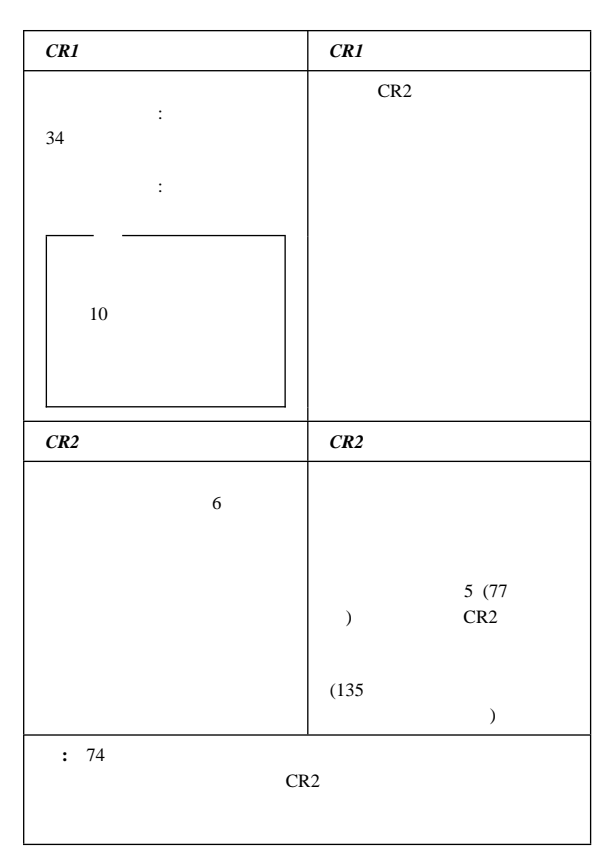

6. 77

a. The contract of the state  $\alpha$  is the state  $\alpha$ 

**IRQ** 

SM.INI

b.  $\blacksquare$ 

COM

 $I/O$  $7.$  $8.$ デバイス・ドライバーのインストール**:**  $OS/2$   $OS/2$ Windows NT Windows NT Novell NetWare 80 Novell NetWare **OS/2** デバイス・ドライバーのインストール**:**  $OS/2$ C:¥OS2 C:¥OS2¥DLL CONFIG.SYS  $\n \ \Delta$  DLL ( ) extends the  $\lambda$ 1.  $\blacksquare$  $2. \quad OS/2$ 3.  $OS/2$ A: **Enter**  $4. A:$ OS2¥SETUP **Enter**  $5.$  $6.$ TME 10 NetFinity  $4.1$ 

COM

**Windows NT**  $\cdot$ Windows NT Windows NT

NT STREET STREET AND STREET AND STREET AND STREET AND STREET AND STREET AND STREET AND STREET AND STREET AND ST

- 1.  $\blacksquare$
- 
- $2.$
- $3.$  DOS
- 4. DOS
	- A:

**Enter** 

5. CD¥NT

**Enter** 

6. SETUP

**Enter** 

TME 10 NetFinity

 $4.1$ 

### **Novell NetWare**

**:** 

Novell Netware

- 1.  $\blacksquare$
- 2. NetWare

LOAD A:¥NETWARE¥SETUP

**Enter** 

 $3.$ 

SYS:¥SYSTEM¥IBMSPN.NLM AUTOEXEC.NCF

 $4.$ 

 $a.$ 

b. NetWare

SEARCH ADD (3

 $($ 

### **Enter**

NetWare

LOAD IBMSPN port-adrs irq ( port-adrs  $irq$ 

 $\overline{\phantom{a}}$ 

**Enter** 

## IBM PC Server

### TME 10 NetFinity 4.1

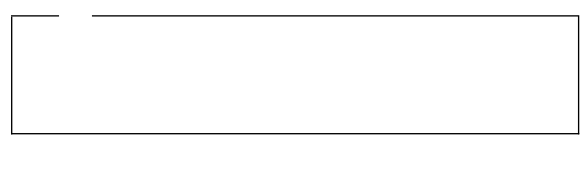

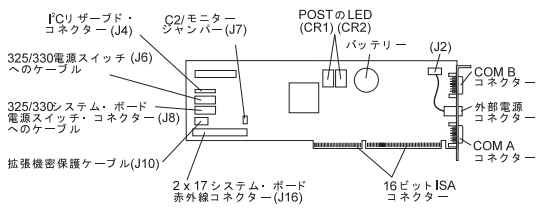

### **PC Server 325:**

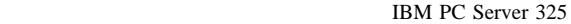

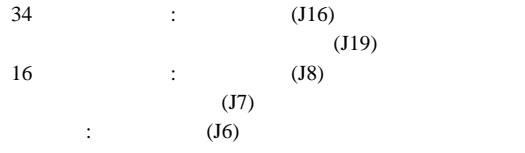

## **PC Server 330:**

IBM PC Server 330

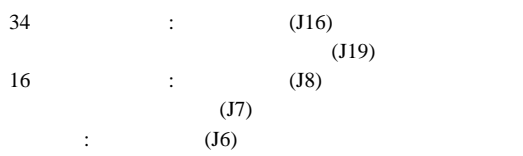

## **PC Server 704:**

### IBM PC Server 704

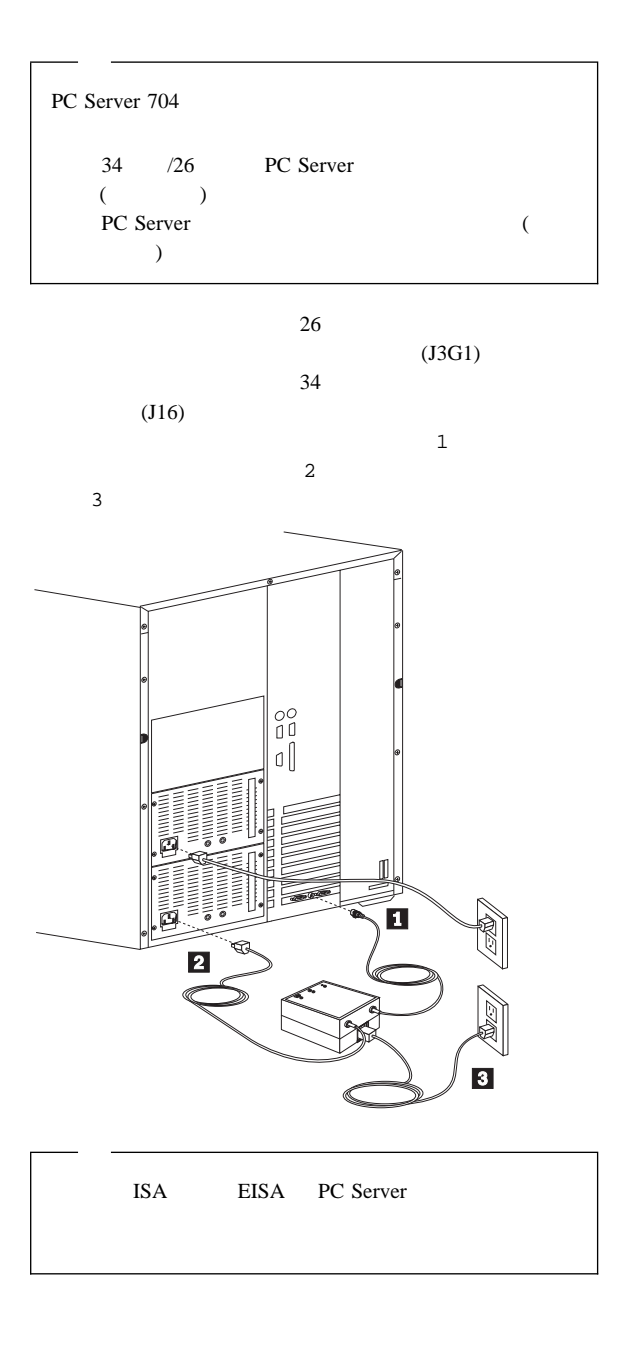

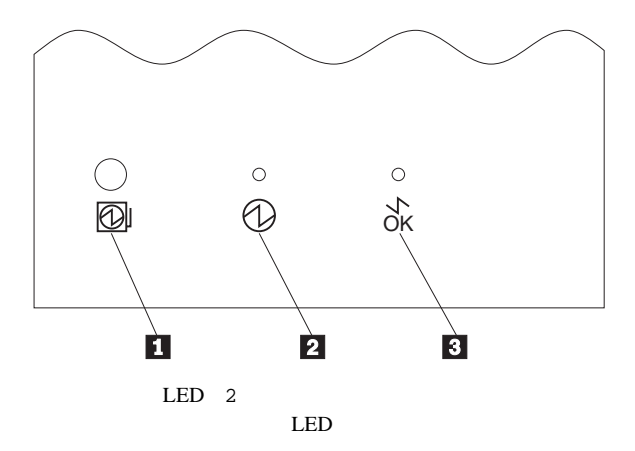

外付け電源制御装置の操作とインディケーター**:**

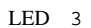

 $LED$ 

イッチ 1 を押して、システムに電源を入れてください。

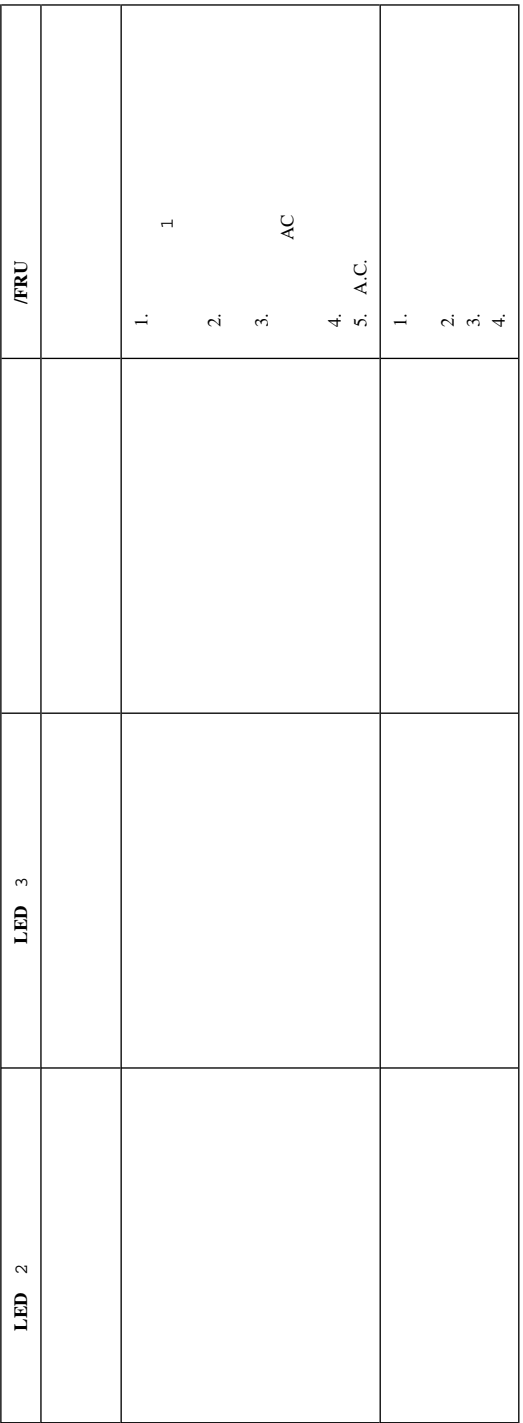

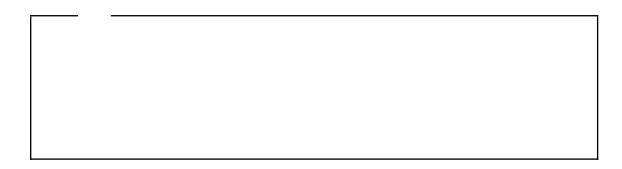

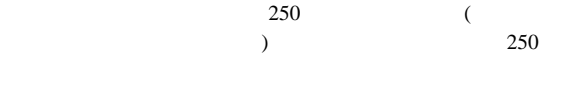

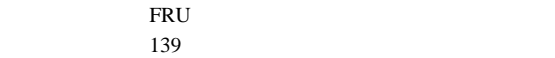

**P1**

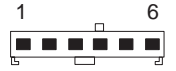

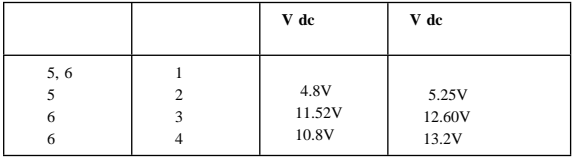

**P2**

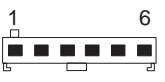

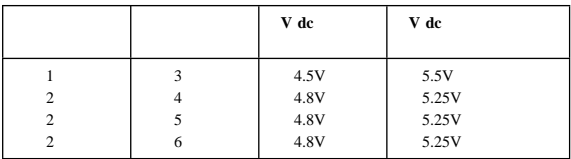

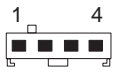

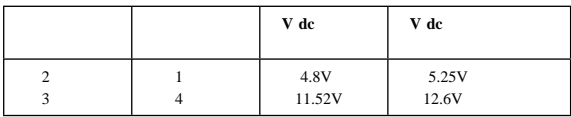

**P4 P5 P6 P7**、および **P8**

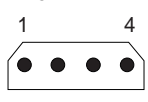

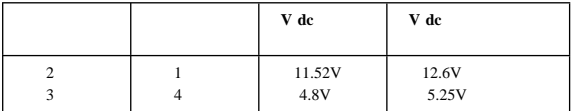

**P9**

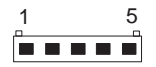

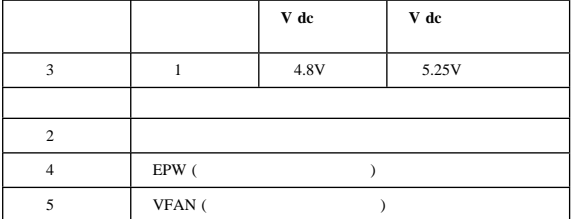

**P10/P11**

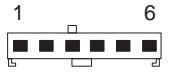

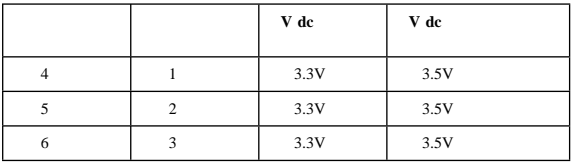

**P12**

$$
\begin{array}{cc}\n1 & 3 \\
\hline\n\end{array}
$$

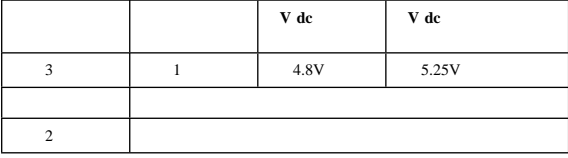

# **SCSI**

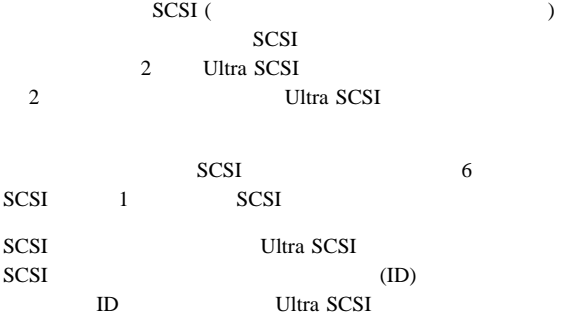

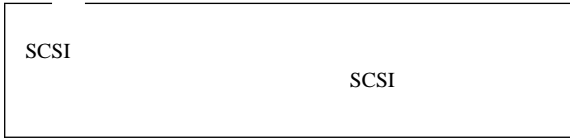

## **SCSI ID** :

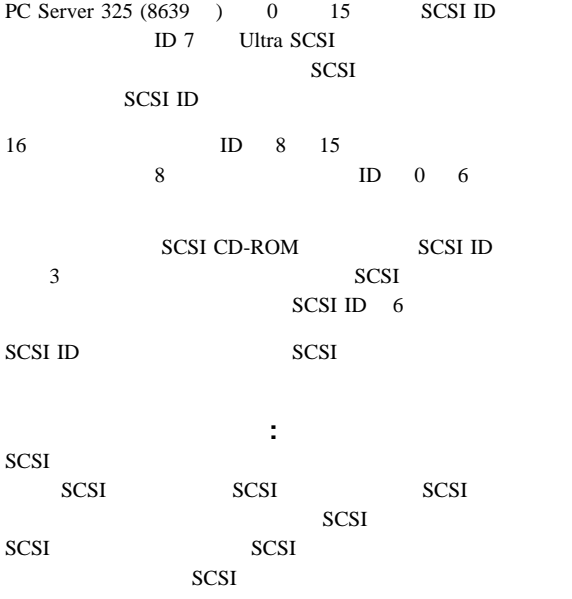

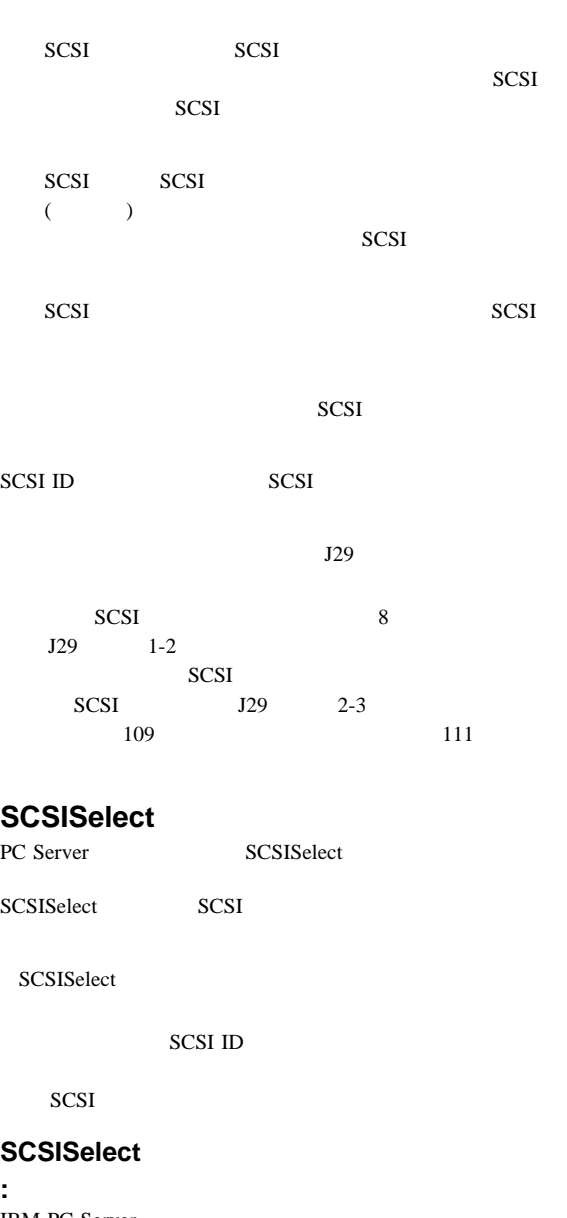

 $SCSI$ 

IBM PC Server SCSISelect

Ctrl+A

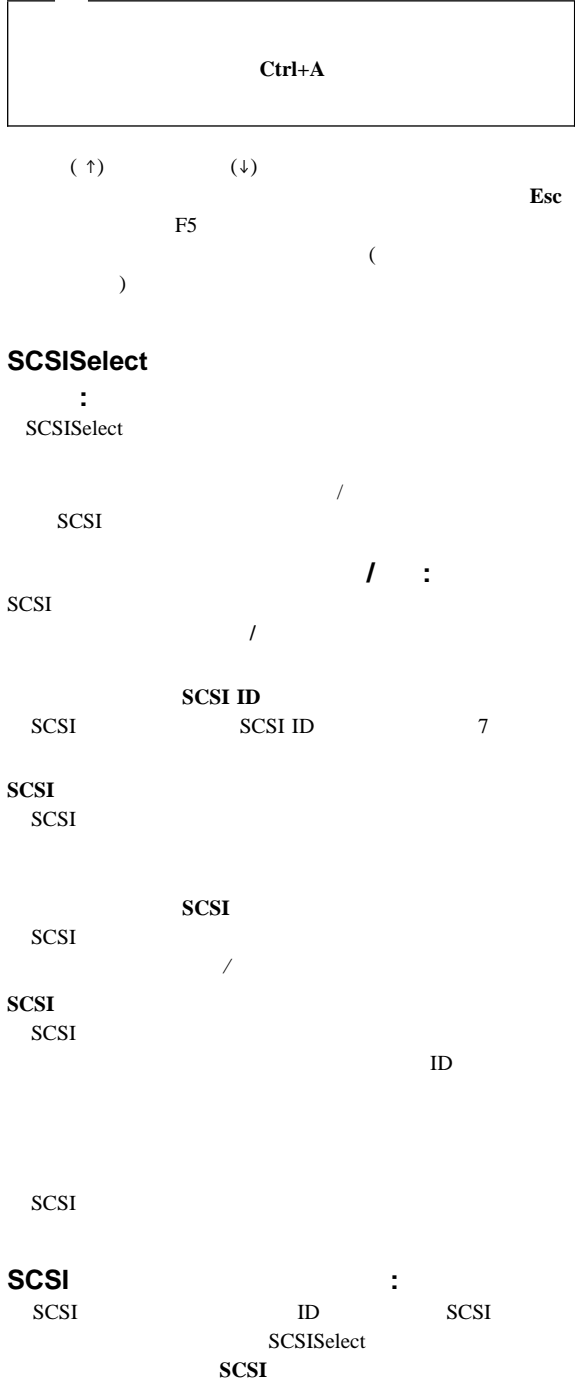

SCSISelect

 $\sim$  2

ローレベル・フォーマット・プログラム**:**

1.  $\blacksquare$ 

2. SCSISelect

 $3.$ 

ServerGuide Main CD README

## **PC Server 325 (8639)**

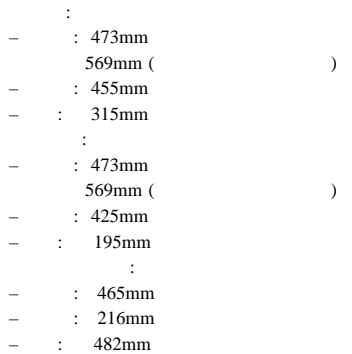

: 17.0kg

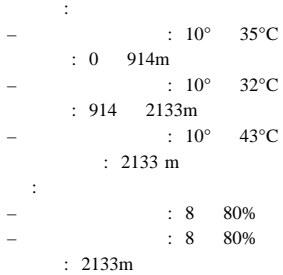

 $50$  60 Hz

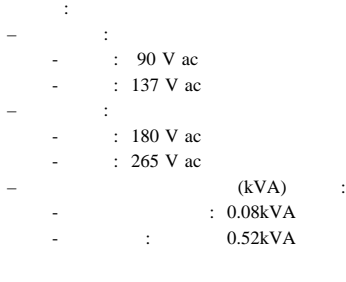

公称動作電流の許容値:  $- + 5V$  dc : 5.3A – +12V dc : 5.0A

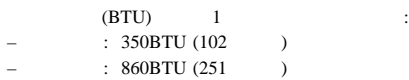

PC Server 325 (8639 ) 2

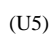

 $(U6)$ 

対称多重プロセッサー**/**多重処理 PC Server 325 (8639 ) SMP ( )  $2$  $SMP$  $\mathbf{T}=\mathbf{T}+\mathbf{T}+\mathbf{T}$ SMP  $\text{LAN}$ 

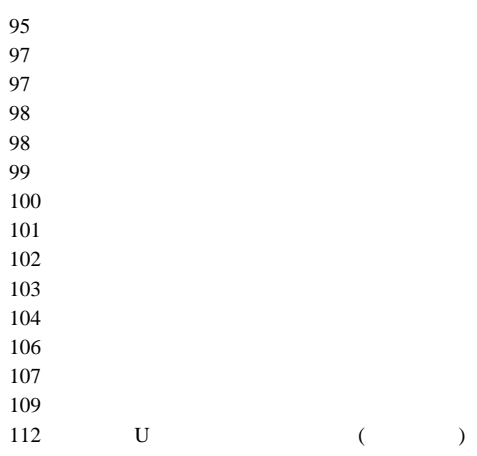

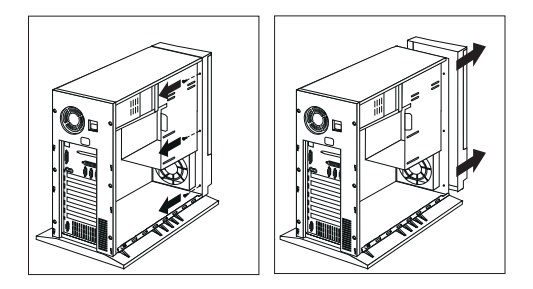

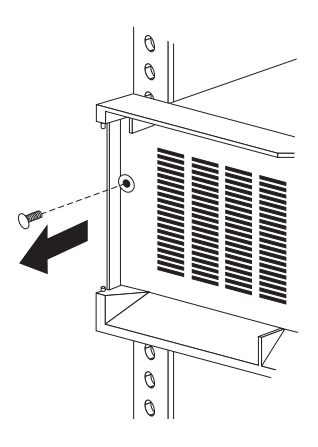

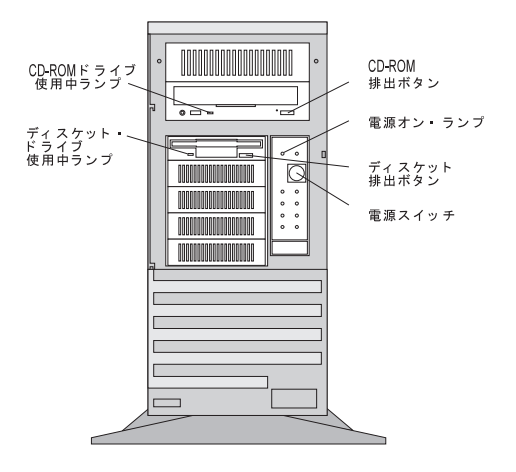

CD-ROM : CD-ROM

ディスケット・ドライブ使用中ランプ**:**

ディスケット取出しボタン**:**

CD-ROM : CD-ROM CD

ままには、この緑色の LED はないです。<br>おいでは、この緑色の LED

r)

LED

電源スイッチ**:** このスイッチは、サーバーの電源を手動で

 $\overline{a}$  $\left( \begin{array}{c} 1 & 1 \end{array} \right)$ 

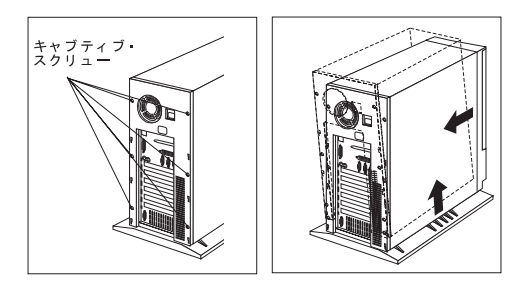

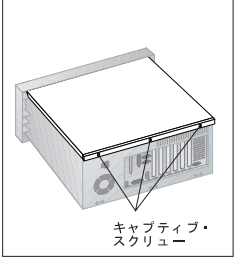

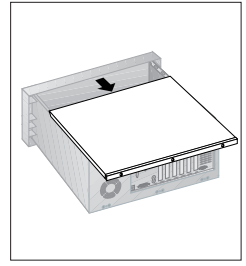

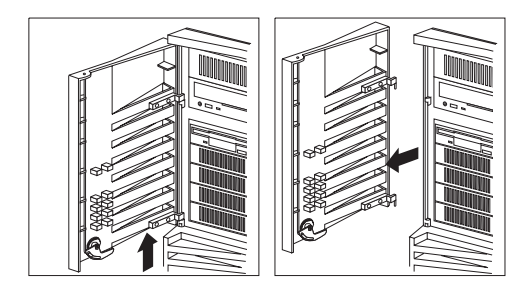

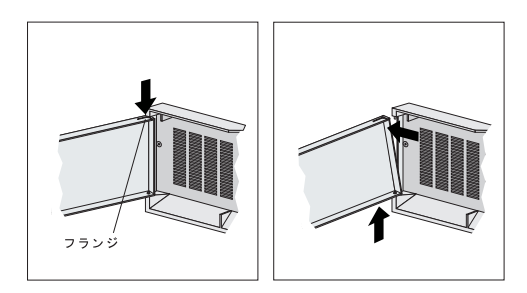

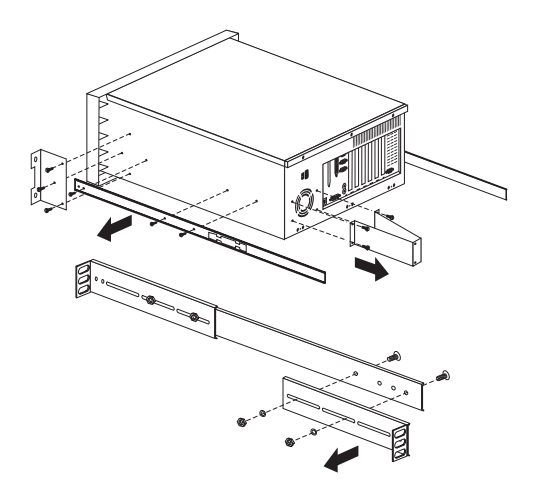

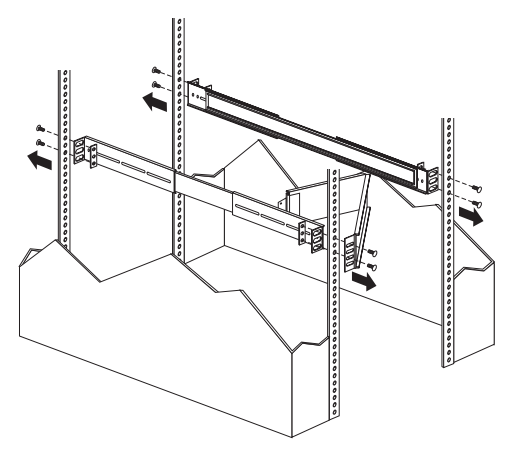

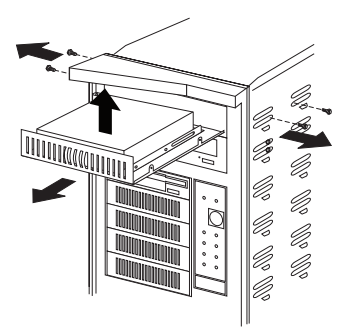

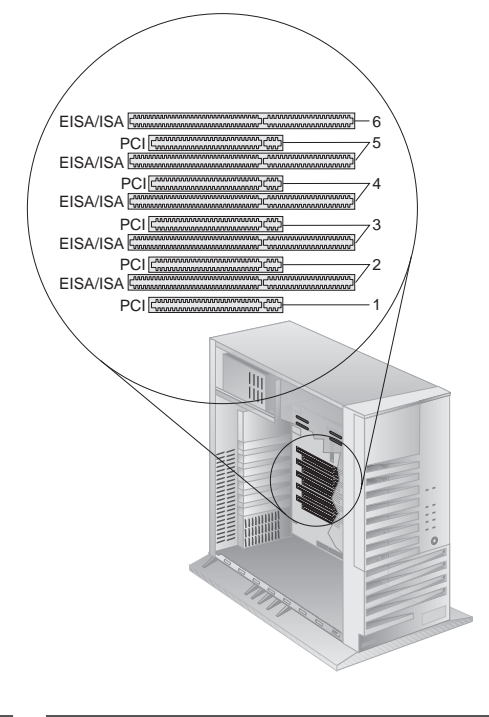

 $2 \t 5$  $109$ 

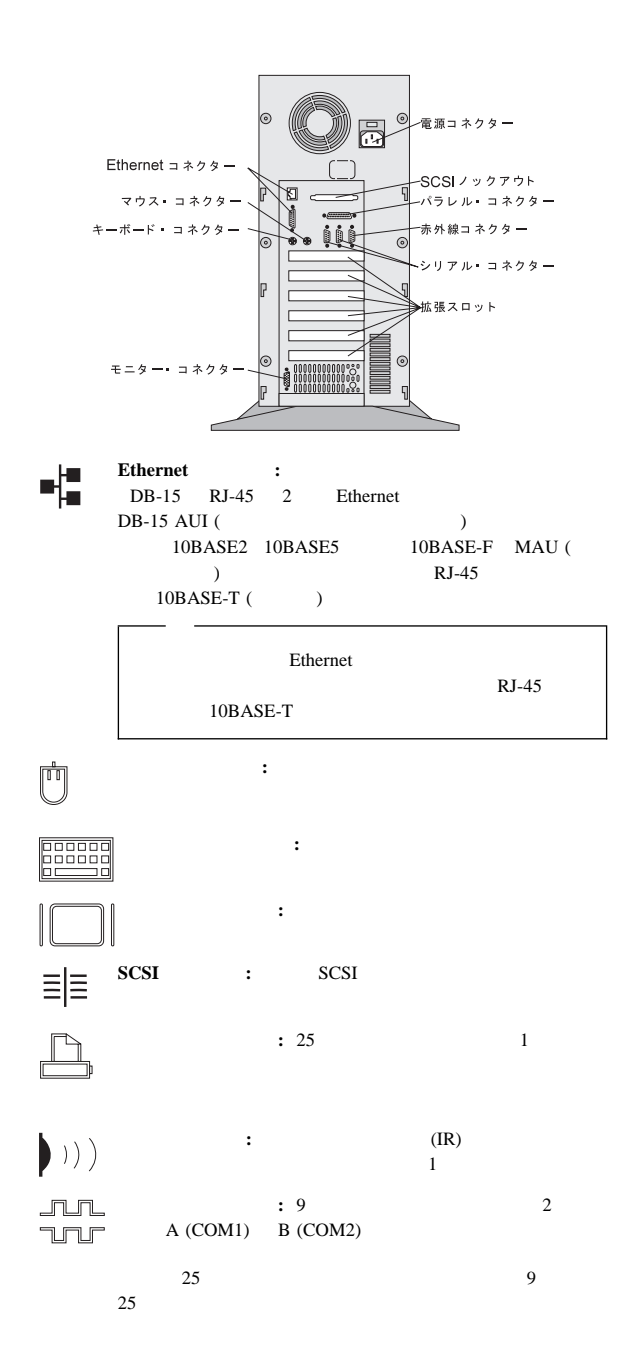

**100** IBM PC Server

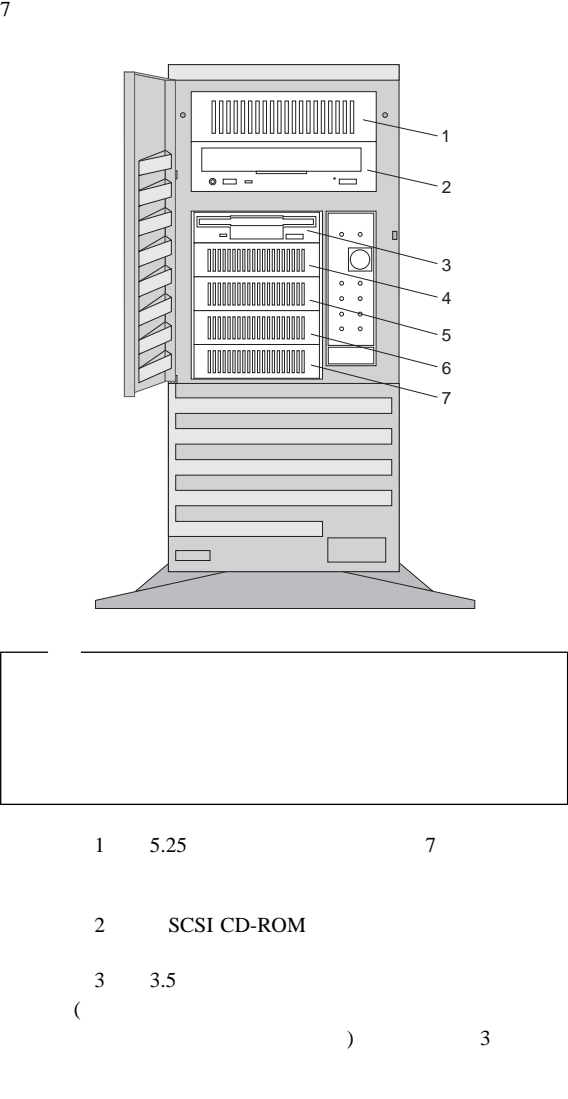

4 7 3.5

 $3$  7 2  $\frac{3}{3}$  7  $\overline{2}$ PC Server 325 (8639 ) 7 16

SCSI 8  $16$   $8$ 

SCSI

### SCSI IBM 3.5

PC Server 325 (8639 ) 2 CD-ROM  $3$ 

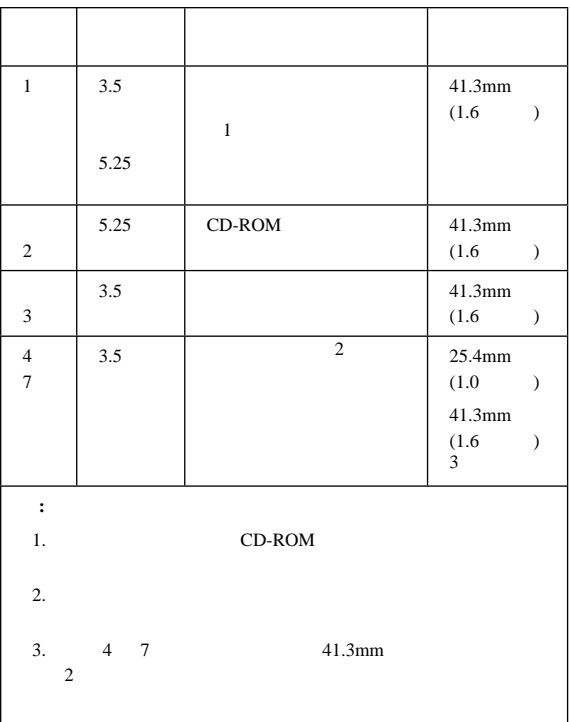

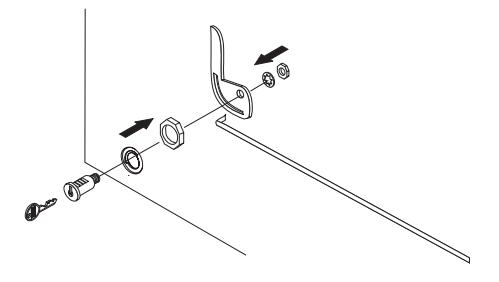
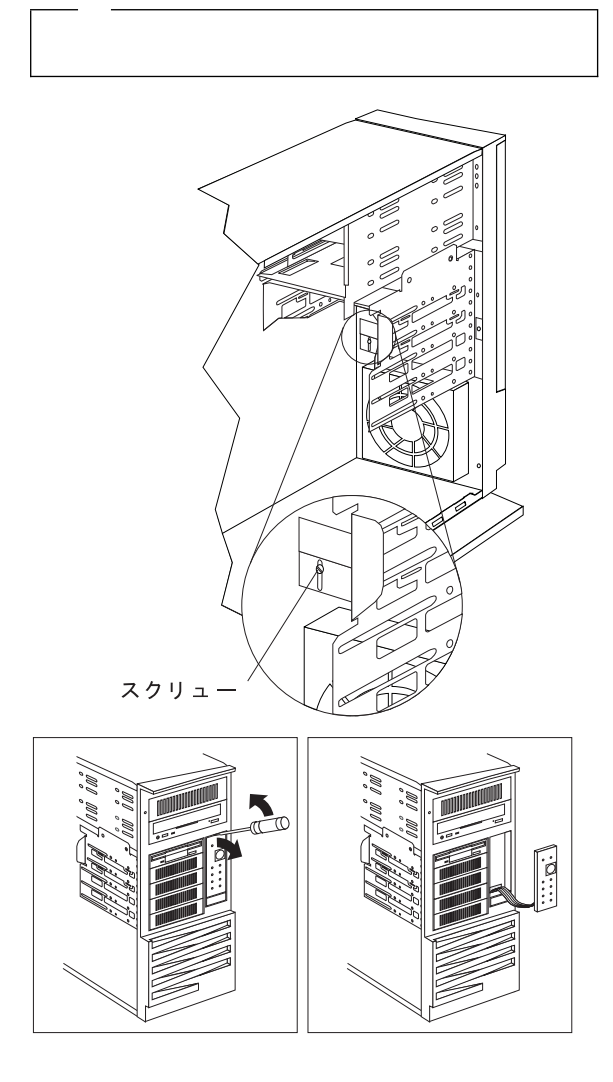

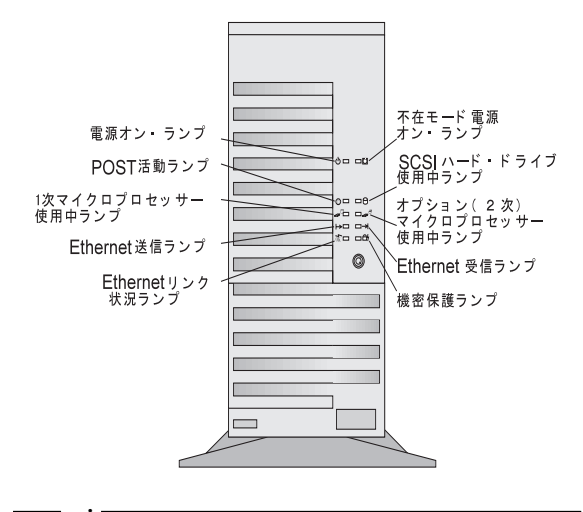

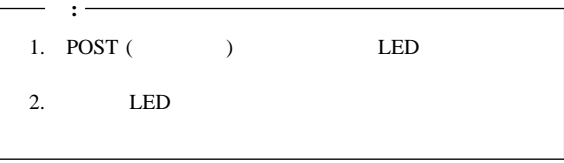

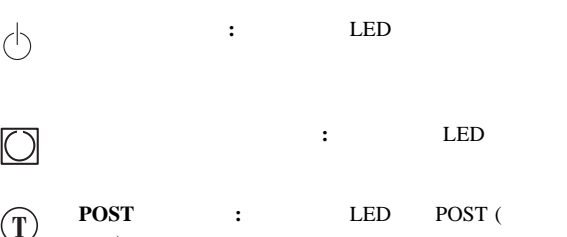

 $)$ **POST** 

**SCSI** : LED SCSI SCSI

SCSI  $\sim$ 

**1 <sup>1</sup>** 次マイクロプロセッサー使用中ランプ**:**  $LED \qquad 1$ POST

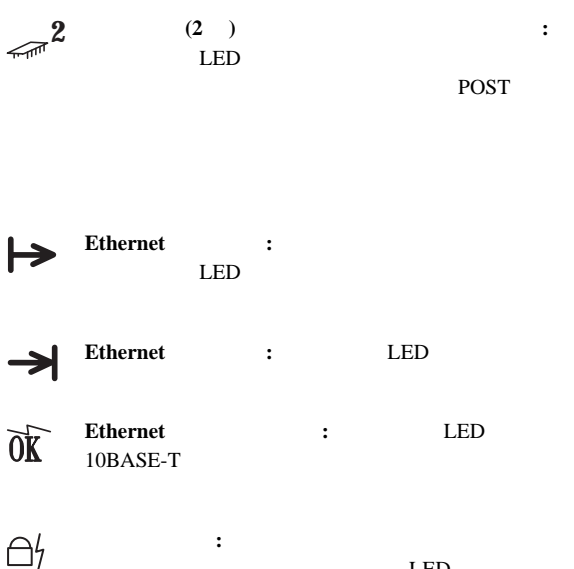

LED

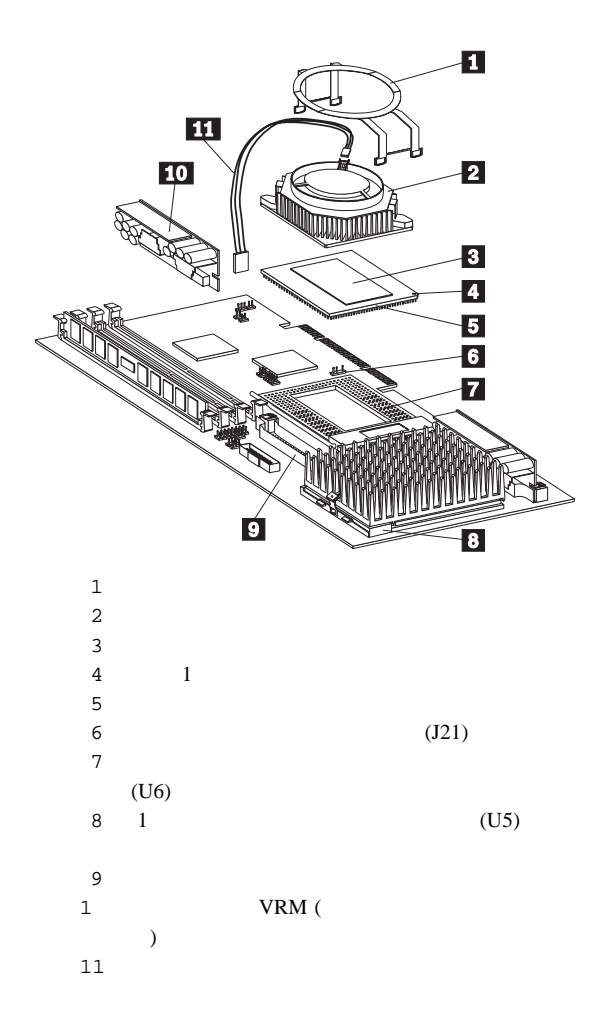

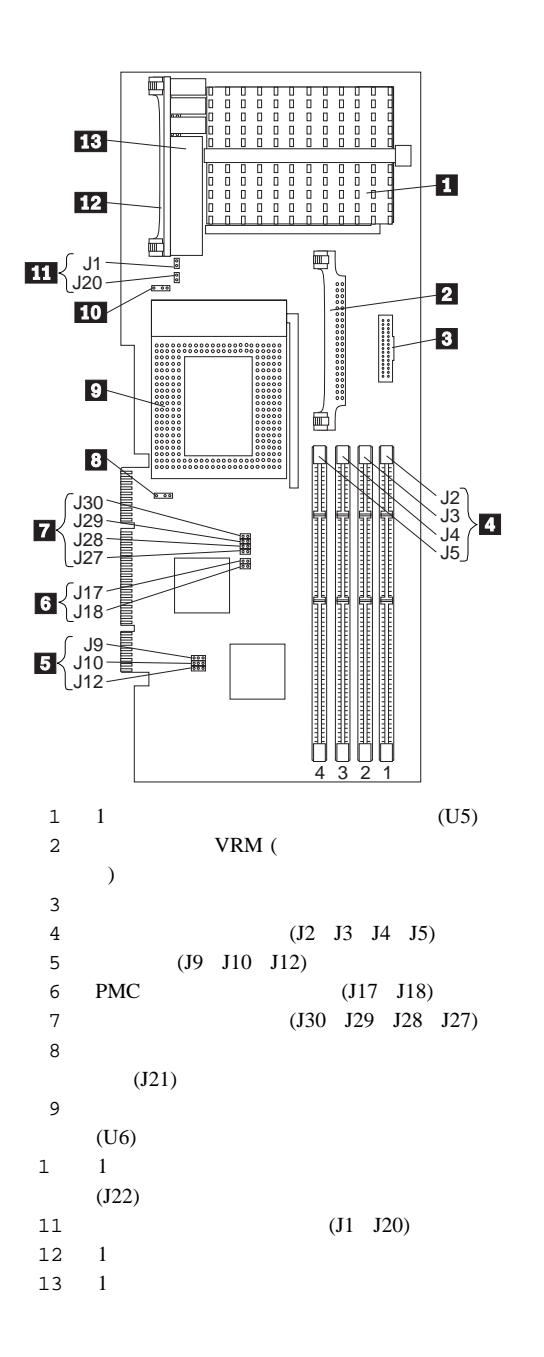

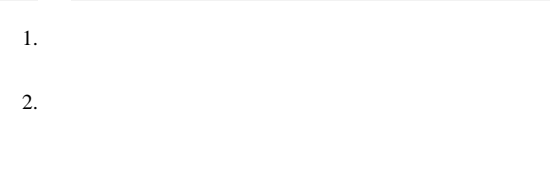

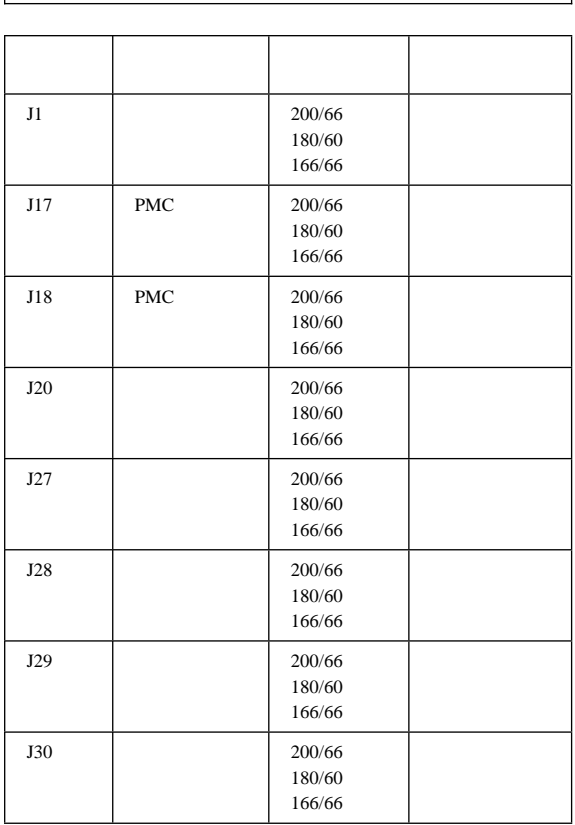

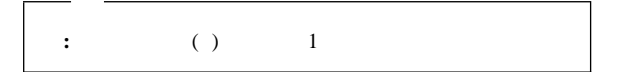

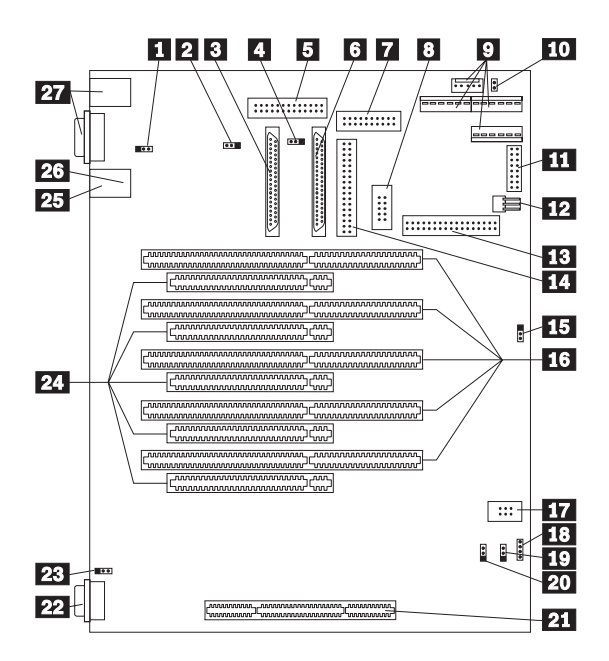

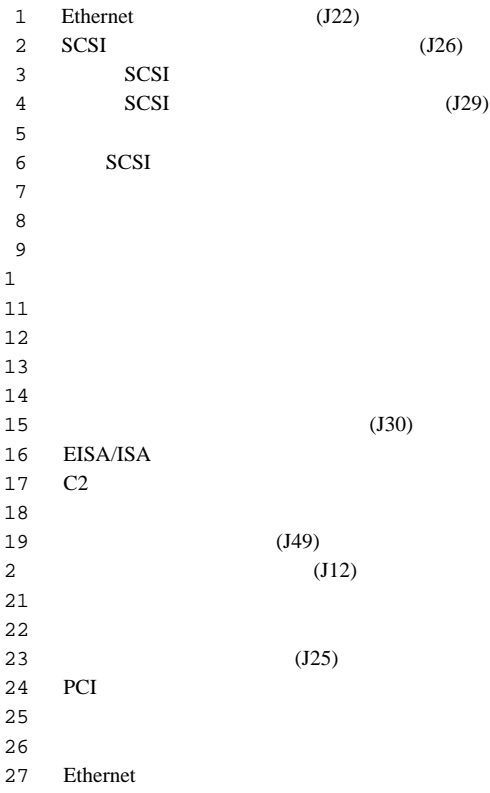

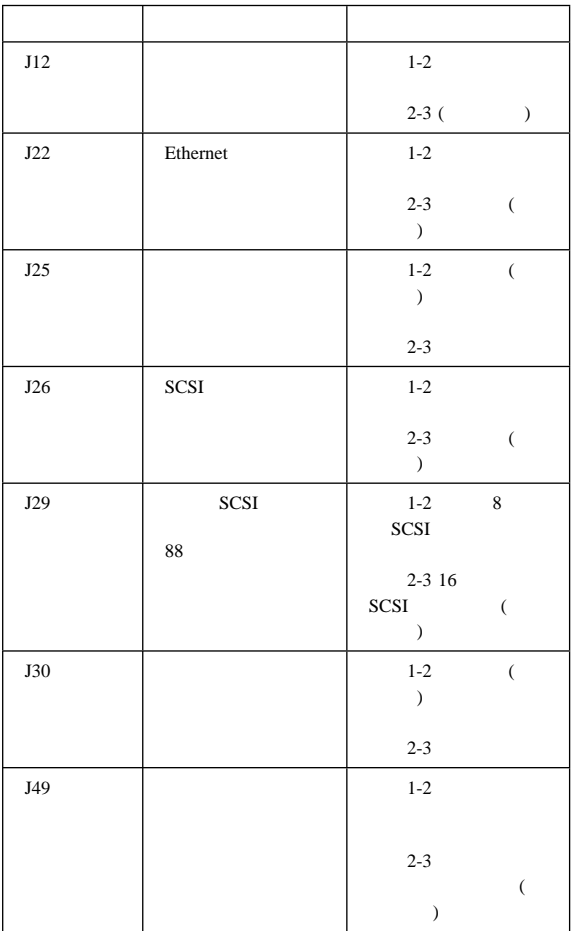

**U** ボルトによる機密保護 **(**オプション**)**  $U$  $\overline{a}$  $\overline{\phantom{a}}$ 

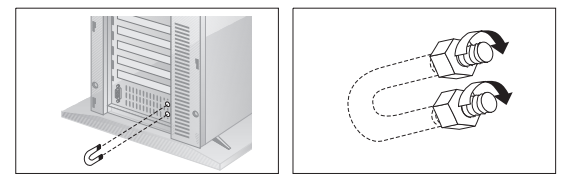

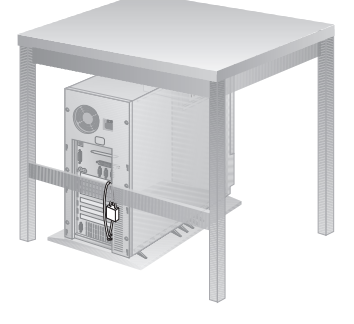

# **FRU** 判別インデックス補足

PC Server 325 (8639 )

 $2$ 

FRU

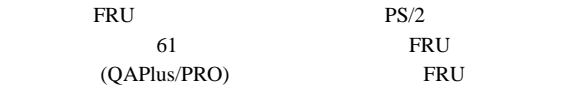

QAPlus/PRO IBM

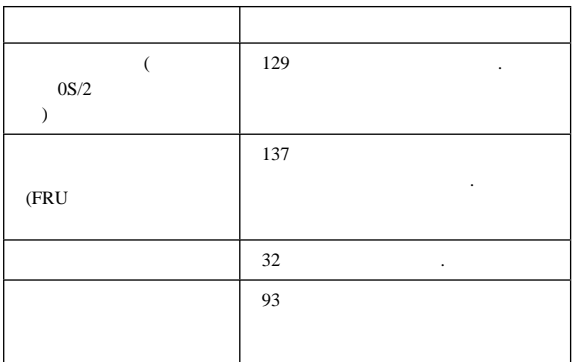

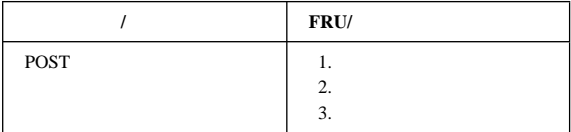

 $\left(\begin{array}{cc} \begin{array}{cc} \end{array} & \begin{array}{cc} \end{array} & \begin{$ 

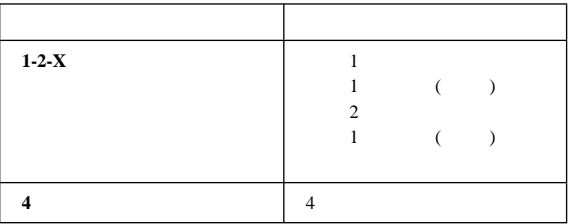

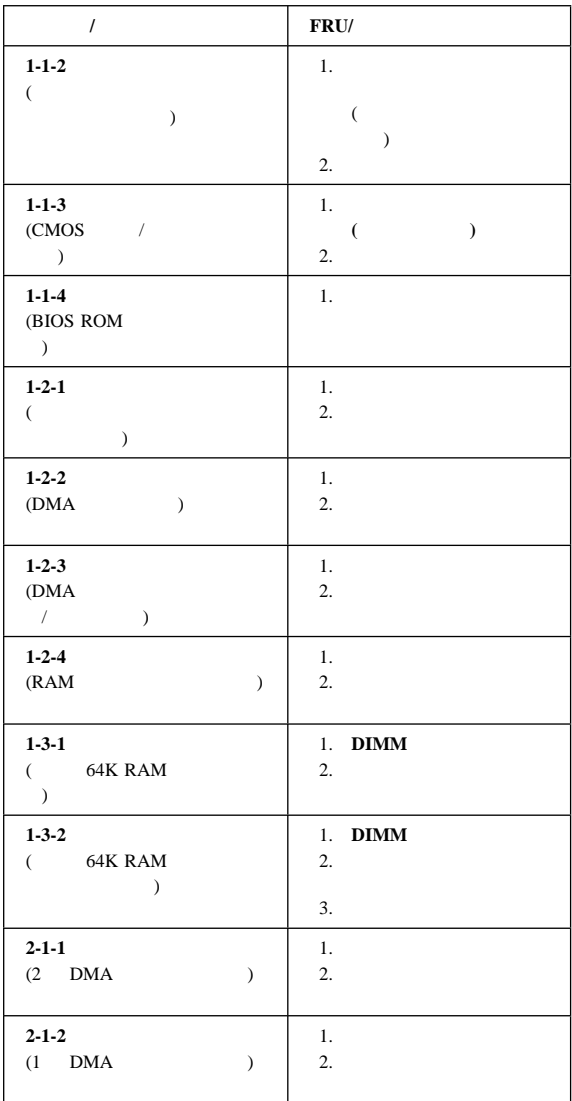

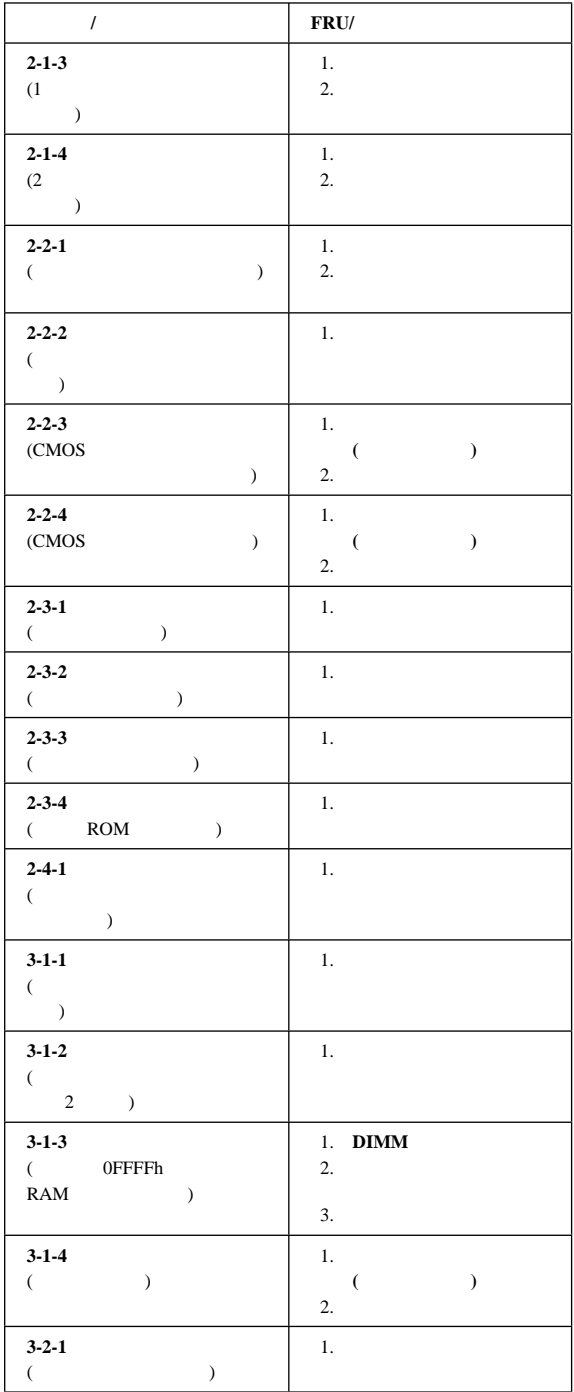

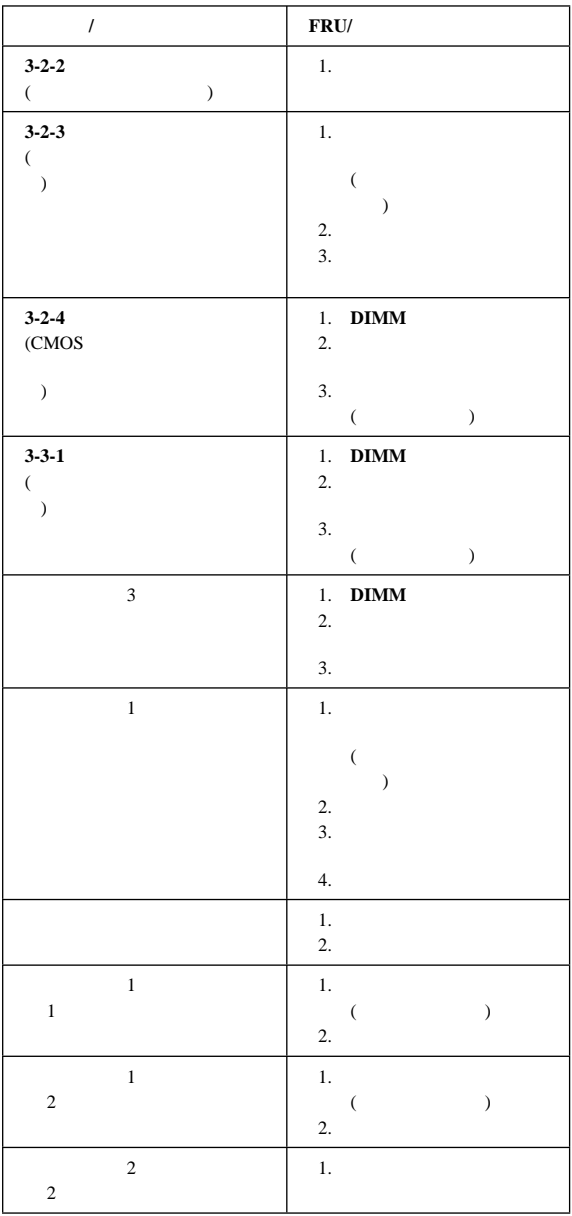

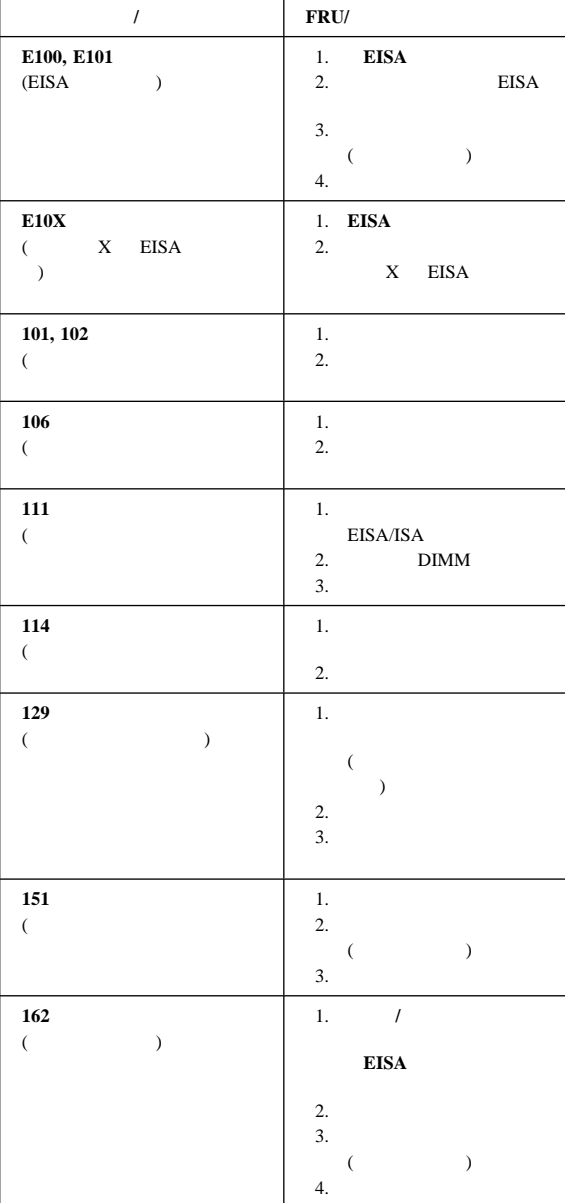

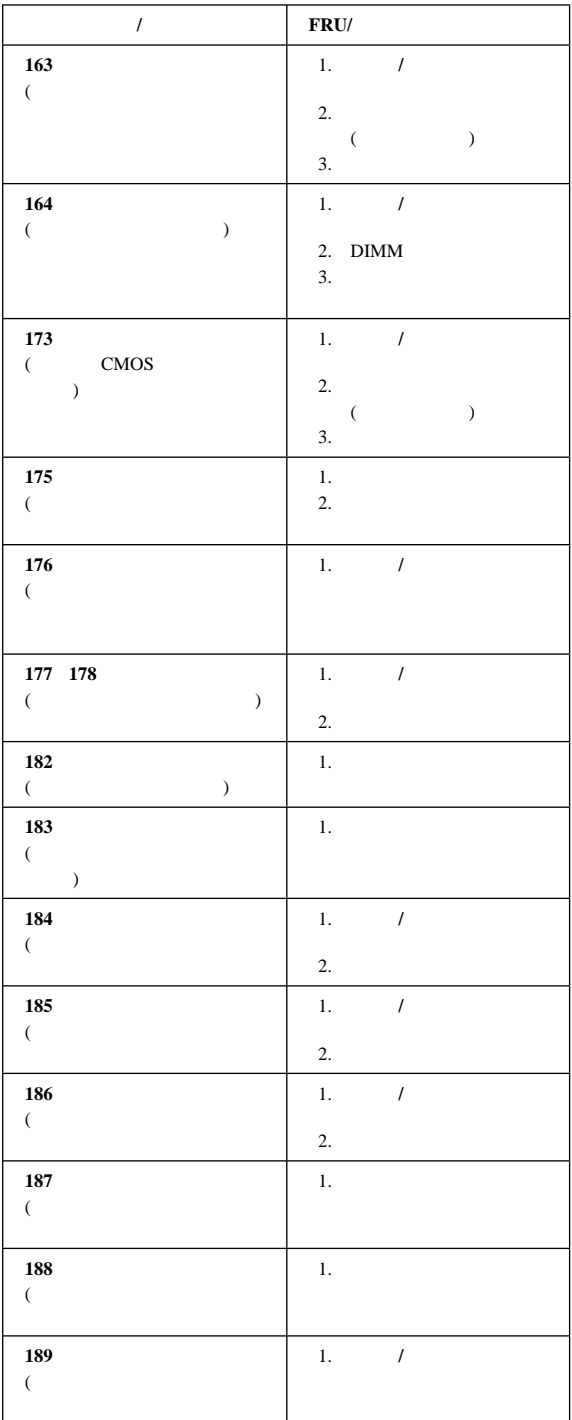

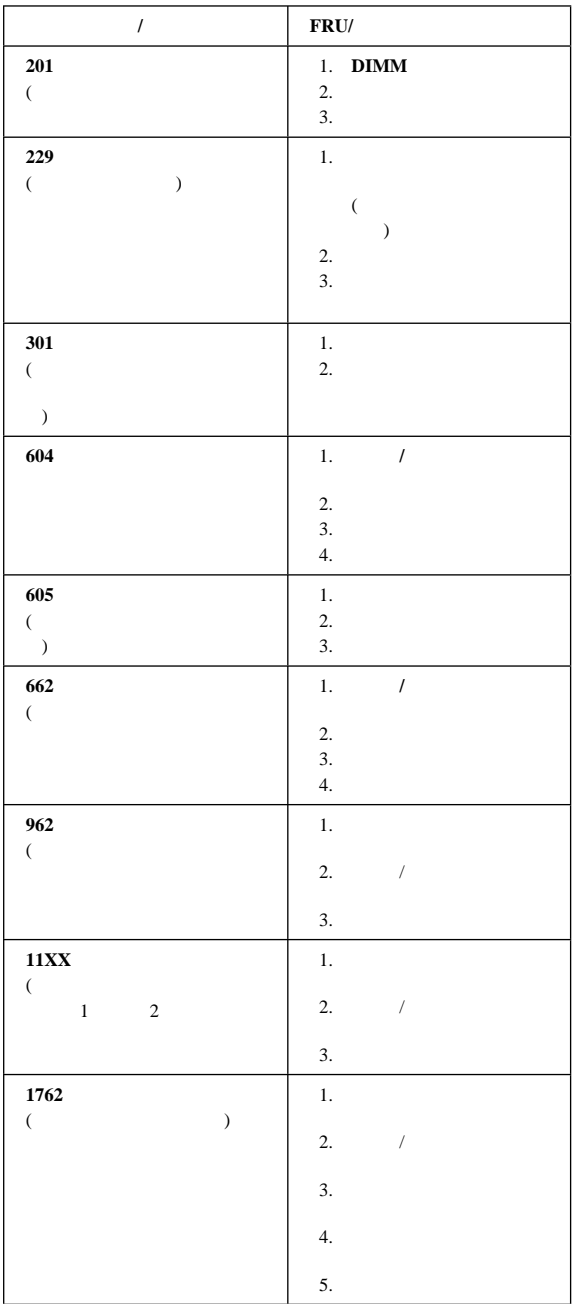

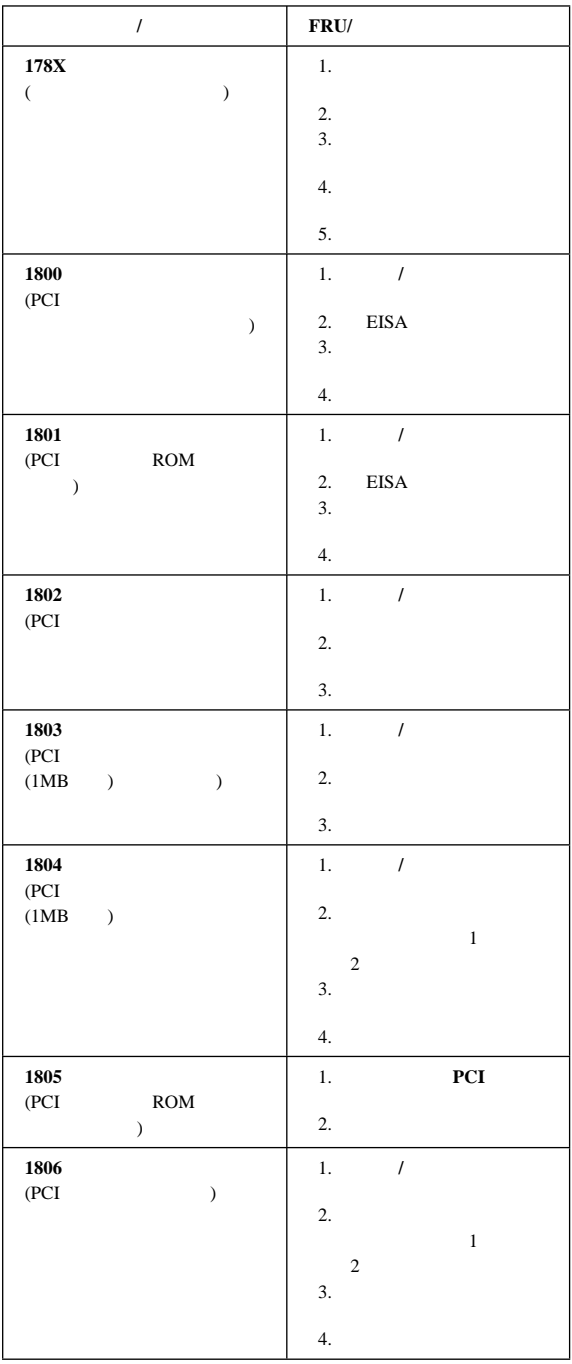

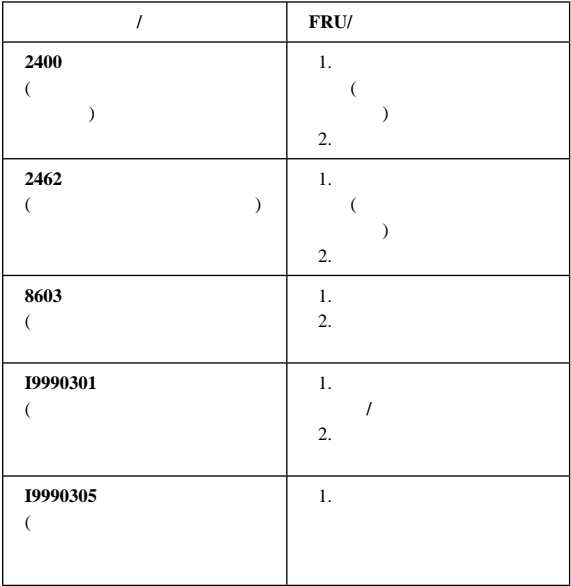

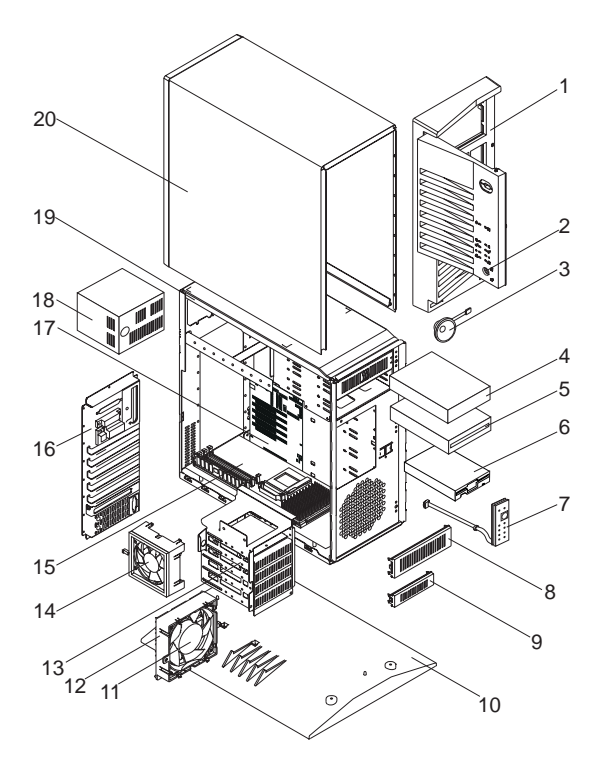

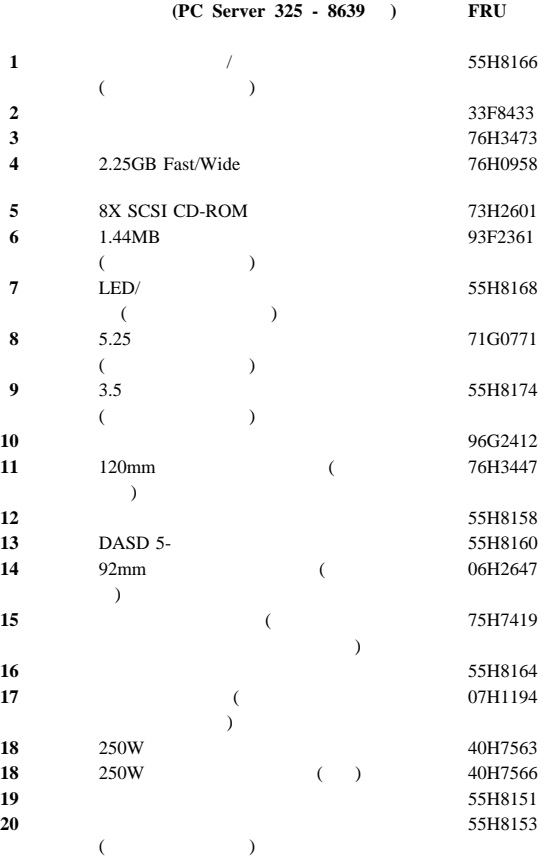

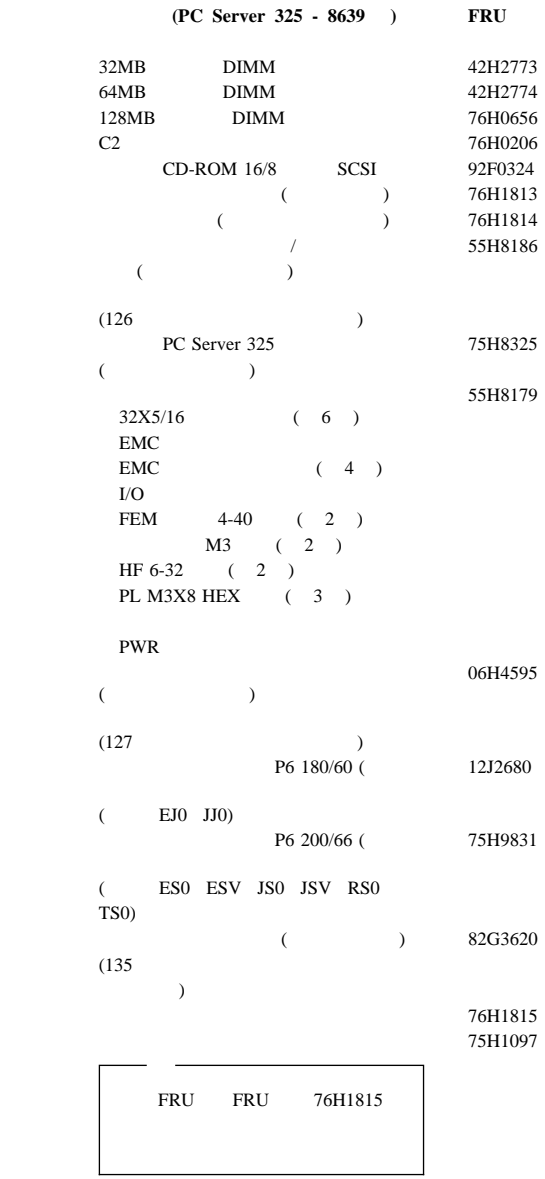

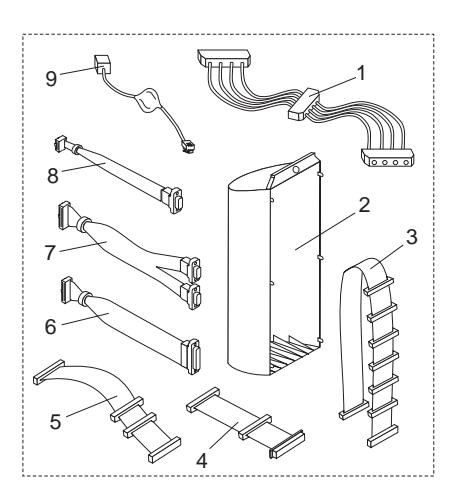

(PC Server 325 - 8639 ) **FRU** 

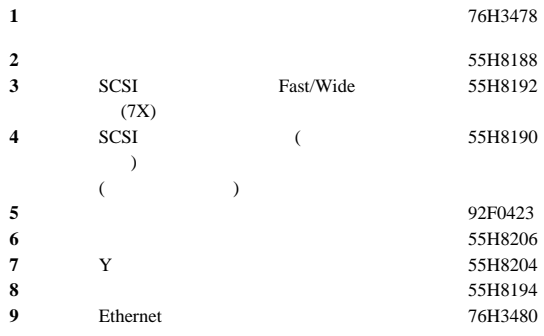

#### **101/102 FRU**

1391490 1391414 1391526

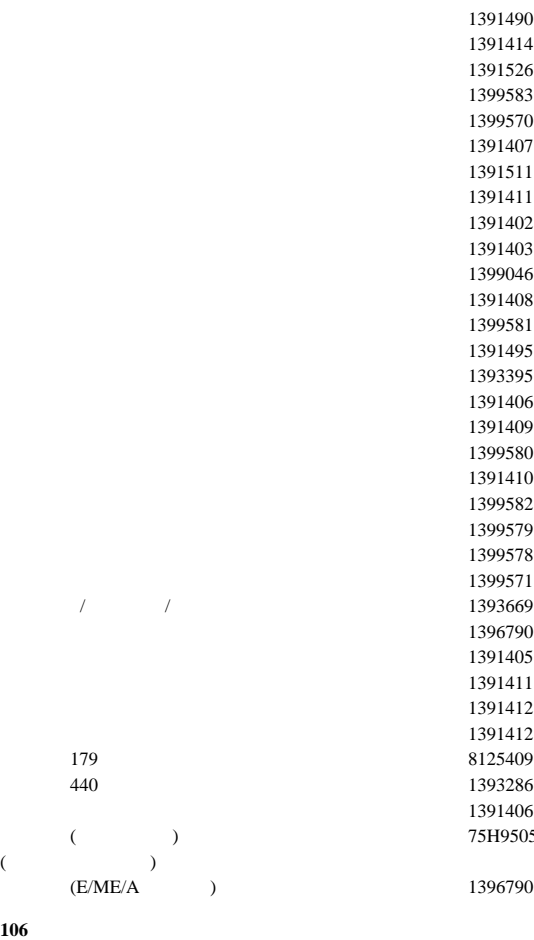

66G0507

75H9505

**106** キー

 $FRU$ 

14F0033 ベルギー 1339520 1339520 チェコ共和国 1339520 13F9997 1339520 1339520 1339520 1339520 14F0087 14F0069 1339520 1339520 ノルウェー 1339520 ポーランド 1339520 ポルトガル 1339520 セルビア 1339520 1339520 14F0015 1339520 1339520  $\sqrt{14}$ F0051  $\frac{62X1045}{14}$ 14F0033 1339520 85G0368

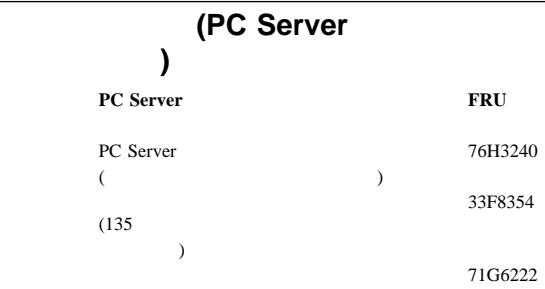

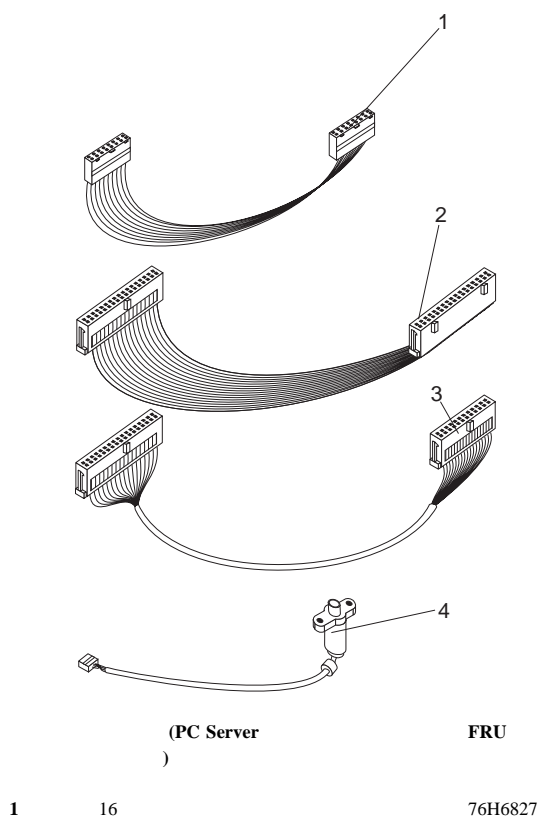

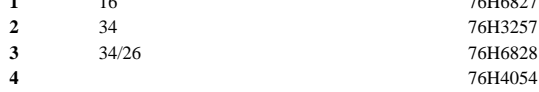

## PS/2 Hardware Maintenance Manual 83G8990 S52G-9971-02

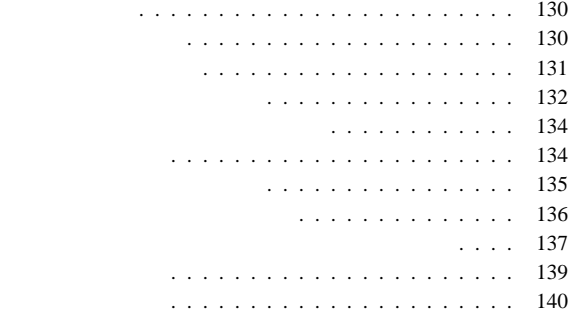

#### IBM  $\blacksquare$

 $2.$  $3.$ 

 $4.$ 

16kg (35lb)

 $8(3)$ 

覚えておくこと**:** 金属の物体は、電気の良導体である。

1.  $\blacksquare$ 

## (EPO)

 $-$ 

 $-$ – 主要装置の取付け、取外し

– 遮断用コントロールをよく知っている人が近くにいるこ

– 電源の入った電気機器に対して作業するときは、片手の

– テスターを使用するときは、そのコントロールを正しく

– and  $($ 

覚えておくこと**:** 状況によっては、電源スイッチを切る

覚えておくこと**:** 完全な回路があると、感電の原因にな

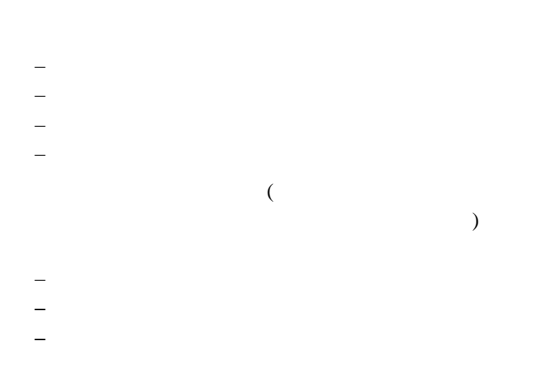

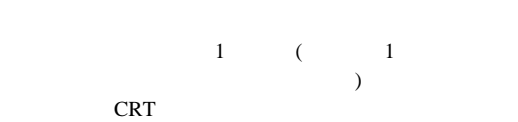

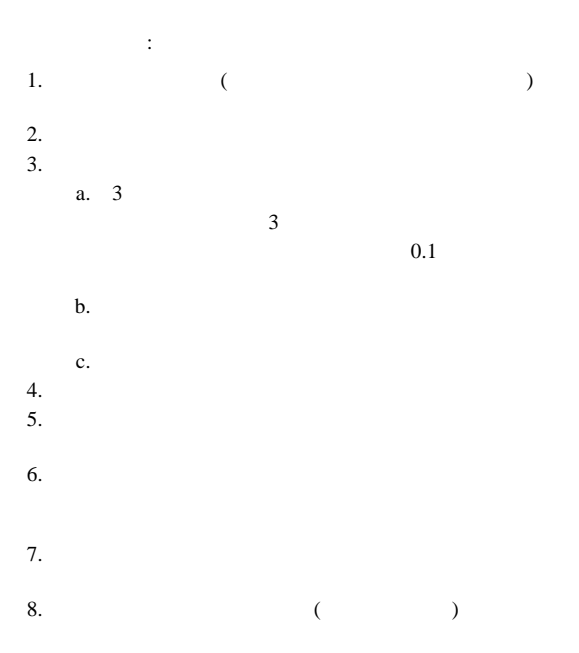

 $(IC)$  $(ESD)$ 

 $ESD$ 

**ESD** 

**:** 1. ESD  $\blacksquare$ 2. **ESD** (ISO 9000  $\left( \begin{array}{c} 1 \end{array} \right)$ ESD  $\sum$ 

ESD  $E$ 

- : ESD  $\qquad \qquad$ – ESD  $-$  2 ESD
- $AC$   $AC$

Pour éviter tout risque d'explosion, remplacez la pile selon les instructions du fabricant qui en définit les équivalences. Ne cherchez pas à la démonter ou à la recharger. Ne l'exposez ni au feu, ni à l'eau. Ne la mettez pas en court-circuit. Pour le reyclage ou la mise au rebut des piles usagées, conformez-vous à la réglementation en vigueur.

Die Batterie kann bei unsachgemäßem Austauschen explodieren. Eine verbrauchte Batterie nur durch eine gleichwertige, vom Hersteller empfohlene Batterie ersetzen. Die Batterie nicht zerlegen, wiederaufladen oder kurzschließen. Die Batterie vor Feuer und Nässe schützen. Bei der Entsorgung der aufladbaren Batterie die örtlichen Richtlinien für Sondermüll sowie die allgemeinen Sicherheitsbestimmungen beachten.

Se la batteria è sostituita in modo non corretto potrebbe esserci pericolo di esplosione. Si raccomanda di sostituirla con una batteria dello stesso tipo o equivalente. Non smontarla, ricaricarla, gettarla nell'acqua o nel fuoco, o cortocircuitarla. Smaltire la batteria secondo la normativa in vigore (DPR 915/82, successive disposizioni e disposizioni locali).

Hay peligro de explosión si la batería se sustituye incorrectamente. No la desmonte, recargue, eche al fuego o al agua, ni la cortocircuite. Deseche la batería tal y como disponga la normativa local.

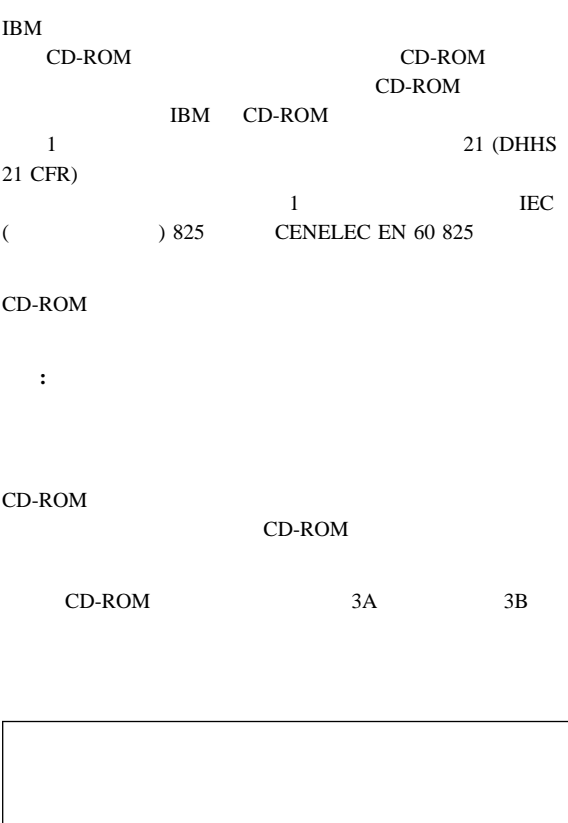

FRU **FRU** 

**BIOS** 

 AIX Netware SCO UNIX

Unix

 $($ 

 $\Gamma$ 

## (PCPROD ) Novell NetWare

 $($ 

 $)$ 

IBM

保守の関連情報 **137**

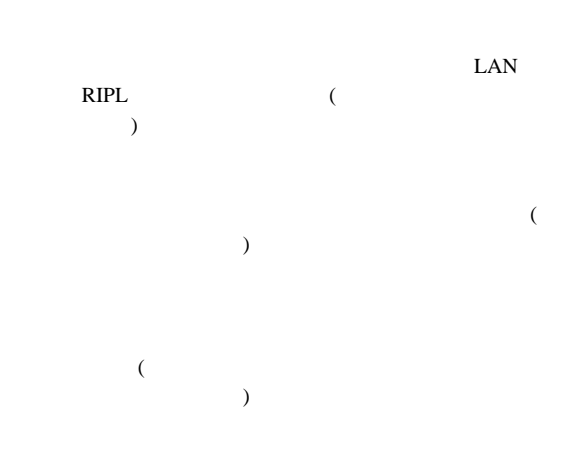

E.C.
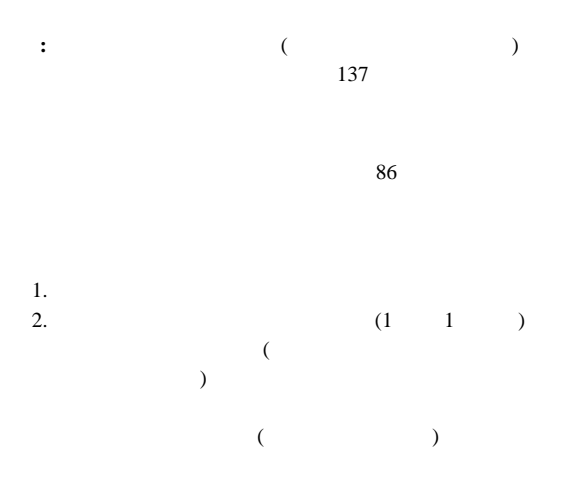

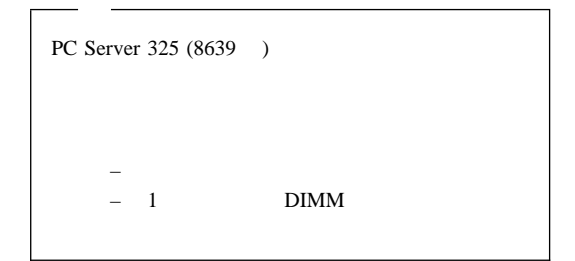

 $3.$ 

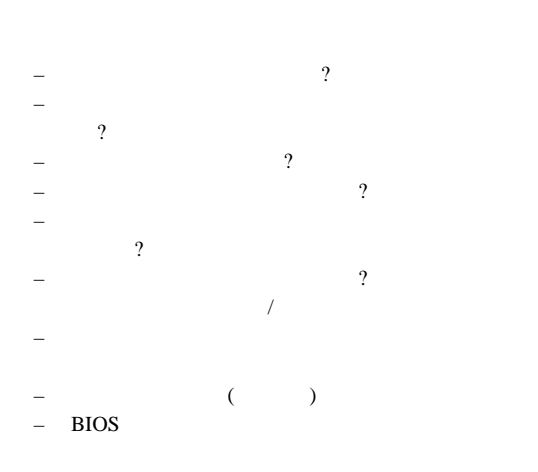

– タイプとバージョン・レベル

1.  $\blacksquare$ 2. BIOS 3.  $\frac{1}{4}$ 4. ジャンパー/ターミネーター/配線のアドレスが同じであ  $5.$ 6.  $1$  ( )  $7.$  $8.$ 

## $\text{IBM}$

- AIX AT Business Partner **EduQuest** HelpCenter HelpClub HelpFax IBM Micro Channel NetFinity PS/1 PS/2 PS/ValuePoint Skill Dynamics SystemXtra ThinkPad VoiceType
- 
- 
- OS/2 Personal System/2
- ARCnet Datapoint Corporation IPX Novell, Inc. LexMark LexMark International, Inc. NetWare Novell, Inc. Novell Novell, Inc. Open Server The Santa Cruz Operation, Inc. PCMCIA Personal Computer Memory Card International Association Pentium Intel Corporation QAPlus DiagSoft, Inc. QAPlus/PRO DiagSoft, Inc. RIPL CTA Incorporated SCO The Santa Cruz Operation, Inc. SCSISelect Adaptec, Inc. Solaris Sun Microsystems, Inc. Sun Sun Microsystems, Inc. SunSoft Sun Microsystems, Inc.<br>TME 10 Tivoli Systems, Inc. Tivoli Systems, Inc. Windows NT Microsoft Corporation
- Microsoft Microsoft Corporation

UNIX X/Open Company Limited